# **PM3200-Reihe**

# **Benutzerhandbuch**

**DOCA0006DE-07 03/2022**

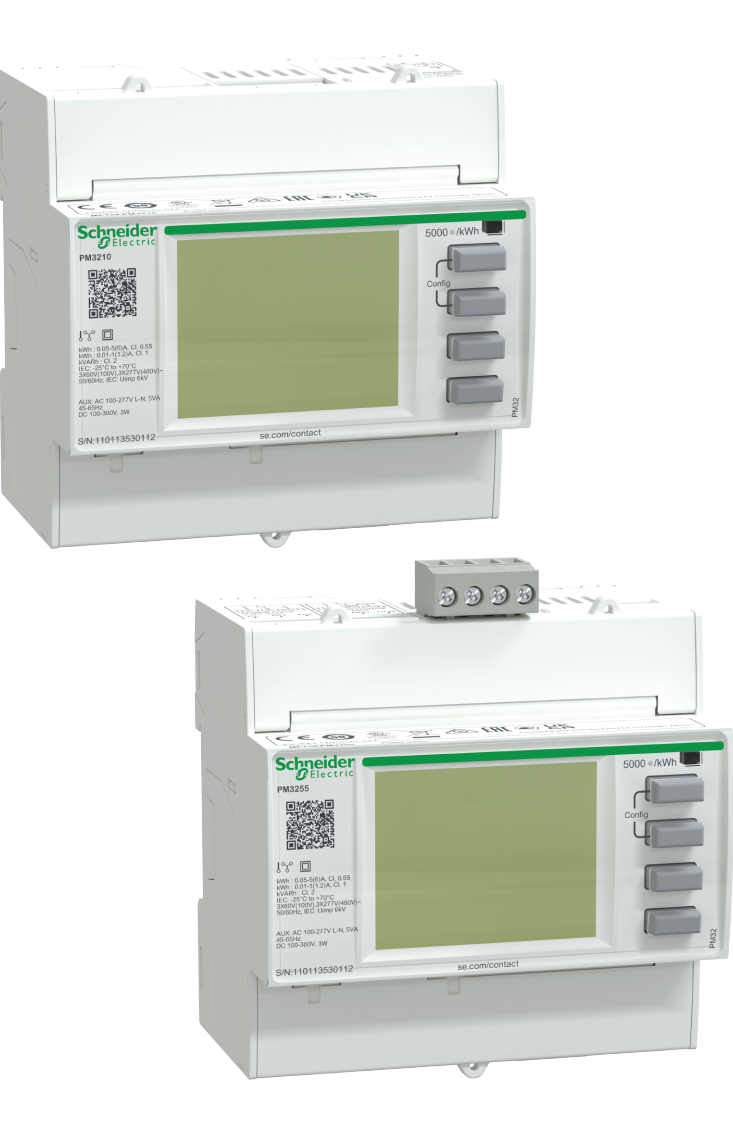

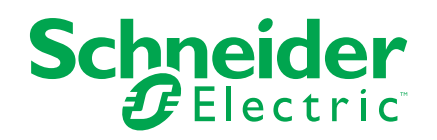

## **Rechtliche Hinweise**

Die Marke Schneider Electric sowie alle anderen in diesem Handbuch enthaltenen Markenzeichen von Schneider Electric SE und seinen Tochtergesellschaften sind das Eigentum von Schneider Electric SE oder seinen Tochtergesellschaften. Alle anderen Marken können Markenzeichen ihrer jeweiligen Eigentümer sein. Dieses Handbuch und seine Inhalte sind durch geltende Urheberrechtsgesetze geschützt und werden ausschließlich zu Informationszwecken bereitgestellt. Ohne die vorherige schriftliche Genehmigung von Schneider Electric darf kein Teil dieses Handbuchs in irgendeiner Form oder auf irgendeine Weise (elektronisch, mechanisch, durch Fotokopieren, Aufzeichnen oder anderweitig) zu irgendeinem Zweck vervielfältigt oder übertragen werden.

Schneider Electric gewährt keine Rechte oder Lizenzen für die kommerzielle Nutzung des Handbuchs oder seiner Inhalte, ausgenommen der nicht exklusiven und persönlichen Lizenz, die Website und ihre Inhalte in ihrer aktuellen Form zurate zu ziehen.

Produkte und Geräte von Schneider Electric dürfen nur von Fachpersonal installiert, betrieben, instand gesetzt und gewartet werden.

Da sich Standards, Spezifikationen und Konstruktionen von Zeit zu Zeit ändern, können die in diesem Handbuch enthaltenen Informationen ohne vorherige Ankündigung geändert werden.

Soweit nach geltendem Recht zulässig, übernehmen Schneider Electric und seine Tochtergesellschaften keine Verantwortung oder Haftung für Fehler oder Auslassungen im Informationsgehalt dieses Dokuments oder für Folgen, die aus oder infolge der Verwendung der hierin enthaltenen Informationen entstehen.

## **Sicherheitshinweise**

#### **Wichtige Informationen**

Lesen Sie die Anweisungen sorgfältig durch und sehen Sie sich die Ausrüstung genau an, um sich mit dem Gerät vor der Installation, dem Betrieb oder der Wartung vertraut zu machen. In diesem Handbuch oder auf dem Gerät können sich folgende Hinweise befinden, die vor potenziellen Gefahren warnen oder die Aufmerksamkeit auf Informationen lenken, die eine Prozedur erklären oder vereinfachen.

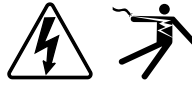

Der Zusatz eines Symbols zu den Sicherheitshinweisen "Gefahr" oder "Warnung" deutet auf eine elektrische Gefahr hin, die zu schweren Verletzungen führen kann, wenn die Anweisungen nicht befolgt werden.

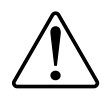

Dieses Symbol steht für eine Sicherheitswarnung. Es macht auf die potenzielle Gefahr eines Personenschadens aufmerksam. Beachten Sie alle Sicherheitshinweise bei diesem Symbol, um schwere oder tödliche Verletzungen zu vermeiden.

## **AAGEFAHR**

**GEFAHR** weist auf eine gefährliche Situation hin, die bei Nichtbeachtung zu schweren bzw. tödlichen Verletzungen **führt**.

**Die Nichtbeachtung dieser Anweisungen führt zu Tod oder schweren Verletzungen.**

## **WARNUNG**

**WARNUNG** weist auf eine gefährliche Situation hin, die bei Nichtbeachtung zu schweren bzw. tödlichen Verletzungen **führen kann**.

## **AVORSICHT**

**ACHTUNG** weist auf eine gefährliche Situation hin, die bei Nichtbeachtung zu leichten Verletzungen **führen kann**.

## *HINWEIS*

HINWEIS wird verwendet, um Verfahren zu beschreiben, die sich nicht auf eine Verletzungsgefahr beziehen.

#### **Bitte beachten**

Elektrisches Gerät sollte stets von qualifiziertem Personal installiert, betrieben und gewartet werden. Schneider Electric übernimmt keine Verantwortung für jegliche Konsequenzen, die sich aus der Verwendung dieser Publikation ergeben. Eine qualifizierte Person ist jemand, der Fertigkeiten und Wissen im Zusammenhang mit dem Aufbau, der Installation und der Bedienung von elektrischen Geräten und eine entsprechende Schulung zur Erkennung und Vermeidung der damit verbundenen Gefahren absolviert hat.

# **Hinweise**

## **FCC**

Dieses Gerät wurde getestet und entspricht den Grenzwerten für digitale Geräte der Klasse B entsprechend Teil 15 der FCC-Vorschriften. Diese Bestimmungen sind für einen angemessenen Schutz gegen schädliche Funkstörungen in Wohnbereichen gedacht. Dieses Gerät erzeugt und nutzt Energie im Funkfrequenzspektrum und kann solche auch abstrahlen. Wird es nicht der Anleitung entsprechend installiert, kann es schädliche Funkstörungen verursachen. Es kann jedoch nicht garantiert werden, dass die Interferenz in einer bestimmten Installation nicht auftritt. Wenn dieses Gerät Störungen des Rundfunk- und Fernsehempfangs verursacht, was durch Ein- und Ausschalten des Geräts festgestellt werden kann, sollte der Benutzer durch eine der folgenden Maßnahmen versuchen, die Störungen zu beheben:

- Neuorientierung oder Umsetzung der Empfangsantenne
- Bessere Trennung zwischen Gerät und Empfänger
- Schließen Sie das Gerät an eine Steckdose eines Stromkreises an, an dem der Empfänger nicht angeschlossen ist.
- Wenden Sie sich für weitere Hilfe an Ihren Händler oder an einen erfahrenen Rundfunk-/Fernsehtechniker.

Der Benutzer wird darauf hingewiesen, dass Änderungen und Modifikationen, die ohne ausdrückliche Zustimmung von Schneider Electric vorgenommen wurden, dazu führen, dass der Anwender die Genehmigung für den Betrieb des Geräts verlieren kann.

Dieser digitale Apparat ist mit CAN ICES-3 (B) /NMB-3(B) kompatibel.

# **Über dieses Handbuch**

## **Geltungsbereich des Dokuments**

Dieses Handbuch ist für Entwickler, Anlagenbauer und Wartungstechniker vorgesehen, die über entsprechende Kenntnisse zu elektrischen Verteilersystemen und Überwachungsgeräten verfügen.

Im gesamten Handbuch beziehen sich die Begriffe "Messgerät"/"Gerät"/"Produkt" auf alle Modelle der PM3200- Reihe. Alle Unterschiede zwischen den Modellen, z. B. eine Funktion, die nur ein Modell aufweist, werden mit der entsprechenden Modellnummer oder Beschreibung angegeben.

Im Handbuch sind keine Konfigurationsdaten für erweiterte Funktionen enthalten, für die ein erfahrener Anwender eine erweiterte Konfiguration ausführen würde. Es enthält auch keine Anweisungen dazu, wie mithilfe von Energiemanagementsystemen oder -software – abgesehen von ION Setup – Messgerätdaten integriert werden oder wie eine Messgerät-Konfiguration durchgeführt wird.

### **Gültigkeitshinweis**

Die Messgeräte der PM3200-Reihe werden verwendet, um elektrische Parameter einer Anlage oder von Teilen einer Anlage zu messen.

Diese Funktion erfüllt die Anforderungen für folgende Anwendungen:

- Anlagenüberwachung
- Alarme bei Verbrauchsabweichungen
- Verbrauchsüberwachung
- Auswertung von Energieposten (Kosten, Buchhaltung usw.)
- Protokollierung von historischen Verbrauchswerten
- Erkennung von Oberwellenstörungen

Diese Funktion wird u. U. auch den Anreizen zum Energiesparen gerecht, die in zahlreichen Ländern implementiert wurden.

## **Zugehörige Dokumente**

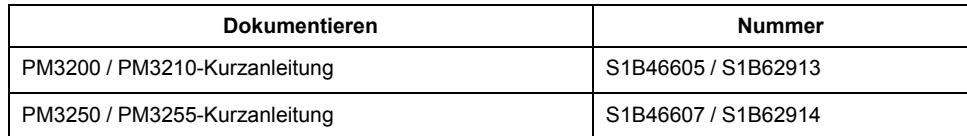

Sie können diese technischen Publikationen und andere technische Informationen unter [www.se.com](https://www.se.com) herunterladen.

# Inhaltsverzeichnis

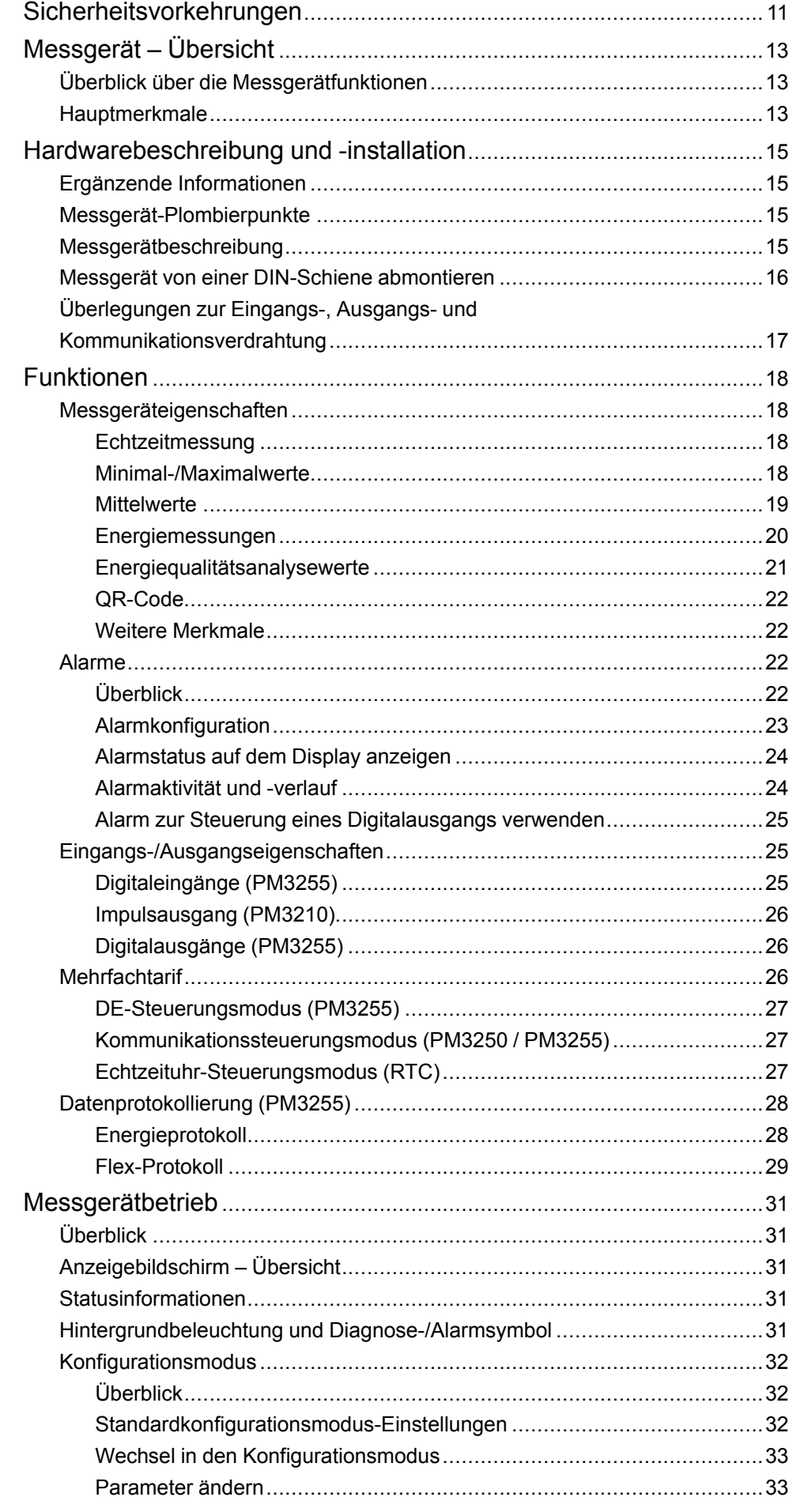

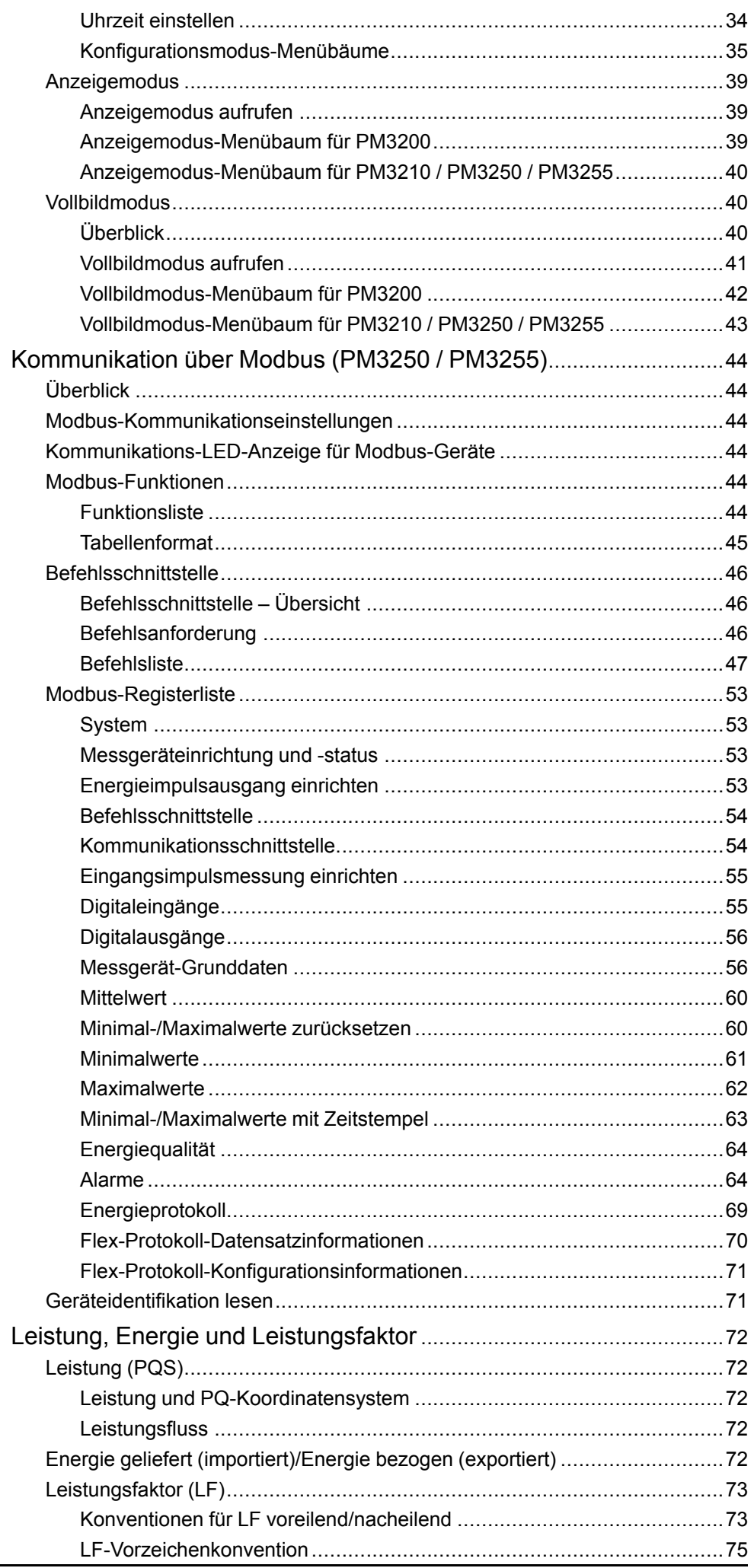

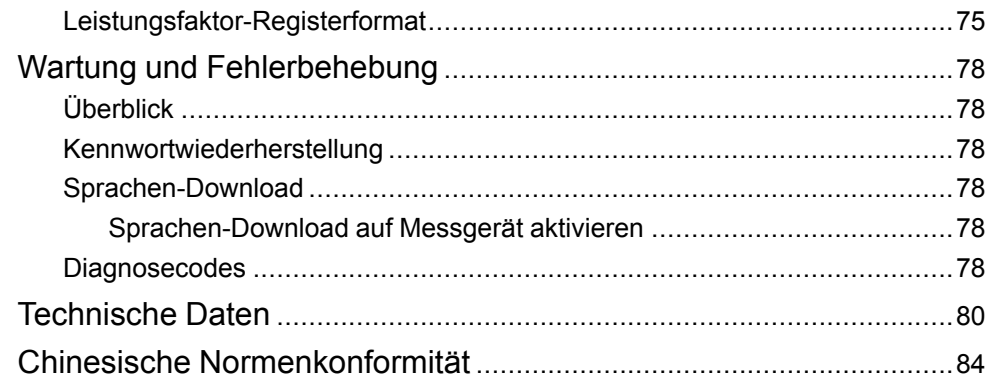

# <span id="page-10-0"></span>**Sicherheitsvorkehrungen**

Arbeiten zur Installation, Verdrahtung, Prüfung und Instandhaltung müssen in Übereinstimmung mit allen lokalen und nationalen elektrischen Standards durchgeführt werden.

### **GEFAHR**

#### **GEFAHR EINES ELEKTRISCHEN SCHLAGS, EINER EXPLOSION ODER EINES LICHTBOGENÜBERSCHLAGS**

- Tragen Sie geeignete persönliche Schutzausrüstung (PSA) und befolgen Sie sichere Arbeitsweisen für die Ausführung von Elektroarbeiten. Beachten Sie die Normen NFPA 70E, CSA Z462 sowie sonstige örtliche Standards.
- Dieses Gerät darf nur von qualifizierten Elektrikern installiert und gewartet werden.
- Schalten Sie vor Arbeiten an oder in der Anlage, in der das Gerät installiert ist, die gesamte Stromversorgung des Geräts bzw. der Anlage ab.
- Verwenden Sie stets ein genormtes Spannungsprüfgerät, um festzustellen, ob die Spannungsversorgung wirklich ausgeschaltet ist.
- Gehen Sie davon aus, dass Kommunikations- und E/A-Leitungen gefährliche Spannungen führen, solange nichts anderes festgestellt wurde.
- Trennen Sie das Gerät von der Spannungsversorgung, bevor Sie eine Sichtprüfung, Tests oder Wartungsarbeiten vornehmen. Gehen Sie grundsätzlich davon aus, dass alle Schaltkreise stromführend sind, bis sie stromlos geschaltet, getestet und markiert sind. Achten Sie besonders auf den Aufbau der Spannungsversorgung. Berücksichtigen Sie alle Spannungsquellen, insbesondere die Möglichkeit einer Rückspeisung.
- Überschreiten Sie die maximalen Grenzwerte dieses Geräts nicht.
- Bringen Sie alle Vorrichtungen, Türen und Abdeckungen wieder an, bevor Sie das Gerät einschalten.
- Schließen Sie die Sekundärwicklung eines Spannungswandlers (SPW) niemals kurz.
- Betreiben Sie einen Stromwandler (STW) nie in einem offenen Kreis.
- Für die Stromeingänge sind stets geerdete externe Stromwandler zu verwenden.
- Verwenden Sie kein Wasser oder andere Flüssigmaterialien, um das Produkt zu reinigen. Benutzen Sie zur Schmutzentfernung ein Reinigungstuch. Falls der Schmutz sich nicht entfernen lässt, wenden Sie sich an den technischen Support vor Ort.

**Die Nichtbeachtung dieser Anweisungen führt zu Tod oder schweren Verletzungen.**

## **WARNUNG**

#### **NICHT VORGESEHENER GERÄTEBETRIEB**

Das Messgerät darf nicht für kritische Steuerungs- oder Schutzanwendungen verwendet werden, bei denen die Sicherheit von Personen und Sachwerten von der Funktion des Steuerkreises abhängt.

**Die Nichtbeachtung dieser Anweisungen kann Tod, schwere Verletzungen oder Sachschäden zur Folge haben.**

## **WARNUNG**

#### **FEHLERHAFTE DATENERGEBNISSE**

- Verlassen Sie sich nicht ausschließlich auf Daten, die auf dem Display oder durch entsprechende Software angezeigt werden, um zu prüfen, ob dieses Gerät einwandfrei arbeitet bzw. seine Funktionen alle geltenden Standards erfüllen.
- Nutzen Sie die Daten, die auf dem Display oder durch die Software angezeigt werden, nicht als Ersatz für sachgemäße Verfahren am Arbeitsplatz oder ein sachgemäßes Vorgehen bei der Geräte- bzw. Anlagenwartung.

**Die Nichtbeachtung dieser Anweisungen kann Tod, schwere Verletzungen oder Sachschäden zur Folge haben.**

# <span id="page-12-0"></span>**Messgerät – Übersicht**

# <span id="page-12-1"></span>**Überblick über die Messgerätfunktionen**

Die Messgeräte der PM3200-Reihe ermöglichen eine präzise 3-Phasen-Überwachung von elektrischen Parametern.

Die folgenden Messgerätmodelle sind erhältlich:

- PM3200
- PM3210
- PM3250
- PM3255

Das Messgerät bietet die verschiedenen Messfunktionen, die zur Überwachung einer elektrischen Anlage erforderlich sind, wie z. B. für Strom, Spannung, Leistung, Leistungsfaktor, Frequenz und Energie.

Die Messgeräte weisen folgende Hauptmerkmale auf:

- Überwachung von elektrischen Parametern wie I, In, U, V, PQS, E, LF, Hz
- Leistungs-/Strommittelwert, Spitzenmittelwert
- Zeitgestempelte Alarme
- Minimal-/Maximalwerte für zahlreiche Parameter
- Verwaltung von bis zu vier Tarifen
- Bis zu zwei Digitaleingänge und zwei Digitalausgänge
- Modbus-Kommunikation
- QR-Codes mit eingebundenen Daten zur Betrachtung der Messgerätinformationen über Messgeräteinsichten

## <span id="page-12-2"></span>**Hauptmerkmale**

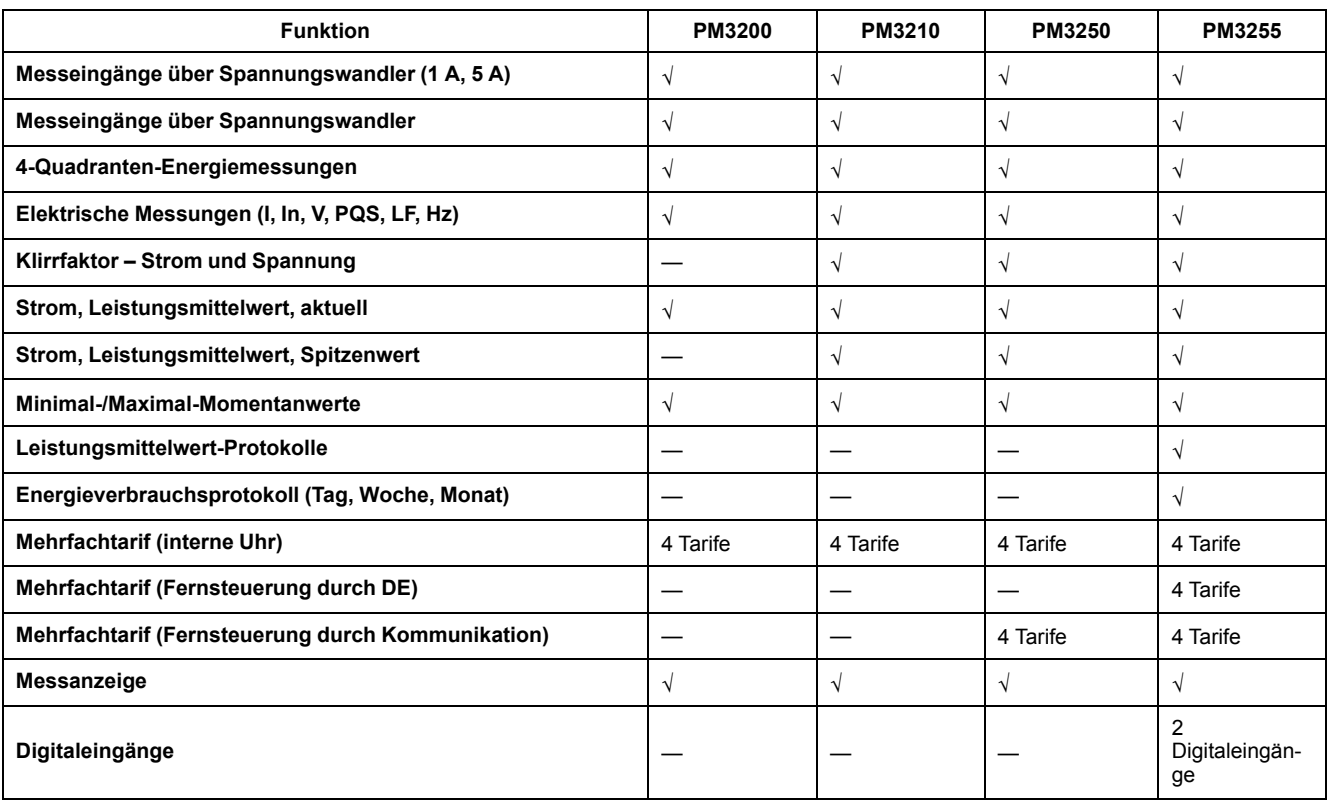

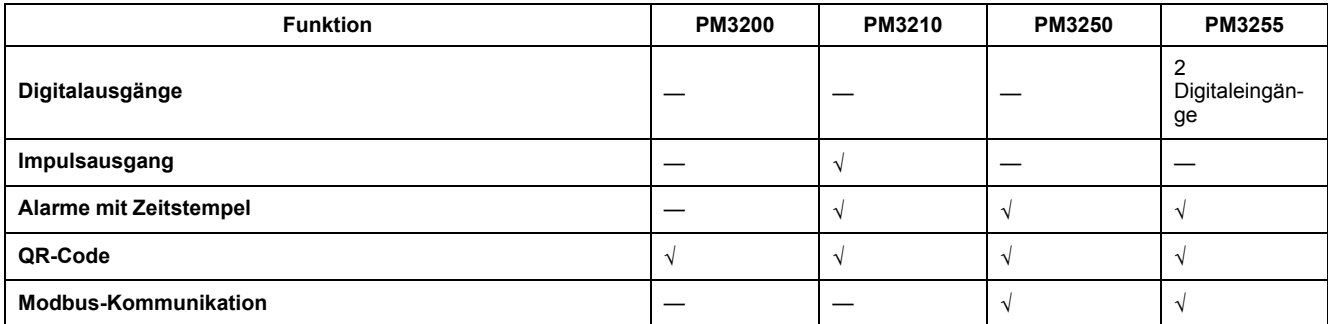

# <span id="page-14-0"></span>**Hardwarebeschreibung und -installation**

# <span id="page-14-1"></span>**Ergänzende Informationen**

Dieses Dokument sollte in Verbindung mit der Kurzanleitung verwendet werden, die sich im Lieferumfang des Messgeräts befindet.

Informationen zur Installation finden Sie in der Kurzanleitung des Messgeräts.

Sie können aktualisierte Unterlagen unter [www.se.com](https://www.se.com) herunterladen oder sich für die neuesten Informationen zu Ihrem Produkt an den für Sie zuständigen Schneider Electric-Vertriebsmitarbeiter wenden.

# <span id="page-14-2"></span>**Messgerät-Plombierpunkte**

Alle Messgeräte haben Plombierabdeckungen und drei Plombierpunkte, um einen unbefugten Zugriff auf Ein- und Ausgänge sowie auf Strom- und Spannungsanschlüsse zu verhindern.

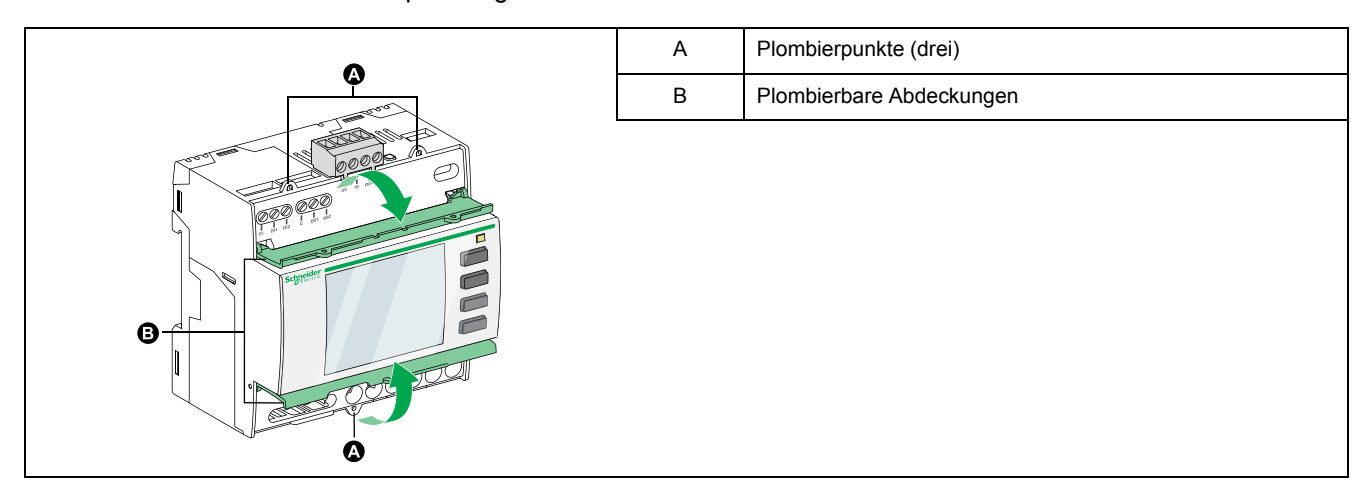

## <span id="page-14-3"></span>**Messgerätbeschreibung**

## **PM3200 / PM3210**

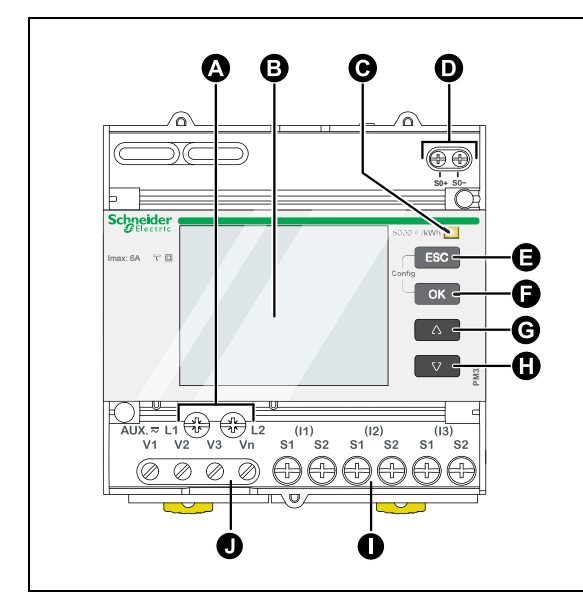

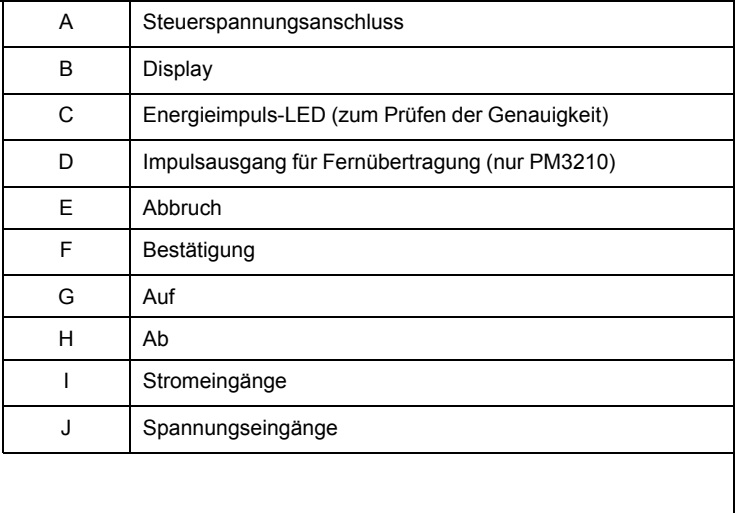

#### **PM3250 / PM3255**

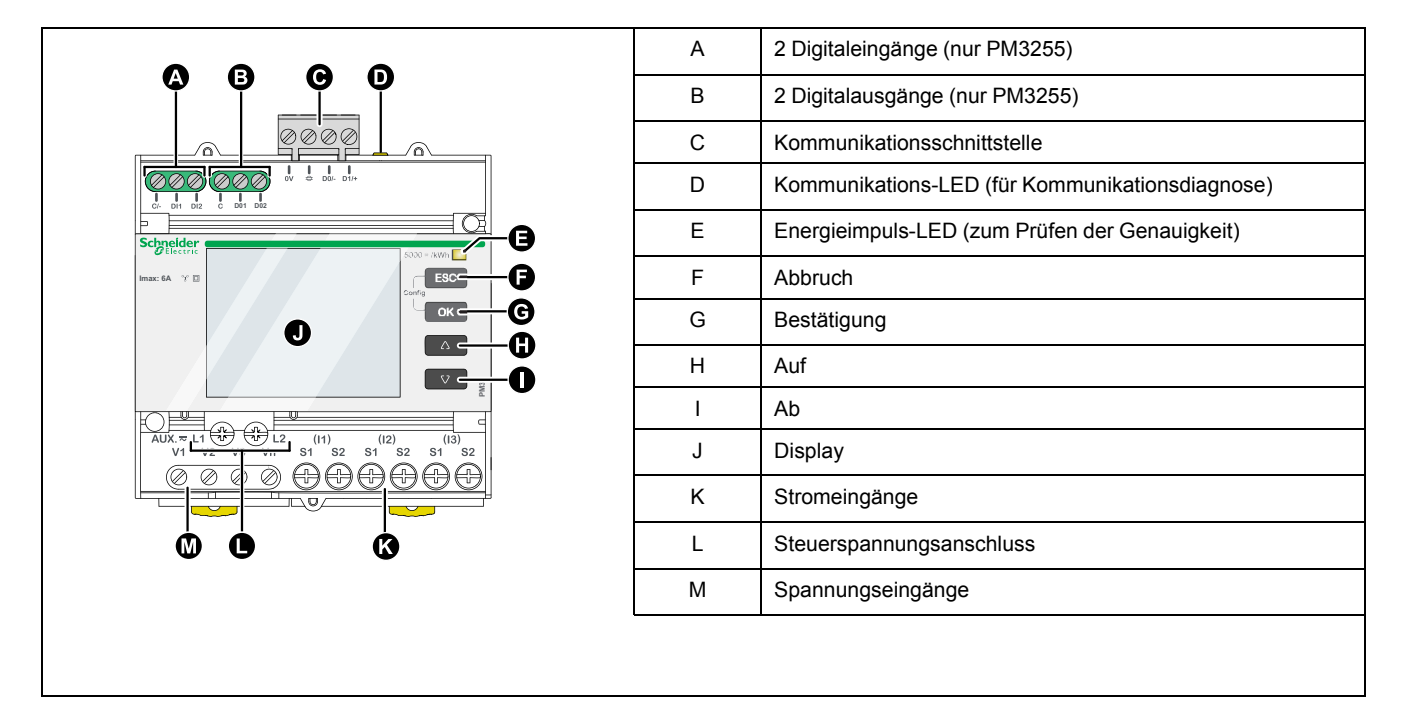

## <span id="page-15-0"></span>**Messgerät von einer DIN-Schiene abmontieren**

1. Verwenden Sie einen Schlitzschraubendreher (≤ 6,5 mm), um den Verriegelungsmechanismus zu senken und das Messgerät zu entfernen.

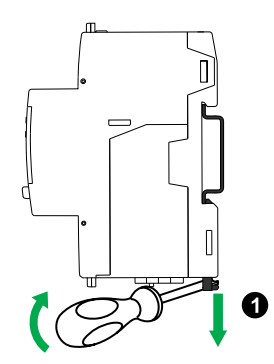

2. Heben Sie das Messgerät heraus und nach oben, um es aus der DIN-Schiene zu entfernen.

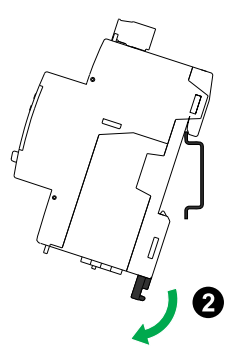

## <span id="page-16-0"></span>**Überlegungen zur Eingangs-, Ausgangs- und Kommunikationsverdrahtung**

## **WARNUNG**

#### **NICHT VORGESEHENER GERÄTEBETRIEB**

Beachten Sie, dass bei einer Unterbrechung der Messgerät-Stromversorgung eine unerwartete Änderung des Zustands der Digitalausgänge auftreten kann.

**Die Nichtbeachtung dieser Anweisungen kann Tod, schwere Verletzungen oder Sachschäden zur Folge haben.**

Die Digitalausgänge des PM3255 sind polaritätsunabhängig.

Die Digitalein- und -ausgänge des PM3255 sind elektrisch voneinander unabhängig.

# <span id="page-17-0"></span>**Funktionen**

## <span id="page-17-1"></span>**Messgeräteigenschaften**

Das Messgerät misst Ströme und Spannungen und gibt den Effektivwert für alle drei Phasen und den Neutralleiter in Echtzeit aus. Zusätzlich berechnet das Messgerät den Leistungsfaktor, die Wirkleistung, die Blindleistung sowie weitere Parameter.

### <span id="page-17-2"></span>**Echtzeitmessung**

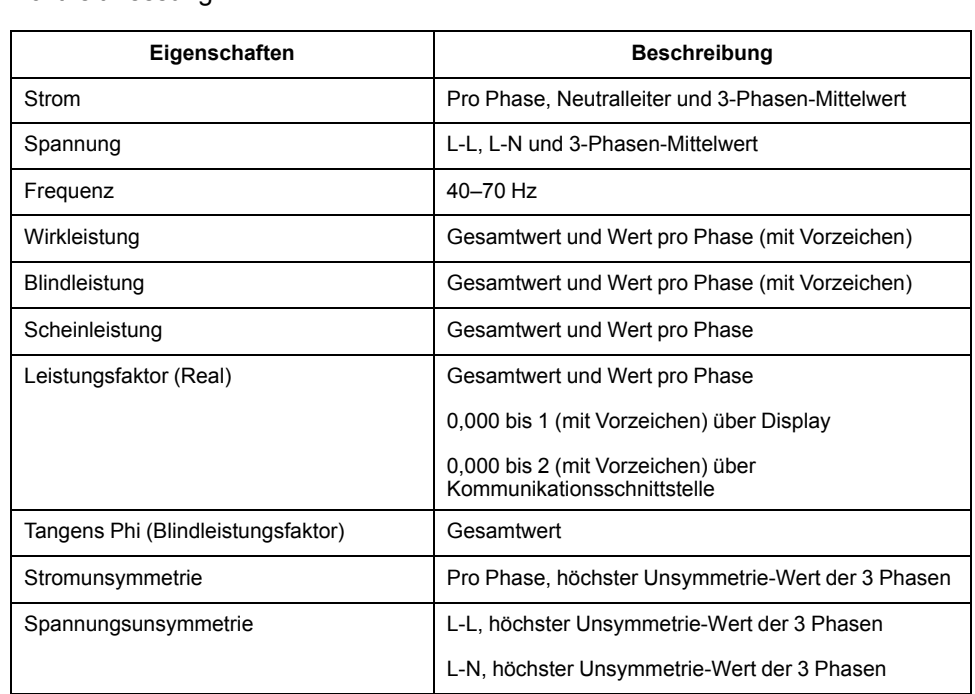

Die folgende Tabelle enthält die Messeigenschaften des Messgeräts für die Echtzeitmessung:

#### <span id="page-17-3"></span>**Minimal-/Maximalwerte**

Wenn ein 1-Sekunden-Echtzeitwert seinen höchsten oder niedrigsten Wert erreicht, speichert das Messgerät diese Minimal-/Maximalwerte in seinem nichtflüchtigen Speicher.

Über das Display des Messgeräts können Sie:

- Alle Minimal-/Maximalwerte seit der letzten Zurücksetzung zusammen mit Datum und Uhrzeit der Zurücksetzung anzeigen.
- Minimal-/Maximalwerte zurücksetzen

Alle laufenden Minimal-/Maximalwerte sind arithmetische Minimal- und Maximalwerte. Die minimale A-N-Phasenspannung ist z. B. der niedrigste Wert im Bereich von 0 bis 1 MV, der seit der letzten Zurücksetzung der Minimal-/ Maximalwerte aufgetreten ist.

Das Messgerät bietet Zeitstempel für sechs Minimal-/Maximalwerte.

Die folgende Tabelle enthält eine Auflistung der im Messgerät gespeicherten Minimal- und Maximalwerte:

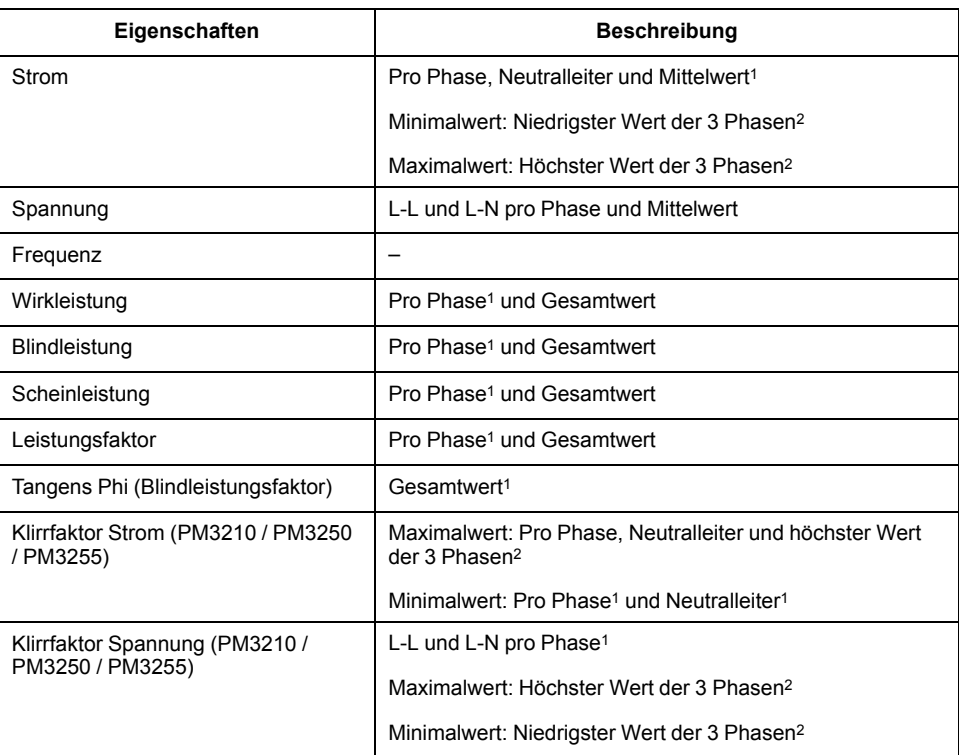

#### <span id="page-18-0"></span>**Mittelwerte**

#### Das Messgerät liefert die folgenden Mittelwerte.

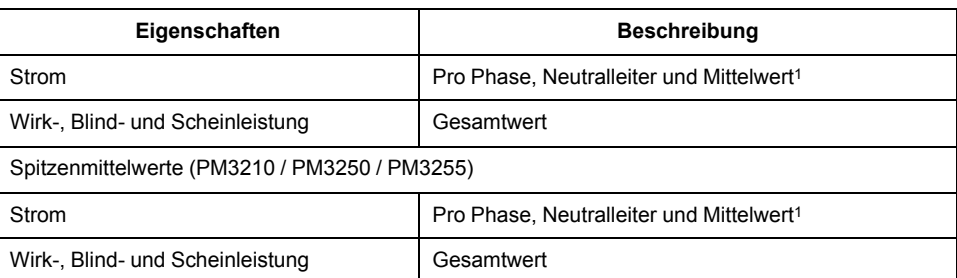

#### **Mittelwert-Berechnungsmethoden**

Der Leistungsmittelwert ist die innerhalb eines bestimmten Zeitraums gespeicherte Energie geteilt durch die Länge dieses Zeitraums. Der Strommittelwert wird durch die arithmetische Integration der aktuellen Strom-Effektivwerte für einen bestimmten Zeitraum geteilt durch die Länge dieses Zeitraums berechnet. Die Art der Berechnungsdurchführung durch das Messgerät hängt von der ausgewählten Methode ab. Um den üblichen Abrechnungspraktiken der Stromversorgungsunternehmen gerecht zu werden, sind mit dem Messgerät Blockintervallmittelwert-/Strommittelwert-Berechnungen möglich.

Bei Blockintervallmittelwert-Berechnungen wählen Sie einen Zeitblock (Intervall) aus, anhand dem das Messgerät die Mittelwertberechnung durchführt. Außerdem legen Sie den Modus fest, in dem das Messgerät das Intervall handhabt. Es gibt 2 verschiedene Modi:

• **Fester Block** – Wählen Sie ein Intervall zwischen 1 und 60 Minuten (in 1- Minuten-Schritten) aus. Das Messgerät berechnet und aktualisiert den Mittelwert am Ende jedes Intervalls.

<sup>1.</sup> Nur über Kommunikationsschnittstelle verfügbar<br>2. Nur auf dem Display verfügbar

Nur auf dem Display verfügbar

• **Gleitblock** – Wählen Sie ein Intervall aus dem Bereich von 10, 15, 20, 30 oder 60 Minuten aus. Für Mittelwertintervalle unter 15 Minuten wird der Wert alle 15 Sekunden aktualisiert. Für Mittelwertintervalle ab 15 Minuten wird der Wert alle 60 Sekunden aktualisiert. Das Messgerät zeigt den Mittelwert für das letzte vollständige Intervall an.

Die folgenden Abbildungen zeigen die 2 Arten der Mittelwertberechnung mit der Blockmethode. Zur Veranschaulichung ist das Intervall auf 15 Minuten eingestellt.

#### **Fester Block**

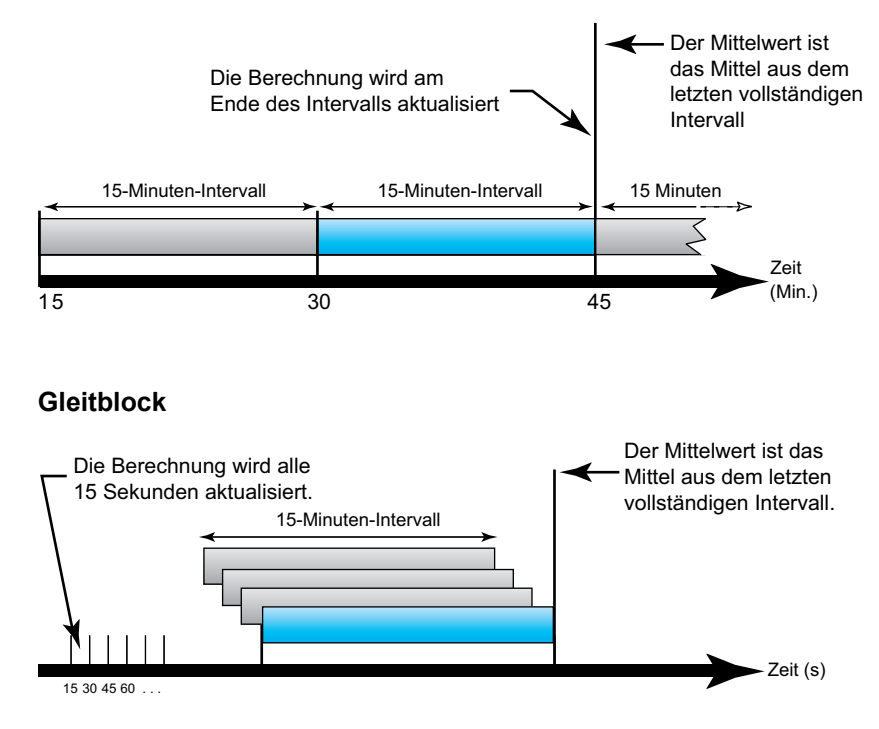

#### **Spitzenmittelwert**

Der nichtflüchtige Speicher des Messgeräts enthält einen Maximalwert für Betriebsmittelwerte, der "Spitzenmittelwert" genannt wird. Der Spitzenmittelwert ist der höchste Wert (Absolutwert) für jeden dieser Messwerte seit der letzten Rücksetzung.

Sie können die Spitzenmittelwerte über das Display des Messgeräts zurücksetzen. Nach Änderungen an den Grundeinstellungen des Messgeräts, wie zum Beispiel Stromwandlerverhältnis oder Systemtypkonfiguration, sollte der Spitzenmittelwert zurückgesetzt werden.

#### <span id="page-19-0"></span>**Energiemessungen**

Das Messgerät berechnet und speichert Gesamt- und Teilenergiewerte für Wirk-, Blind- und Scheinenergie.

Sie können die Energiewerte auf dem Display ablesen. Die Auflösung des Energiewerts ändert sich automatisch von kWh in MWh (von kVAh in MVARh).

Die Energiewerte werden automatisch auf 0 zurückgestellt, wenn sie den Grenzwert von 1 x 106 MWh, 1 x 106 MVAh oder 1 x 106 MVARh erreichen. Eine manuelle Zurücksetzung der Gesamtenergie ist nicht zulässig. Sie können die Teilenergiewerte, einschließlich des Teilenergieimports, der Energie nach Tarif und der Phasenenergie, manuell über das Display zurücksetzen.

Die Energiewerte können über die Kommunikationsschnittstelle als 64-Bit-Integer mit Vorzeichen abgerufen werden. Die Einheiten sind immer Wh, VARh oder VAh. Die folgende Tabelle enthält eine Auflistung der Energiemessungen des Messgeräts:

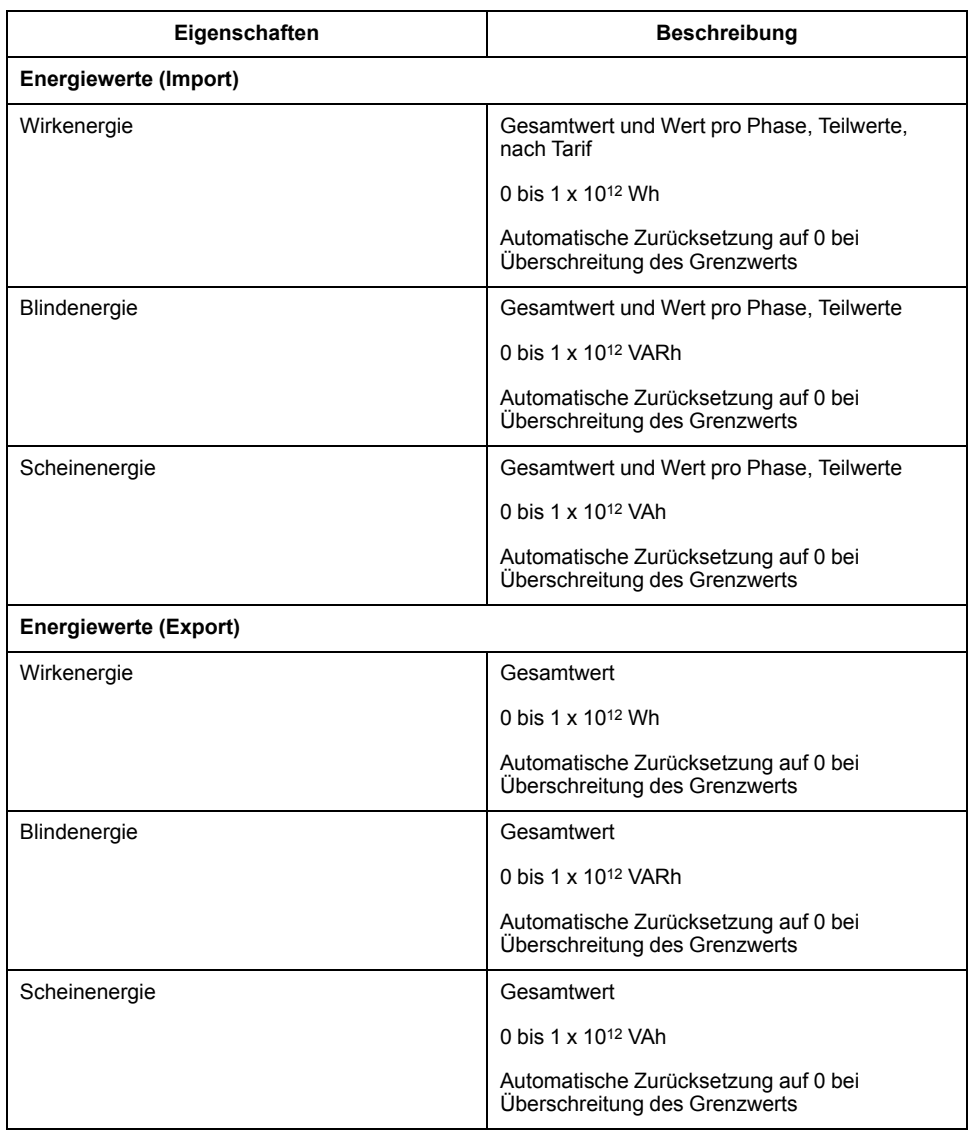

## <span id="page-20-0"></span>**Energiequalitätsanalysewerte**

Für die Energiequalitätsanalysewerte werden die folgenden Abkürzungen verwendet:

• HC (Oberwellenanteil) = 
$$
\sqrt{(H_1^2 + H_3^2 + H_4^2 + \cdots)}
$$

- H1 = Grundwellenamplitude
- THD (Klirrfaktor) =  $HC/H1 \times 100 \%$

THD ist eine Berechnungsart der Gesamtstörungen in einer Wellenform. Der THD gibt den Anteil der Oberwellen im Verhältnis zur Grundwellenamplitude an und ist ein allgemeiner Hinweis auf die Qualität einer Wellenform. THD wird sowohl für Spannung als auch für Strom berechnet.

Die folgende Tabelle enthält eine Auflistung der Energiequalitätswerte des Messgeräts:

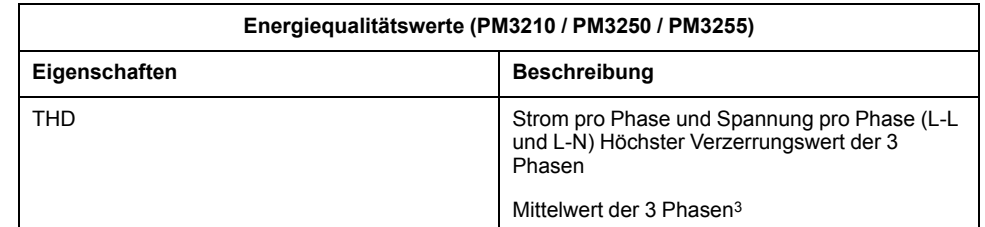

## <span id="page-21-0"></span>**QR-Code**

Ein QR-Code (Quick Response Code) ist eine Art Matrix-Barcode, mit dem Daten effizient gespeichert werden.

Sie können Energiewerte anzeigen und Daten auslesen, indem Sie den QR-Code scannen, der auf dem Messgerätbildschirm angezeigt wird. Der dynamisch erstellte QR Code enthält eine URL, die die Daten des Messgeräts darstellt.

Die URL stellt grundlegende Konfigurationsinformationen über das Messgerät bereit, einschließlich den Systemtyp und die Kommunikationskonfiguration. Andere Parameter, wie z. B. Produktreferenz, Seriennummer und Firmwareversion, sind ebenfalls als Elemente in der URL enthalten.

### <span id="page-21-1"></span>**Weitere Merkmale**

Die folgende Tabelle enthält weitere Merkmale des Messgeräts:

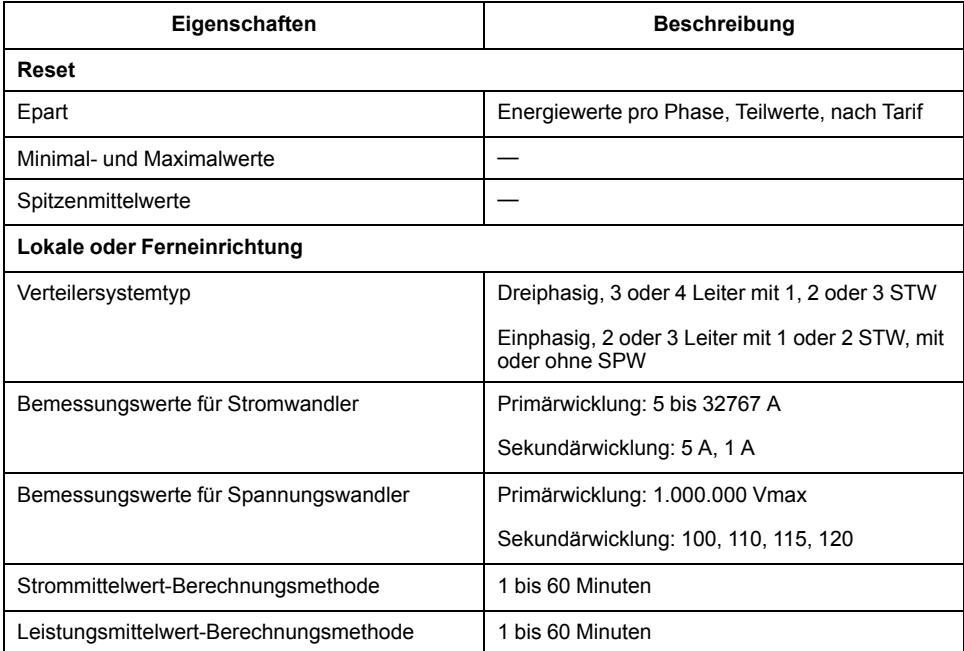

## <span id="page-21-2"></span>**Alarme**

## <span id="page-21-3"></span>**Überblick**

Das Messgerät bietet sollwertgesteuerte Alarme. Dazu zählen folgende Alarme:

<sup>3.</sup> Nur über Kommunikationsschnittstelle verfügbar

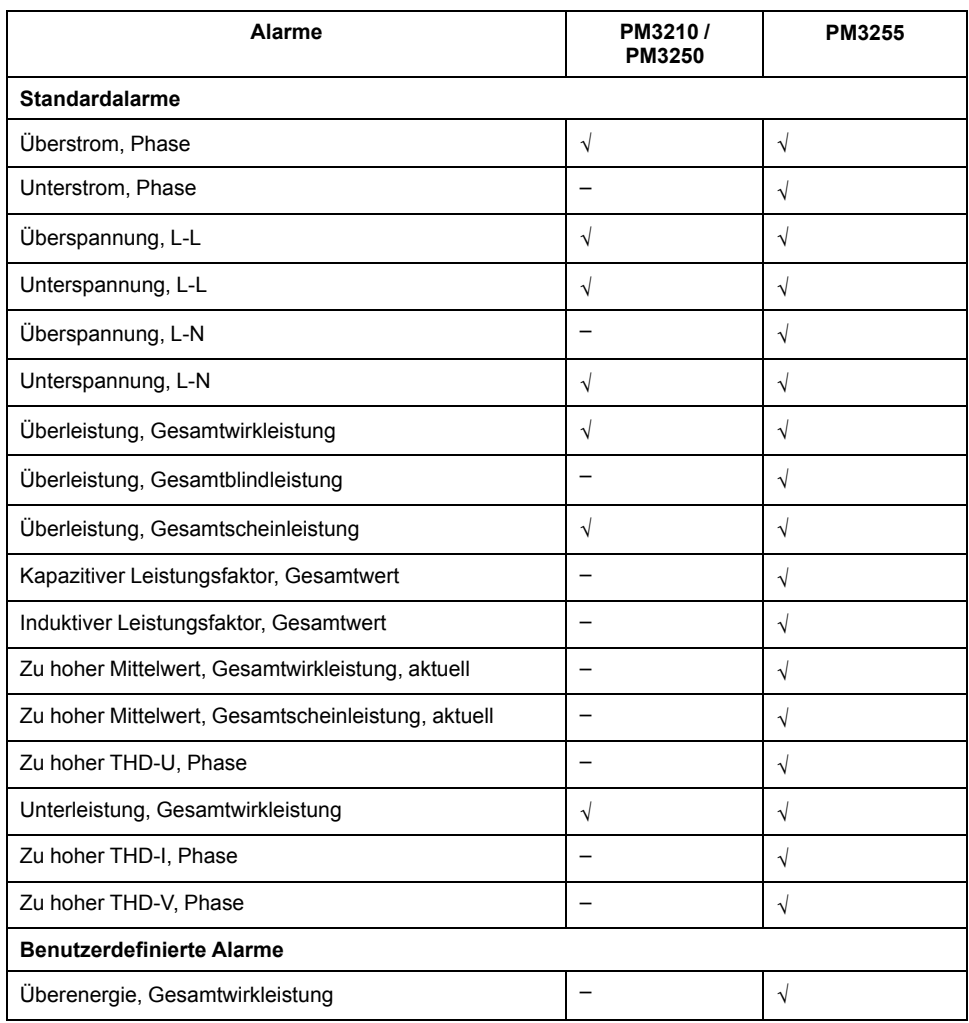

## <span id="page-22-0"></span>**Alarmkonfiguration**

Für die Standardalarme müssen Sie die folgenden Merkmale über das Display oder über die Kommunikationsschnittstelle konfigurieren:

- Auslösesollwert
- Auslöseverzögerung (Auslöse-/Abfallverzögerung)
- Abfallsollwert (Abweichung vom Auslösesollwert in Prozent)

Bei den Standardalarmen sind der Abfallsollwert und die Auslöseverzögerung gemeinsame Merkmale aller Alarme. Der Auslösesollwert ist für alle Alarme identisch.

Weitere Informationen dazu, wie das Messgerät die sollwertgesteuerten Alarme verarbeitet, finden Sie in der folgenden Abbildung:

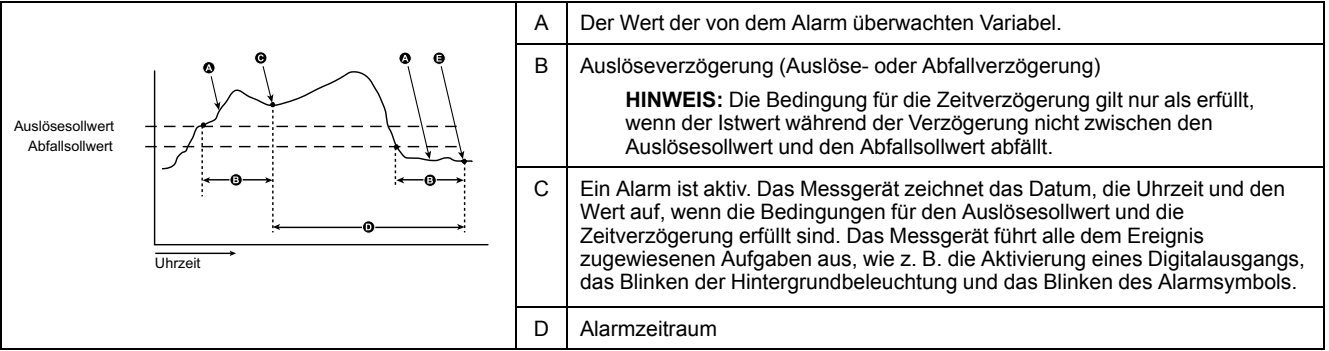

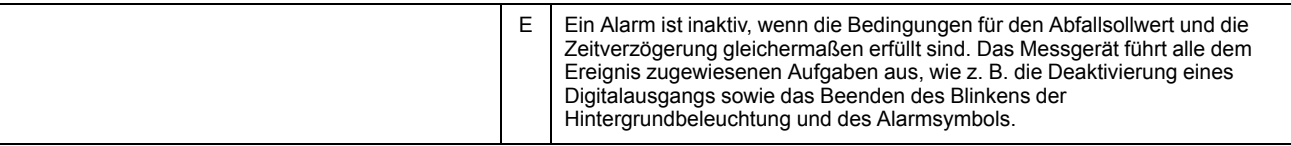

Für den Überenergiealarm müssen Sie auch die Methode konfigurieren, die sich auf die Energiekumulierung und den Erkennungszeitraum bezieht.

Die drei Optionen sind:

- Tagesmethode: Die Energiekumulierung beginnt täglich um 8:00 Uhr und wird am nächsten Tag um 8:00 Uhr gelöscht.
- Wochenmethode: Die Energiekumulierung beginnt jeden Sonntag um 8:00 Uhr und wird am folgenden Sonntag um 8:00 Uhr gelöscht.
- Monatsmethode: Die Energiekumulierung beginnt am ersten Tag des Monats um 8:00 Uhr und wird am ersten Tag des folgenden Monats um 8:00 Uhr gelöscht.

Wenn die Bedingungen für Auslösesollwert und Zeitverzögerung der kumulierten Energie erfüllt sind, ist der Alarm aktiv. Wenn die Bedingungen für Abfallsollwert und Zeitverzögerung der kumulierten Energie erfüllt sind, ist der Alarm inaktiv.

### <span id="page-23-0"></span>**Alarmstatus auf dem Display anzeigen**

Die Alarmstatus-Übersichtsseite enthält die folgenden Elemente:

- Ins. aktivieren: Zeigt die Gesamtanzahl der Alarme an, die vom Benutzer in der Alarmkonfiguration aktiviert wurden.
- Ins. aktiv: Zeigt die Gesamtanzahl der aktiven Alarme an. Ein aktiver Alarm mit mehreren Einträgen gilt als ein Alarm. Beispiel: Überstrom bei Phase 1 erzeugt den ersten Eintrag und Überstrom bei Phase 2 erzeugt den zweiten Eintrag – die Gesamtanzahl der aktiven Alarme beträgt jedoch 1.
- Ausgang: Bezieht sich auf die Verknüpfung mit einem Digitalausgang (DO).

Die "Alarmstufe 2"-Seite enthält die Anzahl der Einträge für aktive und protokollierte Alarme.

Die Einträge für protokollierte Alarme umfassen die aktiven und die Verlaufsalarme. Ein mehrmals aufgetretener Alarm kann mehrere aktive oder protokollierte Einträge erzeugen.

Die "Alarmstufe 3"-Seite enthält detaillierte Informationen zu jedem aktiven und protokollierten Eintrag.

**HINWEIS:** Wenn kein aktiver Alarm vorhanden ist und Sie die Protokollliste aufrufen, geht das Messgerät davon aus, dass Sie alle protokollierten Alarme quittiert haben.

### <span id="page-23-1"></span>**Alarmaktivität und -verlauf**

Die Liste der aktiven Alarme speichert maximal 20 Einträge. Die Liste funktioniert als Ringspeicher, d. h. die ältesten Einträge werden durch die neuesten Einträge ersetzt. Die Informationen in der Liste der aktiven Alarme sind flüchtig. Beim Zurücksetzen des Messgeräts wird diese Liste neu initialisiert.

Das Alarmverlaufsprotokoll speichert 20 Einträge von vergangenen Alarmen. Das Protokoll funktioniert ebenfalls als Ringspeicher. Diese Informationen sind nicht flüchtig.

#### <span id="page-24-0"></span>**Alarm zur Steuerung eines Digitalausgangs verwenden**

Sie können einem Digitalausgang einen Alarm zuweisen. Weitere Informationen hierzu finden Sie unter [Eingangs-/Ausgangseigenschaften,](#page-24-1) Seite 25.

## <span id="page-24-1"></span>**Eingangs-/Ausgangseigenschaften**

## **WARNUNG**

#### **NICHT VORGESEHENER GERÄTEBETRIEB**

- Das Messgerät darf nicht für kritische Steuerungs- oder Schutzanwendungen verwendet werden, bei denen die Sicherheit von Personen und Sachwerten von der Funktion des Steuerkreises abhängt.
- Beachten Sie, dass bei einer Unterbrechung der Messgerät-Stromversorgung eine unerwartete Änderung des Zustands der Digitalausgänge auftreten kann.

**Die Nichtbeachtung dieser Anweisungen kann Tod, schwere Verletzungen oder Sachschäden zur Folge haben.**

### <span id="page-24-2"></span>**Digitaleingänge (PM3255)**

Das Messgerät unterstützt zwei Digitaleingänge – DI1 und DI2.

Die Digitaleingänge haben vier Betriebsarten:

- Normaler Eingangsstatus: Wird für einfache EIN-/AUS-Digitaleingänge verwendet. Die Digitaleingänge können OF- oder SD-Signale eines Leistungsschalters sein.
- Mehrfachtarif-Steuerung: Sie können den Tarif entweder über die Kommunikationsschnittstelle, über die interne Uhr oder über 1 bzw. 2 Tarifeingänge steuern. Die Tarifsteuerung über die Tarifeingänge erfolgt, indem eine entsprechende Kombination von EIN- oder AUS-Signalen an die Eingänge angelegt wird. Jede dieser EIN- oder AUS-Signal-Kombinationen bewirkt, dass das Messgerät die Energie in einem bestimmten Tarifregister erfasst. Informationen zur Eingangscodierung finden Sie in der nachstehenden Tabelle.
- Eingangsimpulsmessung: Sie können Eingangsimpulsmessungsmodi für das Messgerät konfigurieren, um die Impulse für die WAGES-Anwendung zu erfassen. Um diese Funktion zu aktivieren, stellen Sie die Impulsfrequenz für die Eingangsimpulsmessung ein (Impuls/Einheit). Das Messgerät zählt die Impulse und berechnet die Anzahl der Einheiten. Eine Impulsdauer oder ein Impulsstopp von weniger als 10 ms ist für die Impulszählung ungültig.
- Energierücksetzung: Die Energierücksetzungsfunktion setzt die Teilenergie, die Energie nach Tarif und die Phasenenergie zurück. Die Zurücksetzung wird durch ein EIN-Signal aktiviert, das länger als 10 ms anhält.

In der folgenden Tabelle wird die Eingangscodierung im Binärformat beschrieben:

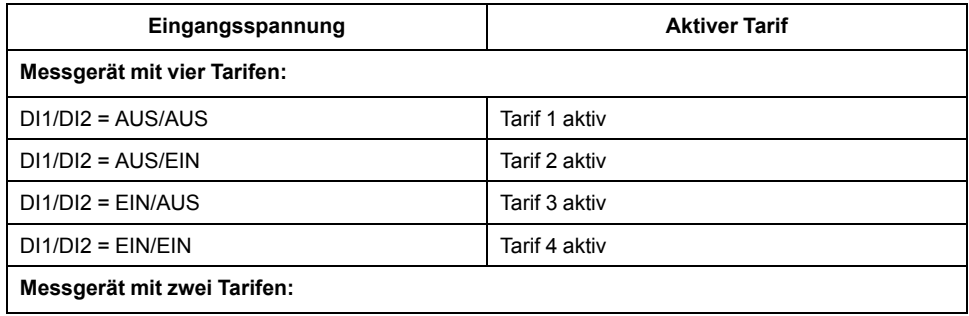

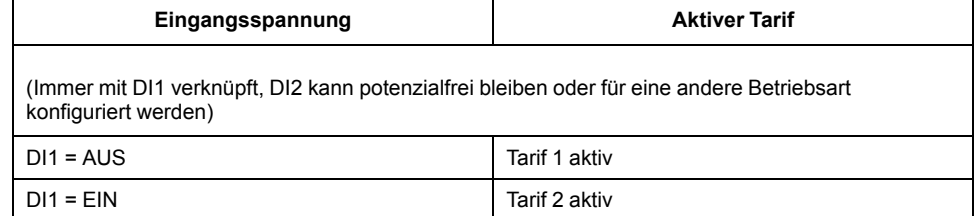

### <span id="page-25-0"></span>**Impulsausgang (PM3210)**

Der Impulsausgang wird nur für den Wirkenergie-Impulsausgang verwendet. Sie können die Impulsfrequenz (Impuls/kWh) und die Impulsdauer konfigurieren. Die Mindestimpulsdauer beträgt 50 ms. Der Impulsstopp ist gleich der oder länger als die Impulsdauer. Der Impulsausgang gibt den primären Energieverbrauch unter Berücksichtigung der Wandlerverhältnisse an. Sie müssen einen angemessenen Wert für die Impulsfrequenz und die Impulsdauer festlegen, um fehlende Impulse aufgrund eines Zählerüberlaufs zu vermeiden.

## <span id="page-25-1"></span>**Digitalausgänge (PM3255)**

Das Messgerät besitzt zwei Halbleiterrelaisausgänge (DO1 und DO2). Die Relaisausgänge verfügen über vier Betriebsarten:

- Alarm: Der Ausgang wird durch das Messgerät bei Auftreten eines Alarmzustands angesteuert. Der Ausgang schaltet sich EIN (Relais geschlossen), wenn mindestens ein Alarm aktiv ist. Der Ausgang schaltet sich AUS (Relais offen), wenn der Alarm deaktiviert wird.
- Energieausgang: Sie können DO1 nur für den Wirkenergie-Impulsausgang und DO2 nur für den Blindenergie-Impulsausgang verwenden. Sie können die Impulsfrequenz (Impuls/kWh oder Impuls/kVARh) und die Impulsdauer konfigurieren.
- Deaktivieren: Die Digitalausgangsfunktion ist deaktiviert.
- Extern: Der Ausgang wird durch das Messgerät aufgrund eines Befehls 21000 angesteuert.

## <span id="page-25-2"></span>**Mehrfachtarif**

Das Messgerät unterstützt die Energiekumulierung für Mehrfachtarife. Es werden bis zu vier Tarife unterstützt.

Die Tarifumschaltung verfügt über die folgenden drei Steuerungsmodus-Arten:

- **Digitaleingang**
- Kommunikation
- Interne Echtzeituhr (RTC)

Sie können den Steuerungsmodus über das Display (alle drei Modi) oder über die Kommunikationsschnittstelle (nicht für die Echtzeituhr) konfigurieren.

Die Befehlsnummer 2060 wird zum Konfigurieren des Steuerungsmodus über die Kommunikationsschnittstelle verwendet. Weitere Informationen hierzu finden Sie im Abschnitt *Kommunikation über Modbus*.

Die folgende Tabelle enthält die Regeln zum Ändern des Mehrfachtarif-Steuerungsmodus per Modbus-Befehl:

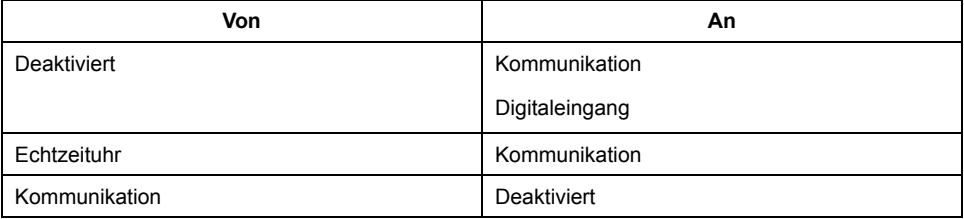

## <span id="page-26-0"></span>**DE-Steuerungsmodus (PM3255)**

Im DE-Steuerungsmodus wird die Tarifumschaltung durch die Eingangsstatus-Änderung des DE ausgelöst. Weitere Informationen hierzu finden Sie unter [Digitaleingänge](#page-24-2) (PM3255), Seite 25.

#### **HINWEIS:**

- Wenn Sie die Betriebsart des DE-Modus ändern (normaler Eingangsstatus, Eingangsimpulsmessung oder Energierücksetzung), während der Mehrfachtarif-Steuerungsmodus auf den DE-Steuerungsmodus eingestellt ist, wird die Mehrfachtarif-Funktion automatisch deaktiviert.
- Wenn Sie die Betriebsart des Mehrfachtarif-Modus ändern (Kommunikation oder interne Echtzeituhr), während der Digitaleingang für die Mehrfachtarif-Funktion konfiguriert ist, wird die DE-Betriebsart automatisch auf den normalen Eingangsstatus eingestellt.

#### <span id="page-26-1"></span>**Kommunikationssteuerungsmodus (PM3250 / PM3255)**

Im Kommunikationssteuerungsmodus wird die Tarifumschaltung durch die Befehlsnummer 2008 ausgelöst. Weitere Informationen hierzu finden Sie im Abschnitt *Kommunikation über Modbus*.

### <span id="page-26-2"></span>**Echtzeituhr-Steuerungsmodus (RTC)**

Im RTC-Steuerungsmodus wird der Tarifwechsel durch die Echtzeituhr ausgelöst.

Sie können den RTC-Steuerungsmodus über das Display konfigurieren. Zur Konfiguration gehören die Auswahl des Zeitplanmodus und die Einrichtung von 1 oder 2 Ablaufsteuerungen (je nach Zeitplanmodus).

Die 2 Zeitplanmodi für RTC-Auslösungen sind:

- **Tagesmodus**: Werktage und Wochenenden haben die gleichen Spitzenverbrauchs- und Schwachverbrauchszeiten, und es sollte nur 1 Ablaufsteuerung eingestellt werden.
- **Wochenmodus**: Die Tarifverwaltung wird an Werktagen und Wochenenden unterschiedlich gesteuert, und es sollten 2 Ablaufsteuerungen eingestellt werden.

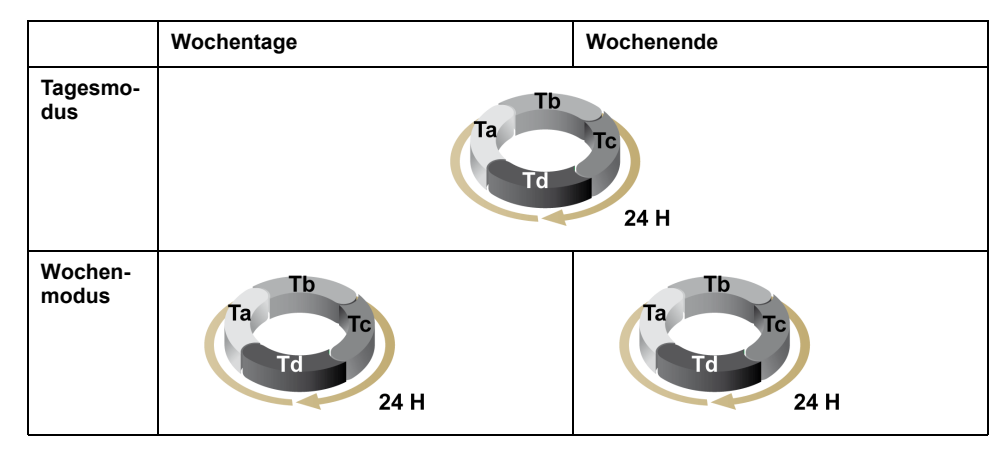

Eine Ablaufsteuerung unterstützt maximal 4 Zeitsegmente (Ta, Tb, Tc und Td) für maximal 4 Tarife (T1, T2, T3 und T4). Ta, Tb, Tc oder Td können jedem beliebigen Tarif zugewiesen werden, wenn jedes benachbarte Zeitsegment einen anderen Tarif hat. Eine gültige Ablaufsteuerung beginnt immer mit dem Ta-Segment. Das Überspringen von Zeitsegmenten ist nicht gestattet.

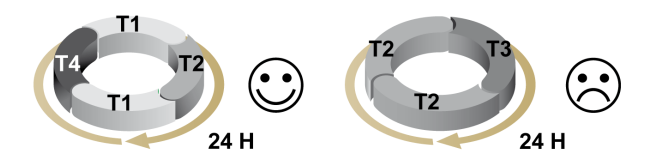

Bei der Einrichtung eines Zeitplans sollten Sie für jeden Zieltarif die Tarifwechselzeit festlegen. Wenn in der Anwendung die eingestellte Wechselzeit erreicht wird, wechselt der Tarif automatisch.

## <span id="page-27-0"></span>**Datenprotokollierung (PM3255)**

## <span id="page-27-1"></span>**Energieprotokoll**

Das Messgerät stellt Energieprotokolle bereit. Das Energie-Tagesprotokoll kann als Protokolldatei ausgelesen werden. Die drei Energieprotokolltypen können als Register ausgelesen werden.

Die folgende Tabelle enthält die maximale Anzahl von Einträgen für jedes Protokoll:

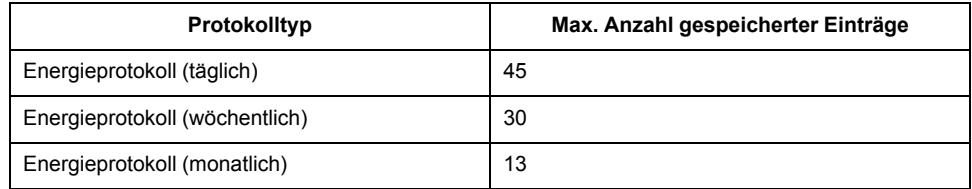

Das Messgerät verfügt über ein Protokoll für die kumulierte Wirkenergie.

Die Eintragsstruktur des Energieprotokolls ist in der folgenden Tabelle dargestellt:

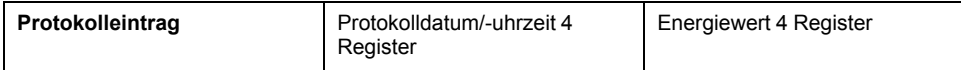

Die drei Protokolltypen sind:

- **Tag**: Das Protokollintervall beträgt 1 Tag. Die Protokollierung erfolgt täglich um 8:00 Uhr und die kumulierte Wirkenergie der vorhergehenden 24 Stunden wird protokolliert.
- **Woche**: Das Protokollintervall beträgt 1 Woche. Die Protokollierung erfolgt jeden Sonntag um 8:00 Uhr und die kumulierte Wirkenergie der vorhergehenden Woche wird protokolliert.
- **Monat**: Das Protokollintervall beträgt 1 Monat. Die Protokollierung erfolgt an jedem ersten Tag des Monats um 8:00 Uhr und die kumulierte Wirkenergie des vorhergehenden Monats wird protokolliert.

Sie müssen das Energieprotokoll über das Display konfigurieren. Die Tages-, Wochen- und Monatsprotokolle werden während der Konfiguration gemeinsam aktiviert oder deaktiviert. Die Energiekumulierung beginnt jedoch immer zur festgelegten Protokollierungszeit und nicht zum Zeitpunkt der Protokollaktivierung.

Sie können auf das Tages-, Wochen- und Monatsprotokoll zugreifen, indem Sie die entsprechenden Register auslesen.

#### **HINWEIS:**

- Wenn das Datum und die Uhrzeit nach einer Zurücksetzung des Datums und der Uhrzeit aufgrund einer vorherigen Spannungsunterbrechung nicht vom Benutzer wieder eingestellt wird, so wird die Kumulierung der Energie fortgesetzt. Wenn Datum und Uhrzeit eingestellt wurden und die Protokollzeit erreicht ist, wird die gesamte kumulierte Energie in das Protokoll geschrieben.
- Wenn Sie das Datum zurücksetzen, werden die Protokolleinträge mit einem Protokolldatum nach dem Rücksetzdatum nicht gelöscht.
- Wenn die Protokollzeit erreicht ist, prüft das Messgerät den Aktivierungsstatus des Energieprotokolls. Das Messgerät protokolliert die kumulierte Energie, wenn der Status auf "Aktiviert" eingestellt ist, und verwirft sie, wenn der Status auf "Deaktiviert" eingestellt ist. Die kumulierte Energie wird auf 0 zurückgesetzt.
- Das Energieprotokoll funktioniert als Ringspeicher. Wenn die Anzahl der Protokolleinträge den zulässigen Höchstwert überschreitet, werden die ältesten Protokolleinträge überschrieben.

#### <span id="page-28-0"></span>**Flex-Protokoll**

Ihr Messgerät verfügt über die folgende Liste der Flex-Protokolle:

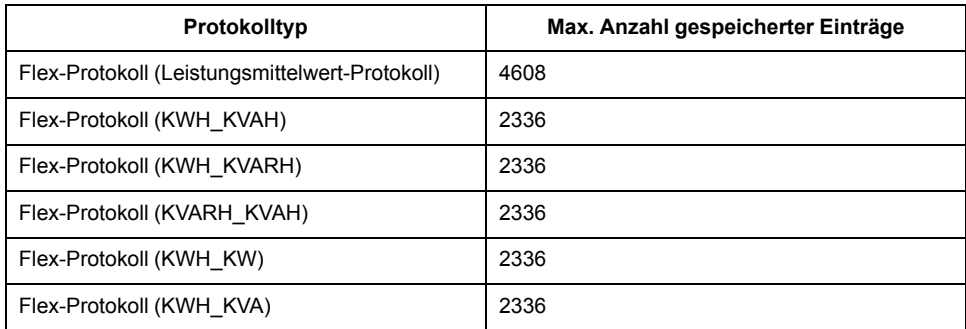

In der folgenden Tabelle werden die Flex-Protokollarten und -formate beschrieben. Die im Protokoll aufgezeichneten Datums- und Uhrzeitangaben sind gemäß der internen Uhr des Messgeräts korrekt.

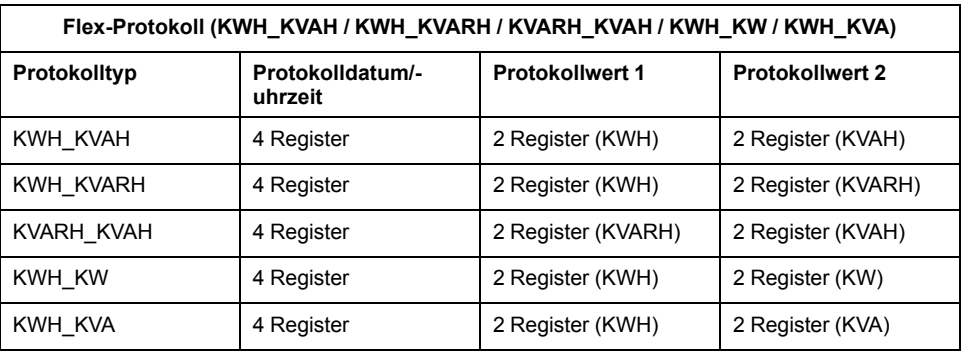

Die ersten vier Register des Datensatzes stellen den Zeitstempel bereit, die nächsten zwei Register liefern den ersten Wert (z. B. kWh im Flex-Protokoll KWH\_KVAH) und die letzten zwei Register geben den zweiten Wert an (z. B. kVAh im Flex-Protokoll KWH\_KVAH).

Das Datenformat der Flex-Protokollwerte hängt von den Werten ab, die Sie für die Flex-Protokolleinträge konfiguriert haben:

- Energiewerte werden als Float32-Werte angegeben
- Spitzenmittelwerte werden als Float32-Werte angegeben

#### **HINWEIS:**

- Es kann jeweils nur ein Flex-Protokoll ausgewählt werden. Sie können z. B. entweder den Leistungsmittelwert oder KWH\_KVAH protokollieren, aber nicht beides.
- Synchronisieren Sie die Uhrzeit des Messgeräts regelmäßig, um falsche Zeitstempelwerte in den Flex-Protokollen zu vermeiden. Verwenden Sie zur Uhrzeit-Synchronisierung ION Setup.

# <span id="page-30-0"></span>**Messgerätbetrieb**

# <span id="page-30-1"></span>**Überblick**

Das Messgerät verfügt über ein Front-Bedienfeld mit Signal-LEDs, eine Grafikanzeige und Kontextmenü-Tasten, über die die für den Messgerätbetrieb und zur Änderung der Parametereinstellungen erforderlichen Informationen aufgerufen werden können.

Über das Navigationsmenü können Sie Parameter anzeigen, konfigurieren und zurücksetzen.

# <span id="page-30-2"></span>**Anzeigebildschirm – Übersicht**

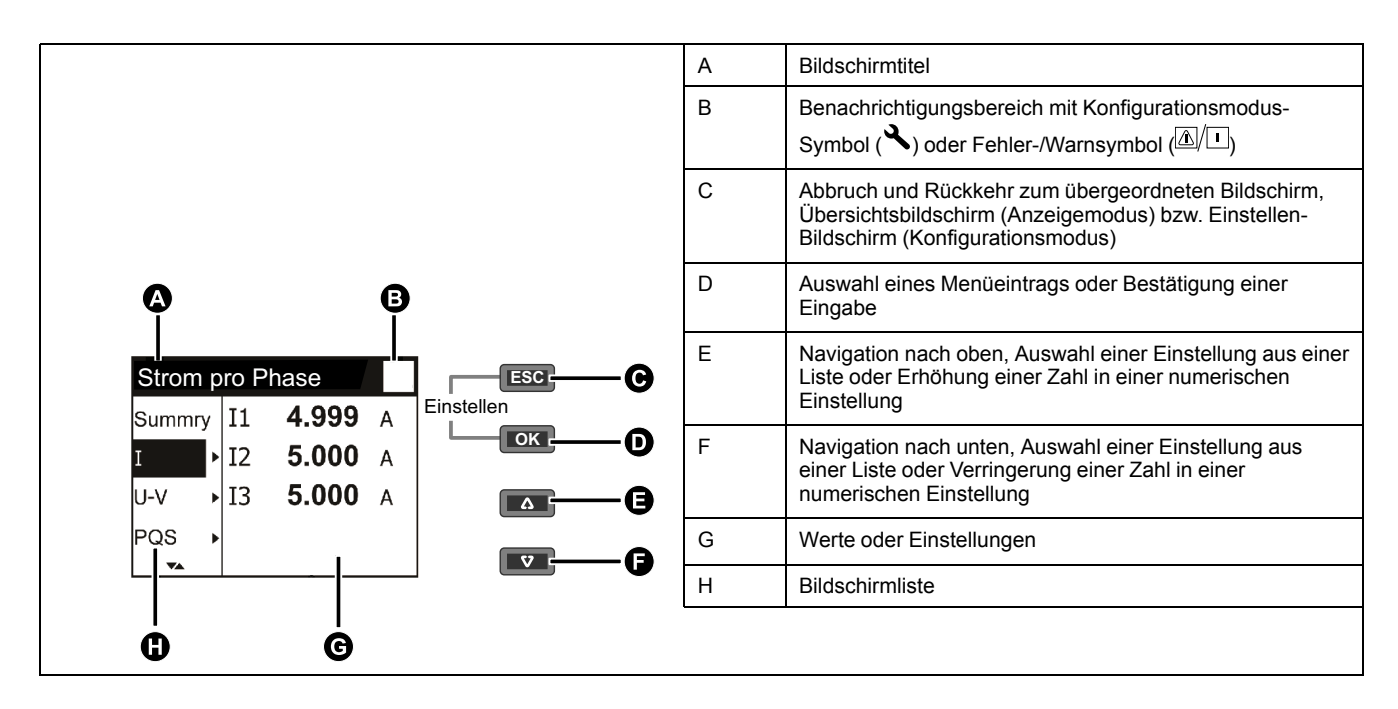

## <span id="page-30-3"></span>**Statusinformationen**

Die Energieimpuls-LED auf dem Front-Bedienfeld zeigt den aktuellen Messgerätstatus an.

Die Symbole in der folgenden Tabelle geben den LED-Zustand an:

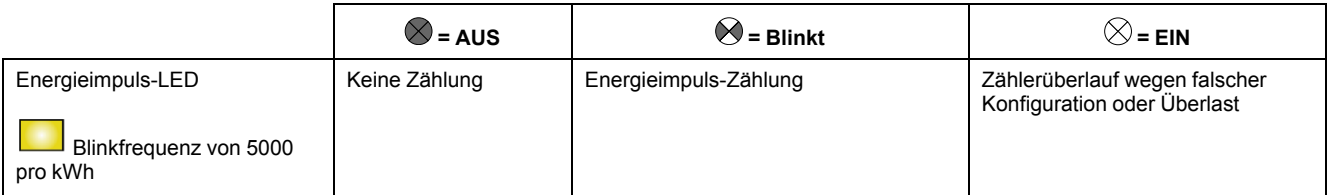

## <span id="page-30-4"></span>**Hintergrundbeleuchtung und Diagnose-/Alarmsymbol**

Die Hintergrundbeleuchtung und das Diagnose-/Alarmsymbol oben rechts auf dem Displaybildschirm geben den Messgerätstatus an.

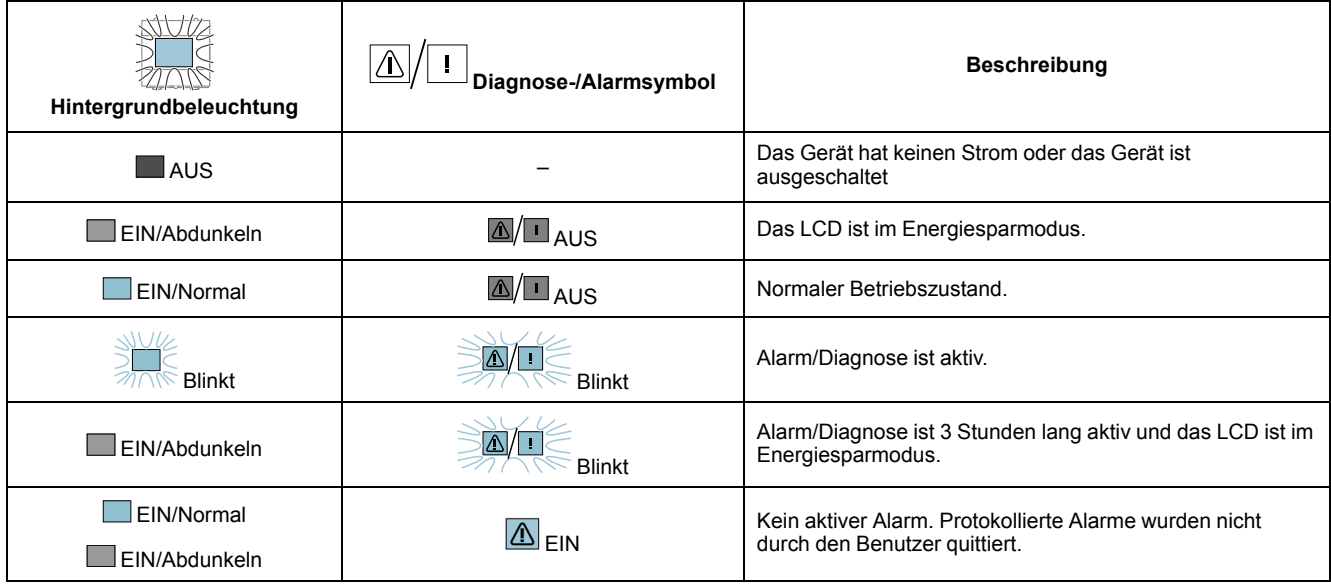

# <span id="page-31-0"></span>**Konfigurationsmodus**

# <span id="page-31-1"></span>**Überblick**

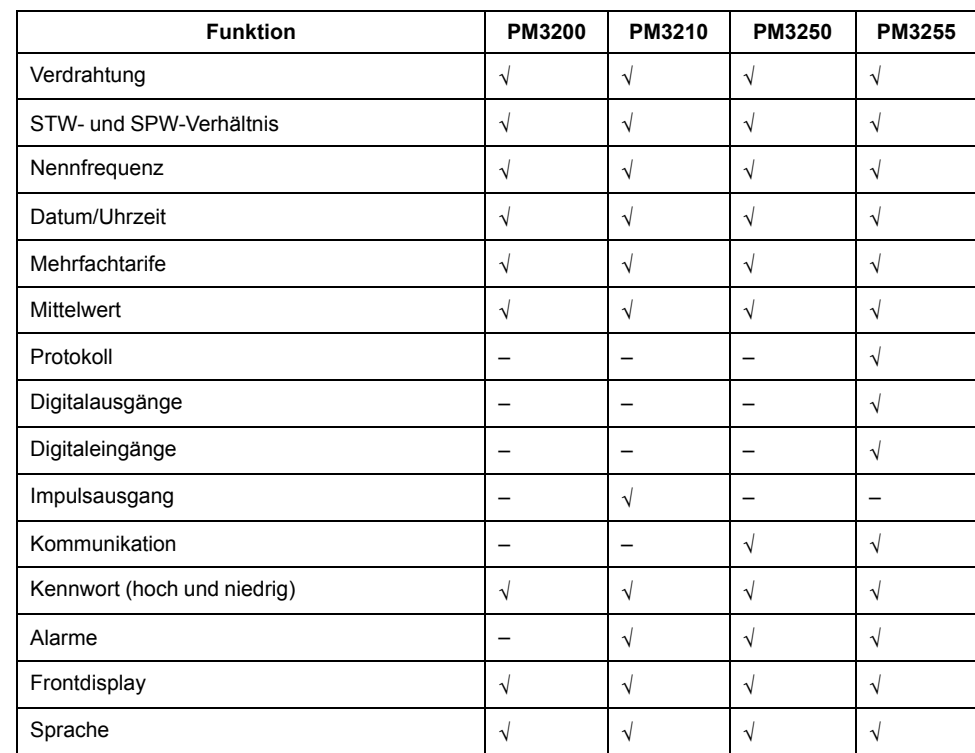

Die folgenden Einstellungen können im Konfigurationsmodus konfiguriert werden:

## <span id="page-31-2"></span>**Standardkonfigurationsmodus-Einstellungen**

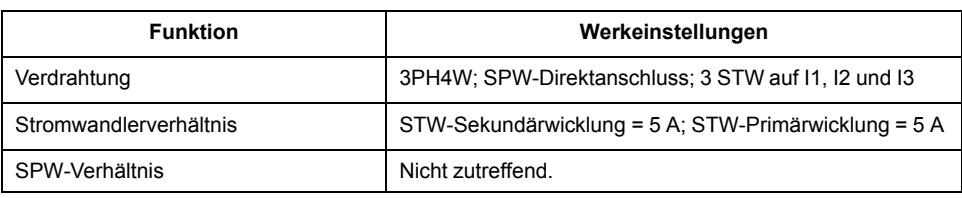

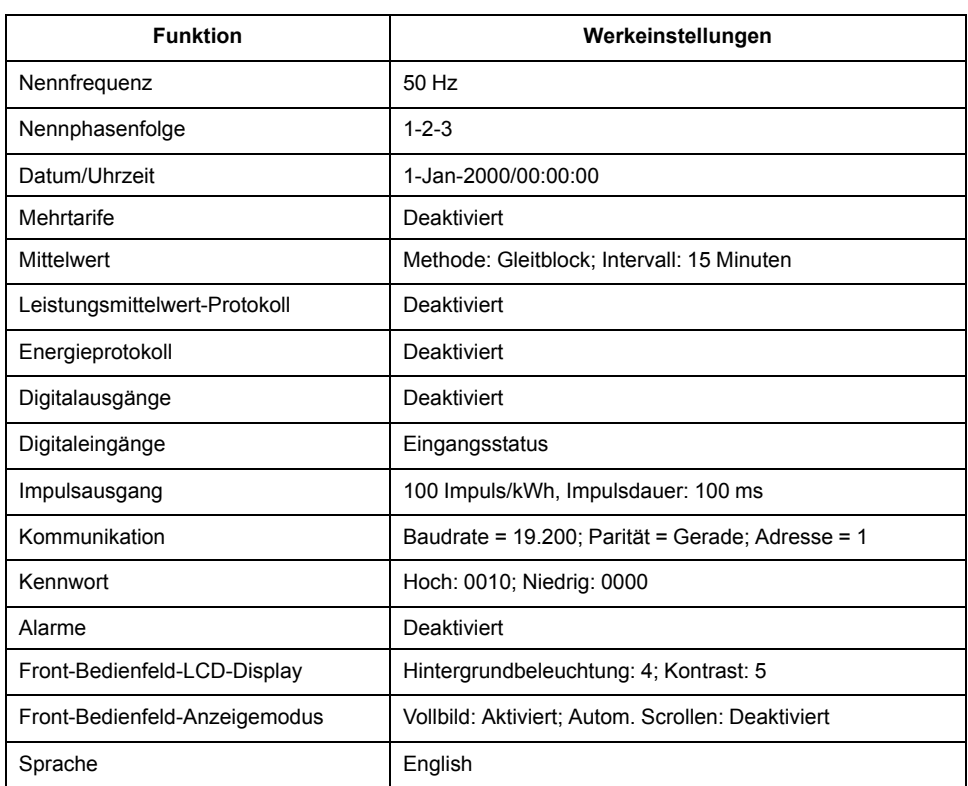

### <span id="page-32-0"></span>**Wechsel in den Konfigurationsmodus**

- 1. Drücken Sie 2 Sekunden lang **DK** und **GEO** gleichzeitig.
- 2. Geben Sie das Messgerät-Kennwort ein. Der Bildschirm **Access Counter** wird mit der Angabe angezeigt, wie oft der Konfigurationsmodus aufgerufen wurde.

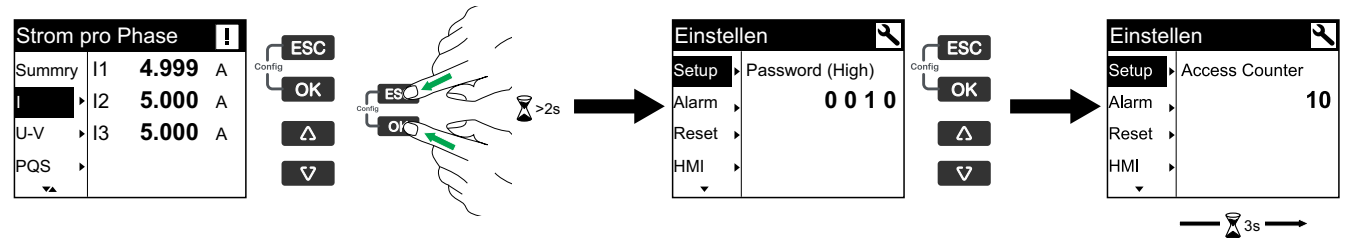

## <span id="page-32-1"></span>**Parameter ändern**

Je nach Parameterart gibt es zwei Methoden für die Änderung von Parametern:

- Auswahl eines Werts aus einer Liste (z. B. die Auswahl von "1PH2W L-N" aus einer Liste der verfügbaren Stromnetze) oder
- Änderung eines numerischen Werts Ziffer für Ziffer (z. B. die Eingabe eines Werts für das Datum, die Uhrzeit oder den primären SPW).

**HINWEIS:** Bevor Sie Parameter ändern, müssen Sie mit der MMS-Funktionalität sowie der Navigationsstruktur Ihres Geräts im Konfigurationsmodus vertraut sein.

#### **Wert aus einer Liste auswählen**

- 1. Scrollen Sie mit der Taste **Der der Landen die Parameterwerte**, bis Sie den gewünschten Wert erreicht haben.
- 2. Drücken Sie auf **OK** , um den neuen Parameterwert zu bestätigen.

#### **Numerischen Wert ändern**

Wenn Sie einen numerischen Wert ändern, ist standardmäßig die Ziffer ganz rechts ausgewählt (außer bei Datum/Uhrzeit). Die folgenden Parameter sind die einzigen, für die Sie einen numerischen Wert einstellen können:

- Datum
- Uhrzeit
- SPW primär
- STW primär
- **Kennwort**
- Modbus-Adresse des Messgeräts
- Auslösesollwert
- **Abfallsollwert**
- Zeitverzögerung/Intervalldauer

So ändern Sie einen numerischen Wert:

- 1. Verwenden Sie die Taste volder 4, um die ausgewählte Ziffer zu ändern.
- 2. Drücken Sie auf **OK** , um den neuen Parameterwert zu bestätigen und zur nächsten Ziffern zu wechseln. Bearbeiten Sie bei Bedarf die nächste Ziffer oder drücken Sie auf **OK** .
- 3. Bearbeiten Sie die Ziffern, bis Sie die letzte Ziffer erreicht haben. Drücken Sie erneut auf **OK** , um den neuen Parameterwert zu bestätigen.

**HINWEIS:** Wenn Sie einen ungültigen Wert eingeben und auf **OK** drücken, bleibt der Cursor im Feld des jeweiligen Parameter, bis Sie einen gültigen Wert eingeben.

#### **Eintrag abbrechen**

Um den aktuellen Eintrag abzubrechen, drücken Sie auf die Taste ................. Änderung wird abgebrochen, und der Bildschirm wechselt wieder zu seiner vorherigen Anzeige zurück.

#### <span id="page-33-0"></span>**Uhrzeit einstellen**

Bei jeder Zeitänderung müssen Sie die Uhrzeit zurücksetzen ( z. B. beim Wechsel von Winter auf Sommerzeit).

#### **Uhrverhalten**

Beim ersten Einschalten des Messgeräts werden Sie aufgefordert, Datum und Uhrzeit einzustellen. Drücken Sie auf **Bauf (1998)**, um diesen Schritt zu überspringen, wenn Sie die Uhr nicht einstellen wollen (Sie können bei Bedarf später in den Konfigurationsmodus wechseln und Datum und Uhrzeit einstellen).

#### **Datums-/Uhrzeit-Format**

Das Datum wird in folgendem Format angezeigt: TT-MMM-JJJJ.

Die Uhrzeit wird im 24-Stunden-Format "hh:mm:ss" angezeigt.

## Einstellen der Uhr über das Display

In der folgenden Abbildung ist dargestellt, wie die Uhr eingestellt wird, wenn Sie das Messgerät erstmalig einschalten oder wenn ein Spannungsausfall aufgetreten ist. Anweisungen zum Einstellen der Uhr während des normalen Betriebs finden Sie unter Konfigurationsmodus-Menübaum für Ihr Messgerät.

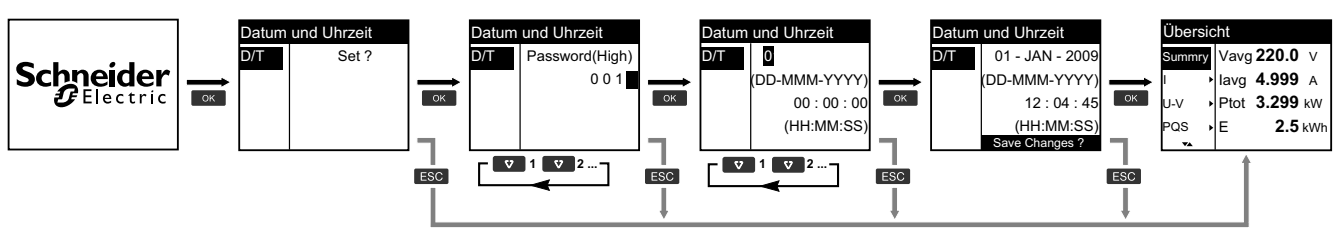

- 1. Drücken Sie auf  $\Box$ , wenn Sie beim Einschalten des Messgeräts aufgefordert werden, Datum und Uhrzeit einzustellen.
- 2. Verwenden Sie die Taste voder 4, um das Password (High) des Messgeräts einzugeben (Voreinstellung ist "0010"), und drücken Sie auf DE.
- 3. Verwenden Sie die Taste volder 4. um das Datum im Format TT-MMM-JJJJ und die Uhrzeit im Format HH:MM:SS einzugeben.
- 4. Drücken Sie auf  $\overline{\text{cos}}$ , um Ihre Änderungen im Messgerät zu speichern.

## <span id="page-34-0"></span>Konfigurationsmodus-Menübäume

### Konfigurationsmodus-Menübaum für PM3200

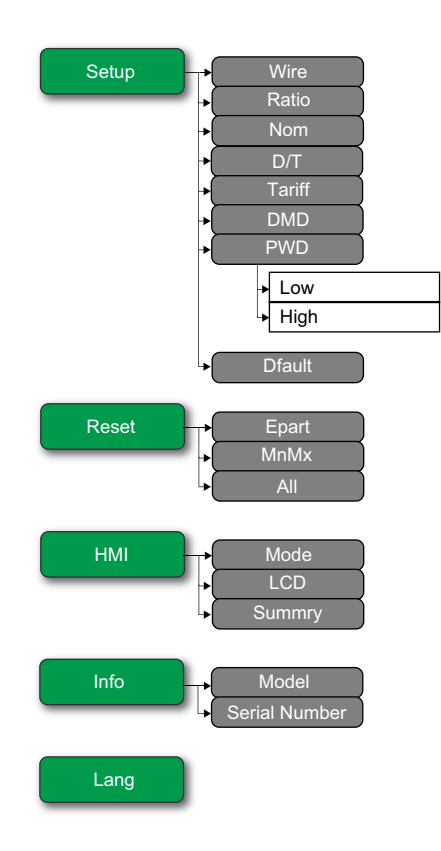

## Konfigurationsmodus-Menübaum für PM3210

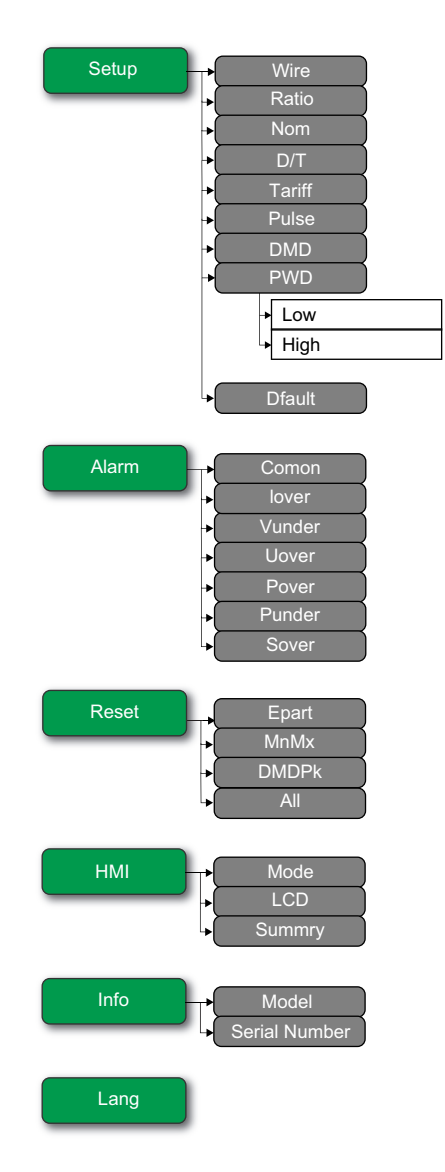
#### **Konfigurationsmodus-Menübaum für PM3250**

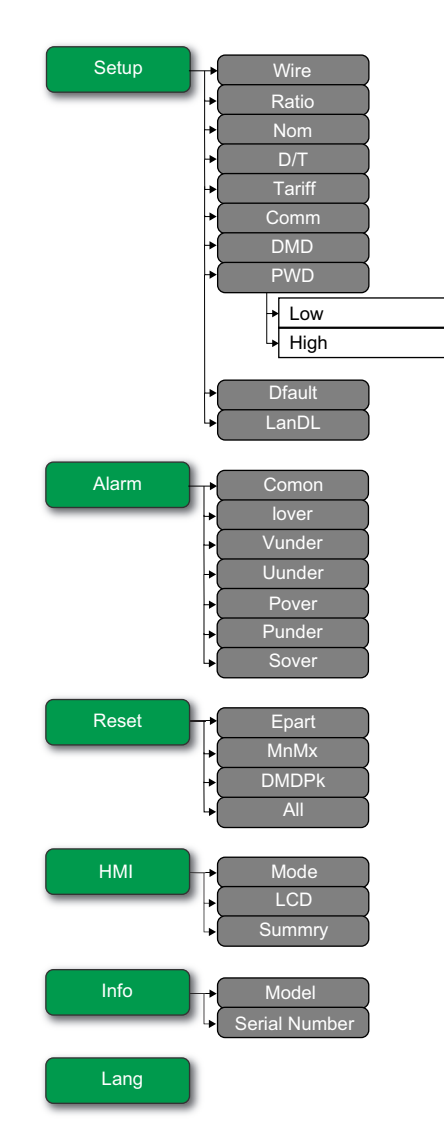

#### **Konfigurationsmodus-Menübaum für PM3255**

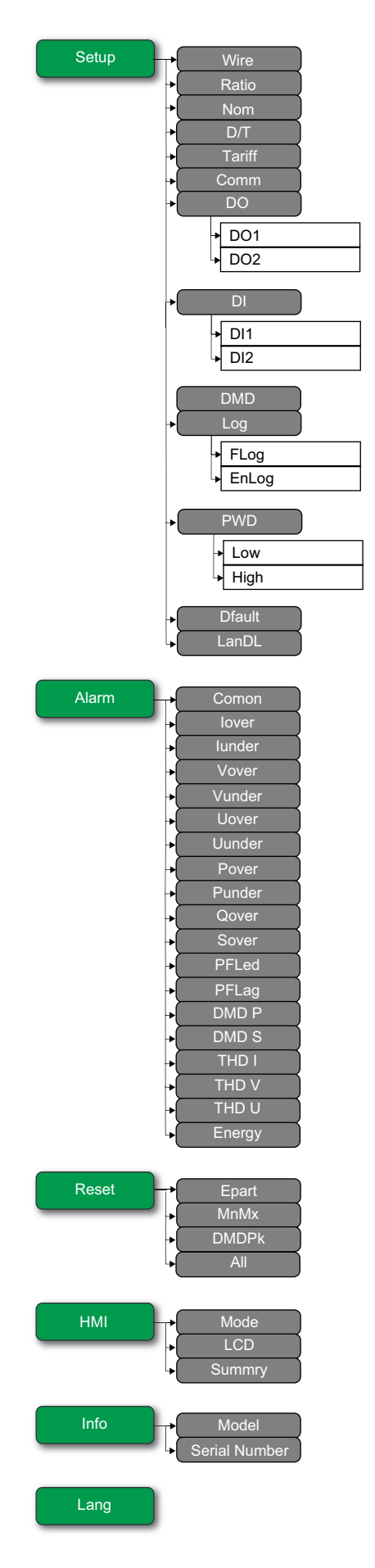

### **Anzeigemodus**

#### **Anzeigemodus aufrufen**

- Wenn der Vollbildmodus aktiviert ist, drücken Sie eine beliebige Taste, um vom Vollbildmodus in den Anzeigemodus zu wechseln.
- Wenn der Vollbildmodus deaktiviert ist, drücken Sie die Taste **(ESD)**, um vom Konfigurationsmodus (Seite **Einstellen**) in den Anzeigemodus zu wechseln.

### **Anzeigemodus-Menübaum für PM3200**

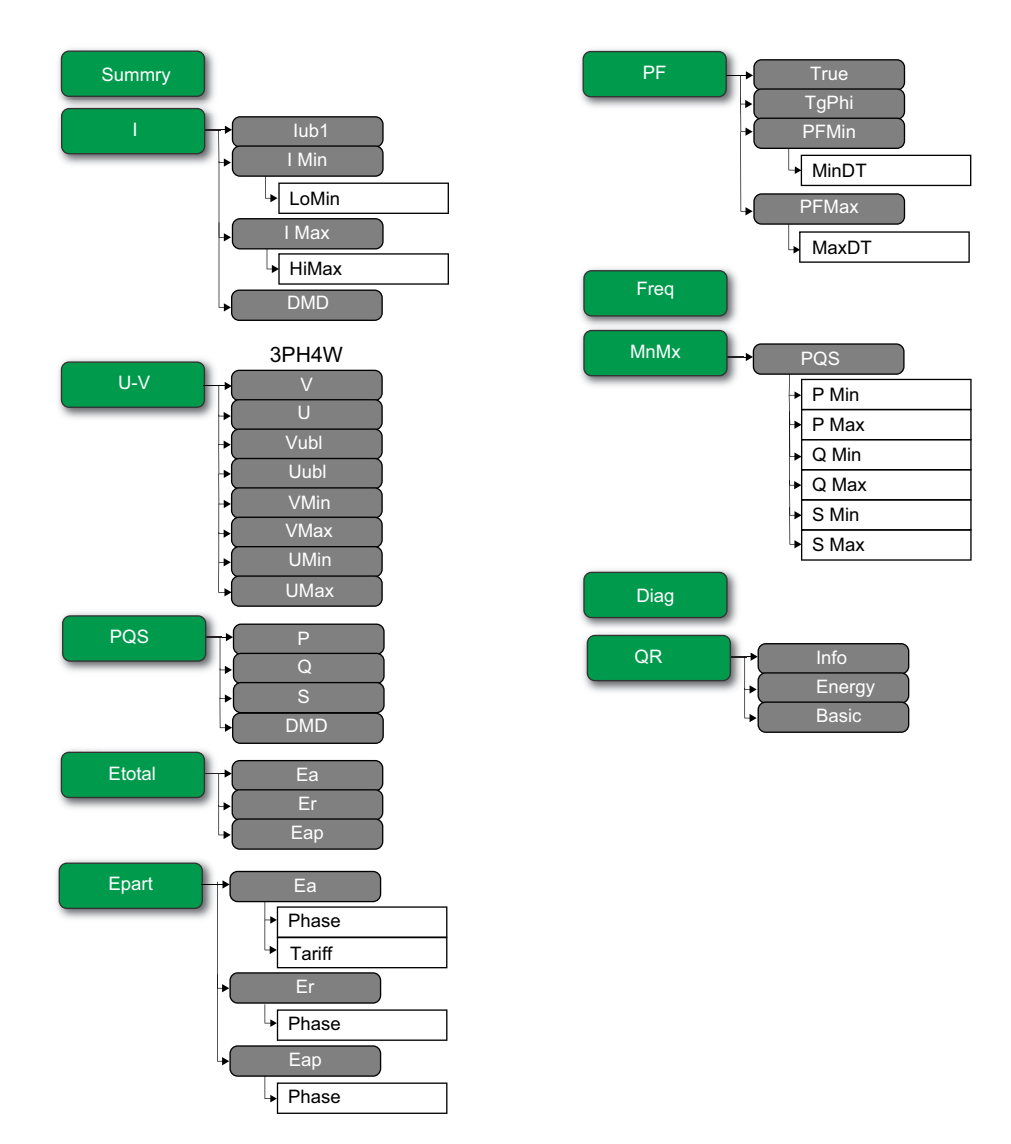

### **Anzeigemodus-Menübaum für PM3210 / PM3250 / PM3255**

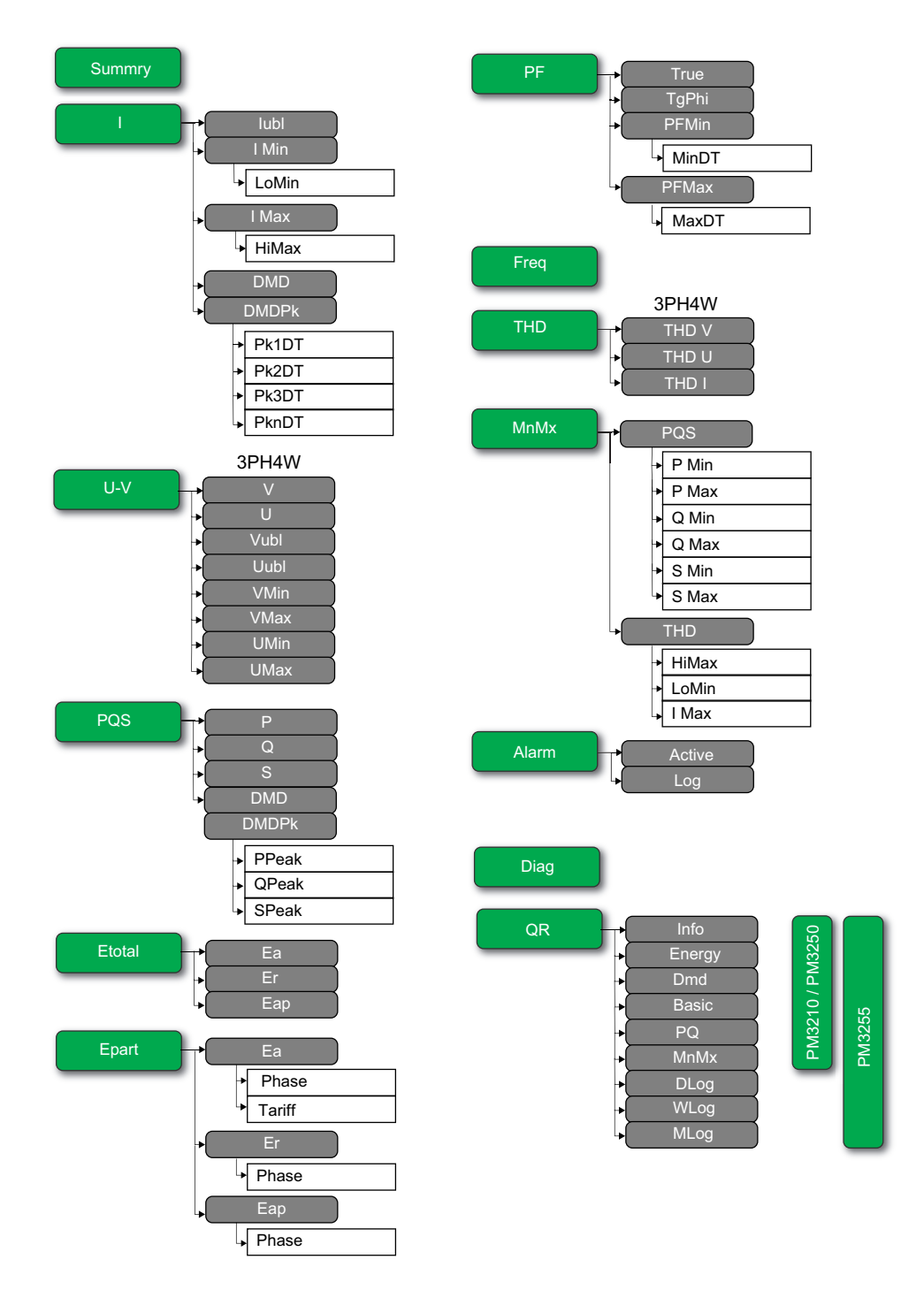

### **Vollbildmodus**

### **Überblick**

Der Haupttitel und das Untermenü sind im Vollbildmodus ausgeblendet und die Werte werden auf dem gesamten Bildschirm angezeigt.

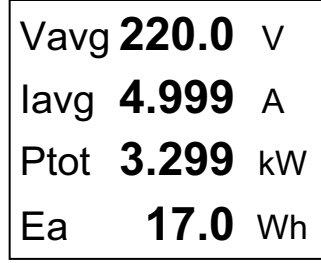

Der Vollbildmodus ist standardmäßig aktiviert. Sie können die Einstellungen zum Aktivieren/Deaktivieren des Vollbildmodus und des automatischen Scrollens sowie das Intervall für das automatische Scrollen bearbeiten.

**HINWEIS:** *Wenn der Vollbildmodus aktiviert ist, ist die Hintergrundbeleuchtung immer eingeschaltet. Wenn der Vollbildmodus deaktiviert ist, wechselt die Hintergrundbeleuchtung in den Energiesparmodus.*

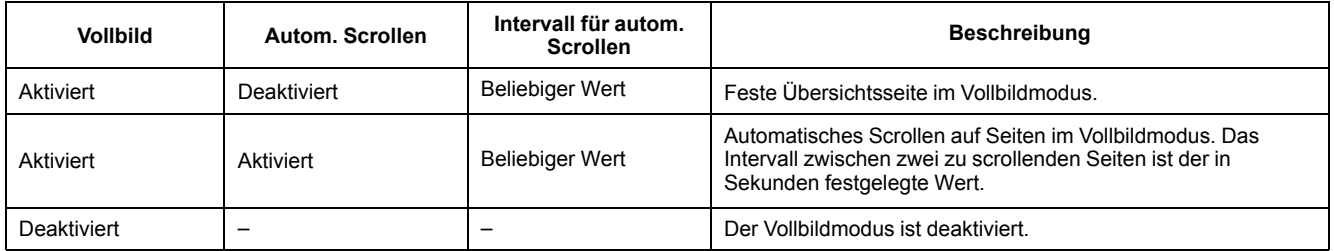

#### **Vollbildmodus aufrufen**

Wenn der Vollbildmodus aktiviert ist, drücken Sie auf [...], um vom Konfigurationsmodus (Seite **Einstellen**) in den Vollbildmodus zu wechseln.

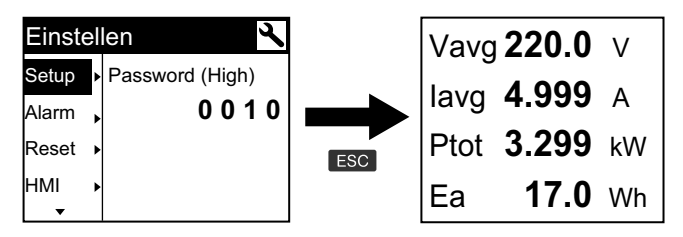

• Der Anzeigemodus wechselt automatisch in den Vollbildmodus, wenn fünf Minuten lang keine Taste gedrückt wurde.

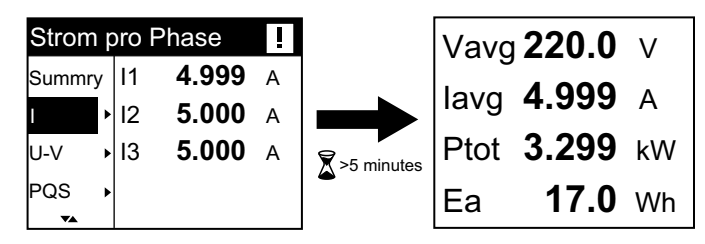

#### **Vollbildmodus-Menübaum für PM3200**

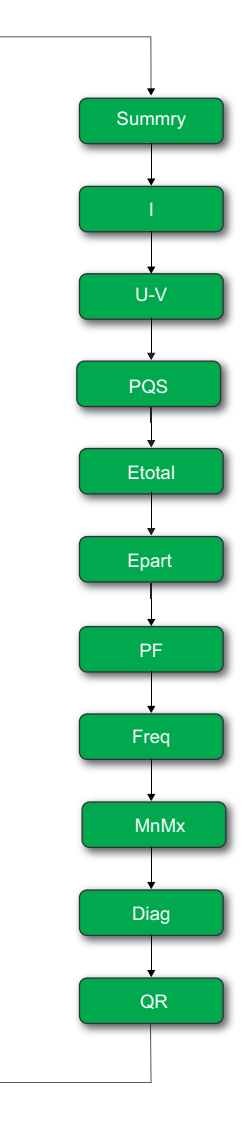

### **Vollbildmodus-Menübaum für PM3210 / PM3250 / PM3255**

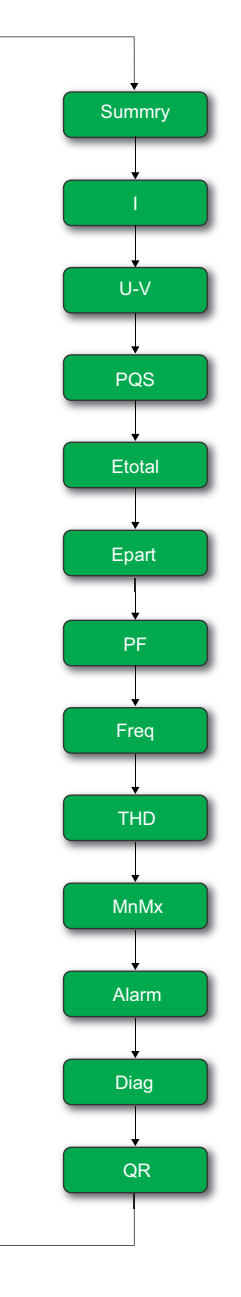

# <span id="page-43-0"></span>**Kommunikation über Modbus (PM3250 / PM3255)**

# **Überblick**

Die Informationen in diesem Abschnitt basieren auf der Annahme, dass Sie über fortgeschrittene Kenntnisse zur Modbus-Kommunikation, zu Ihrem Kommunikationsnetzwerk und zu dem Stromnetz verfügen, an das Ihr Messgerät angeschlossen ist.

Es gibt drei verschiedene Möglichkeiten, die Modbus-Kommunikation zu einzusetzen:

- Durch das Senden von Befehlen über die Befehlsschnittstelle
- Durch das Auslesen der Modbus-Register
- Durch das Lesen der Geräteidentifikation

### **Modbus-Kommunikationseinstellungen**

Bevor Sie über das Modbus-Protokoll mit dem Gerät kommunizieren, verwenden Sie das Display, um die folgenden Einstellungen zu konfigurieren:

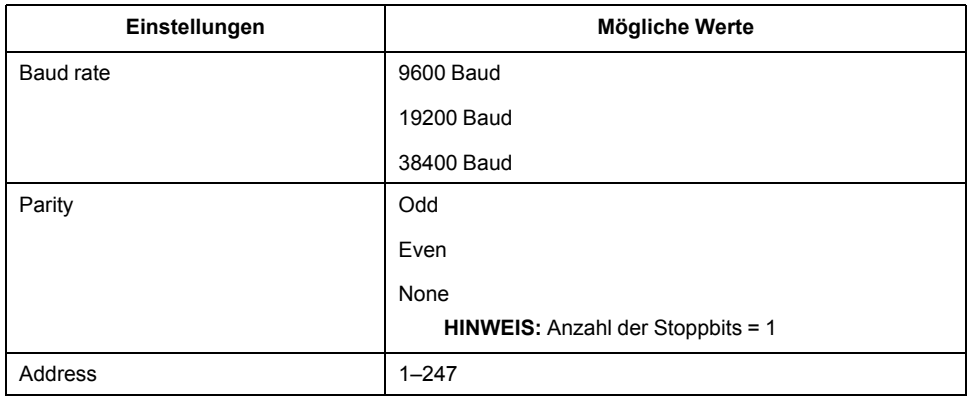

### **Kommunikations-LED-Anzeige für Modbus-Geräte**

Die gelbe Kommunikations-LED gibt den Status der Kommunikation zwischen dem Messgerät und dem Master folgendermaßen an:

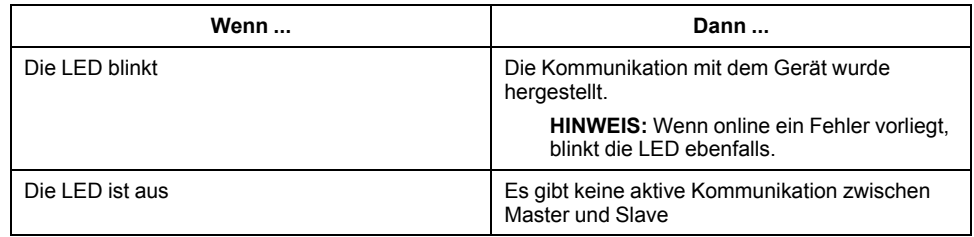

### **Modbus-Funktionen**

#### **Funktionsliste**

In der folgenden Tabelle sind die unterstützten Modbus-Funktionen aufgeführt:

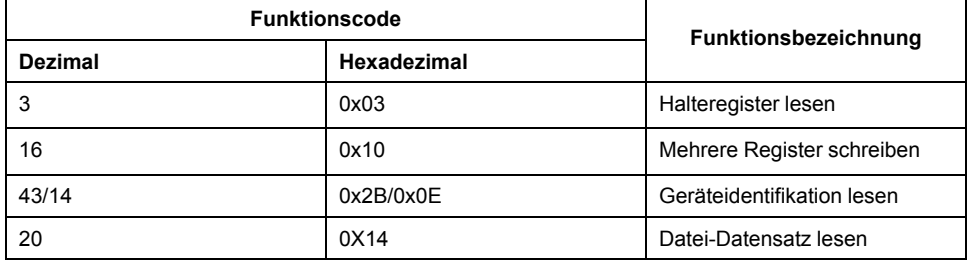

Beispiel:

- Um andere Parameter aus dem Messgerät auszulesen, verwenden Sie Funktion 3 (Lesen).
- Um den Tarif zu ändern, verwenden Sie Funktion 16 (Schreiben), um einen Befehl an das Messgerät zu senden.

**HINWEIS:** Die Dateinummer für das Flex-Protokoll in der Anfrage muss 0x0001 sein und andere Elemente müssen den Spezifikationen entsprechen.

Zum Lesen der Informationen über Flex-Protokolle können Sie zusätzliche Modbus-Register verwenden.

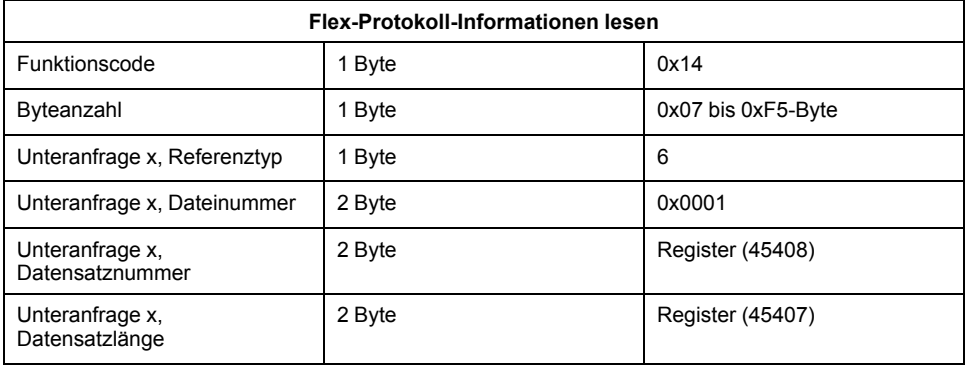

#### **Tabellenformat**

Registertabellen enthalten die folgenden Spalten:

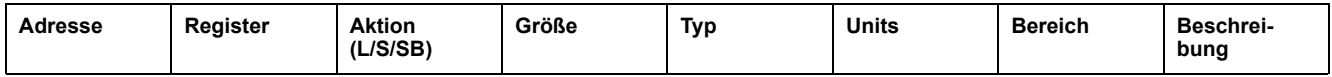

- *Adresse*: Eine 16-Bit-Registeradresse im Hexadezimalformat. Bei der Adresse handelt es sich um die Daten, die im Modbus-Frame verwendet werden.
- *Register*: Eine 16-Bit-Registernummer im Dezimalformat (Register = Adresse + 1).
- Aktion: Die "Lesen/Schreiben/Schreiben auf Befehl"-Eigenschaft des Registers.
- *Größe*: Die Datengröße in Int16.
- Art: Der Codierungsdatentyp.
- *Einheiten*: Die Einheit des Registerwerts.
- *Bereich*: Die für diese Variable erlaubten Werte normalerweise eine Untergruppe der für das Format zulässigen Daten.
- *Beschreibung*: Enthält Informationen über das Register und die zutreffenden Werte.

#### **Einheitentabelle**

Die Modbus-Registerliste enthält die folgenden Datentypen:

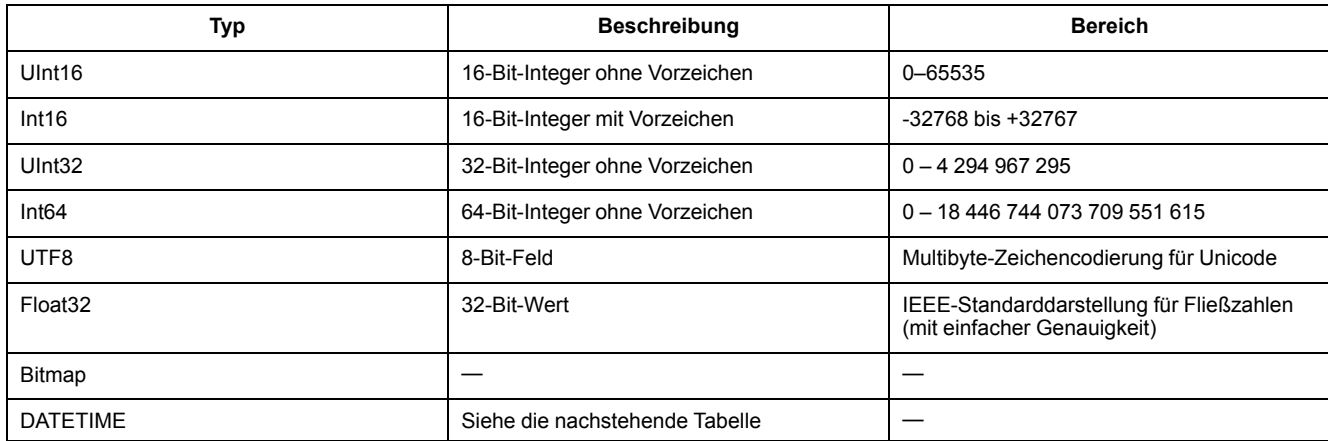

#### **DATETIME-Format:**

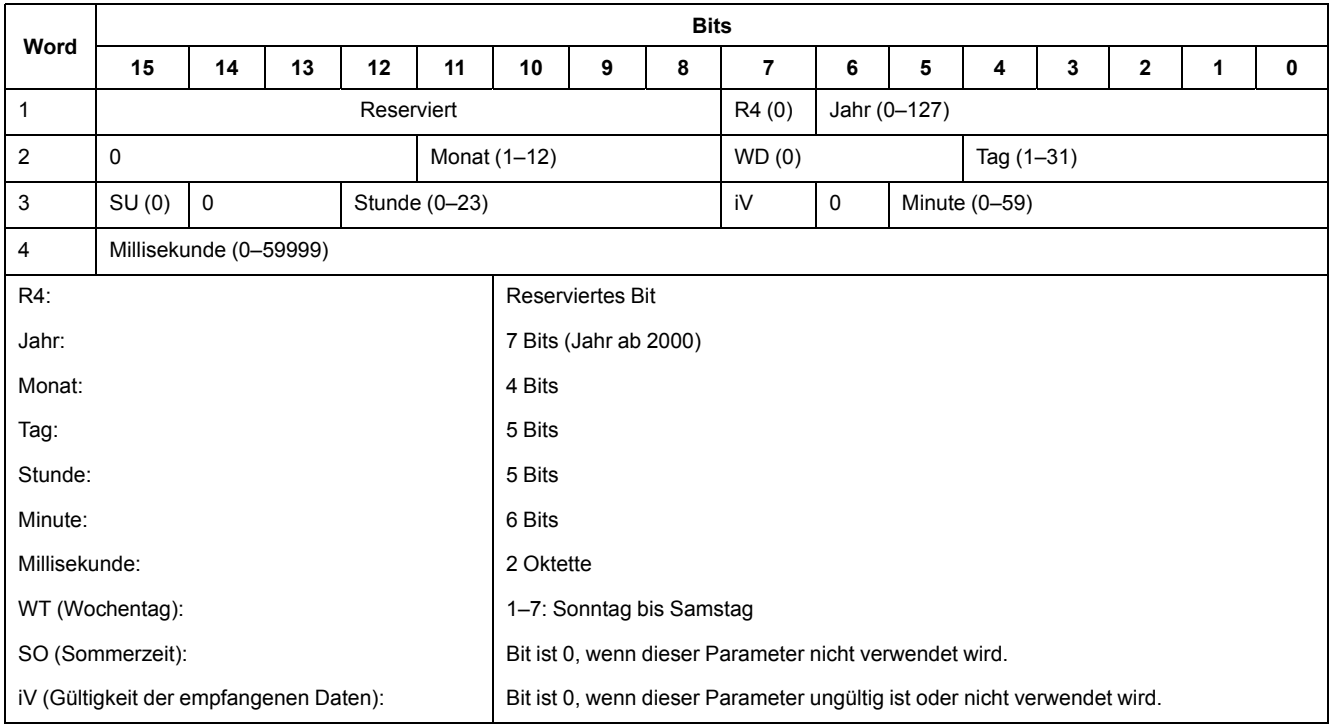

### **Befehlsschnittstelle**

### **Befehlsschnittstelle – Übersicht**

Sie können mit der Befehlsschnittstelle das Messgerät konfigurieren, indem Sie spezifische Befehlsanforderungen über die Modbus-Funktion 16 senden.

#### **Befehlsanforderung**

In der folgenden Tabelle wird eine Modbus-Befehlsanforderung beschrieben:

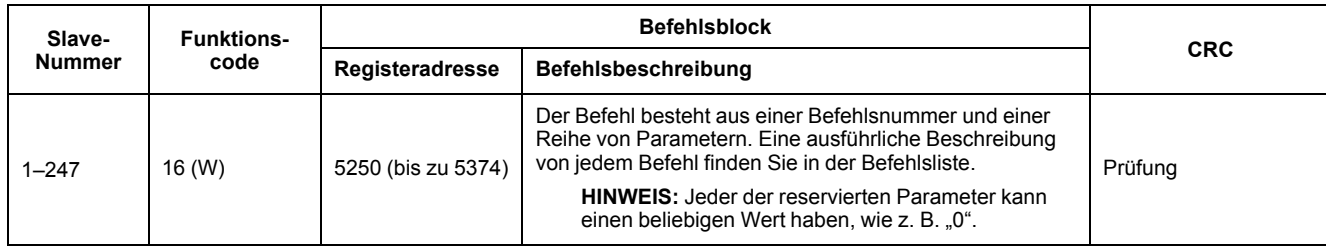

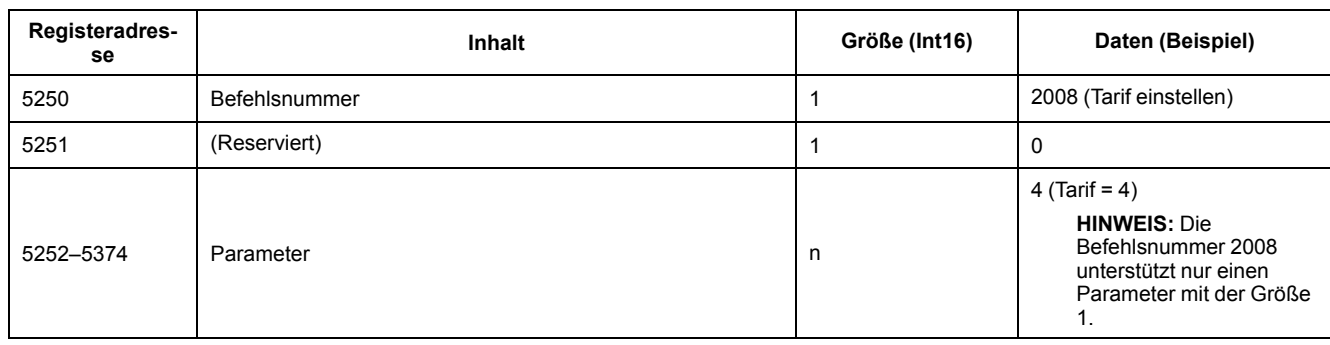

In der folgenden Tabelle wird ein Befehlsblock beschrieben:

#### **Befehlsergebnis**

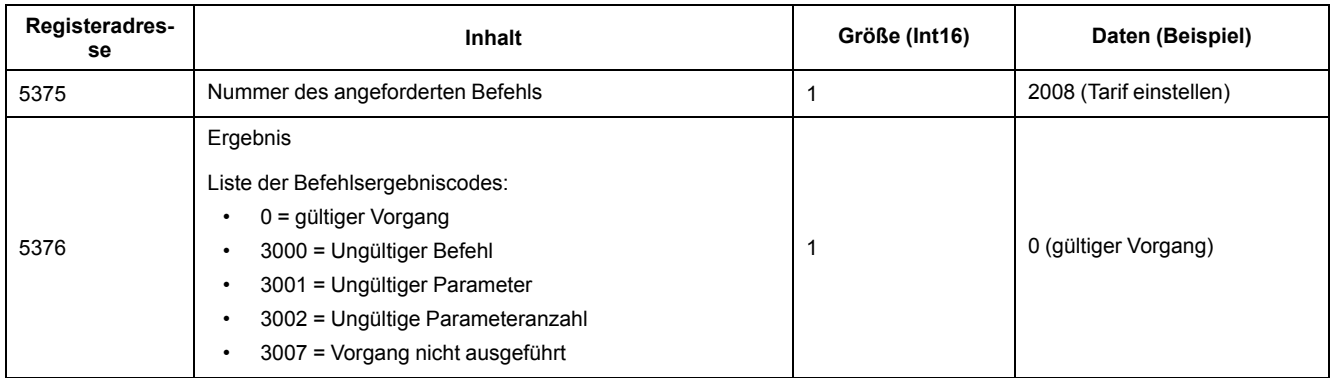

#### **Befehlsliste**

#### **Datum/Uhrzeit einstellen**

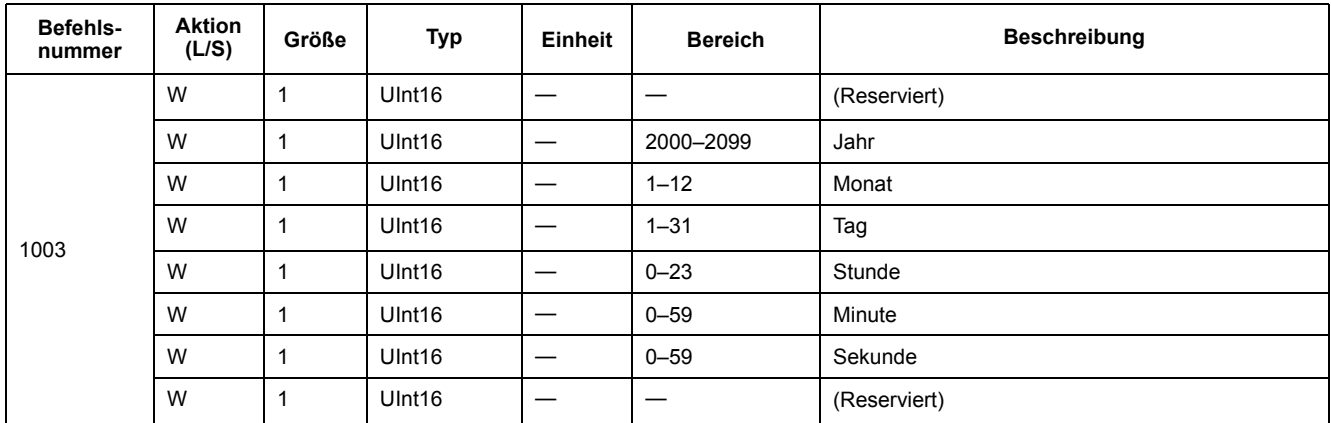

#### **Verdrahtung einstellen**

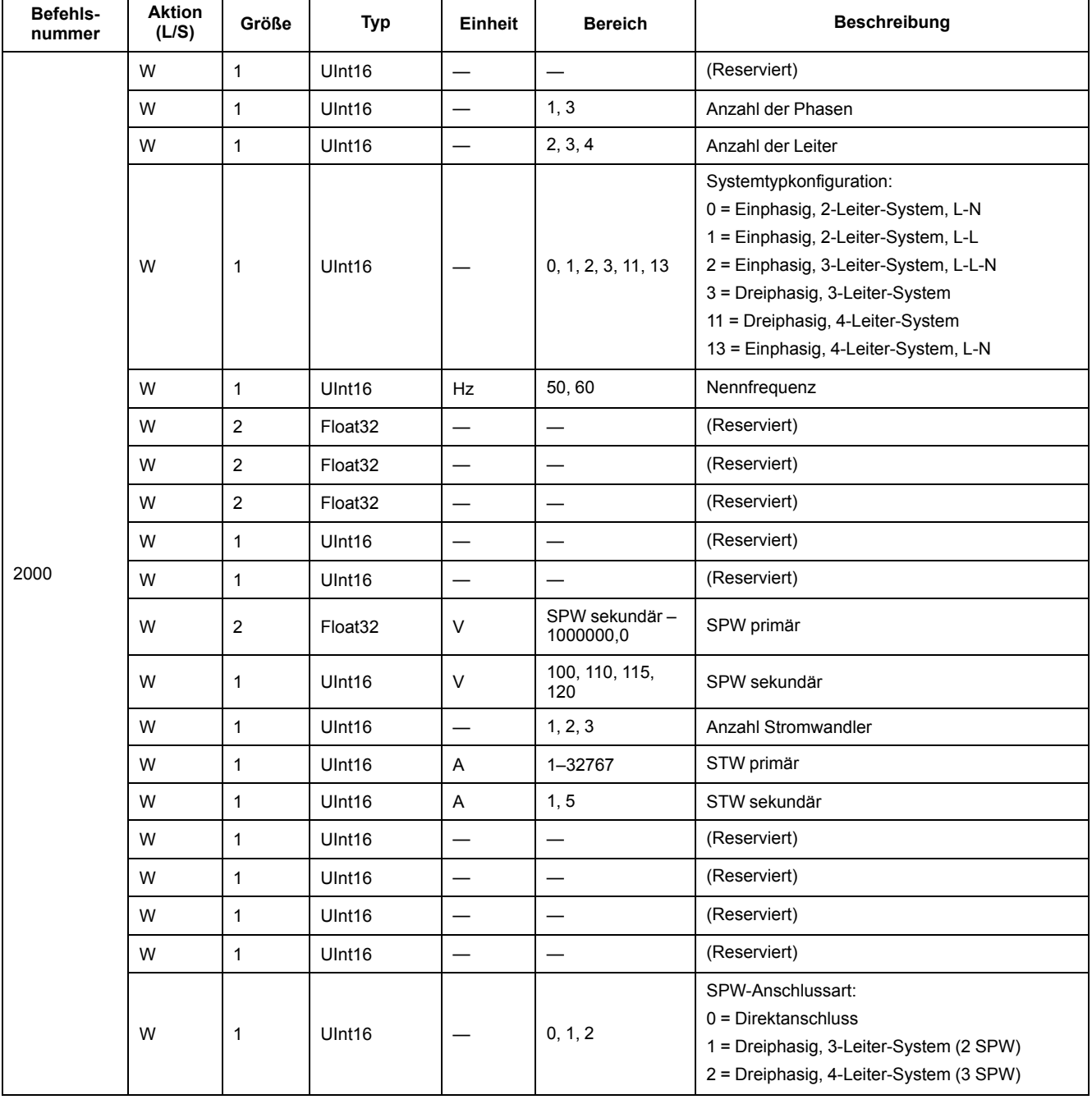

#### **Mittelwert-Systemeinrichtung**

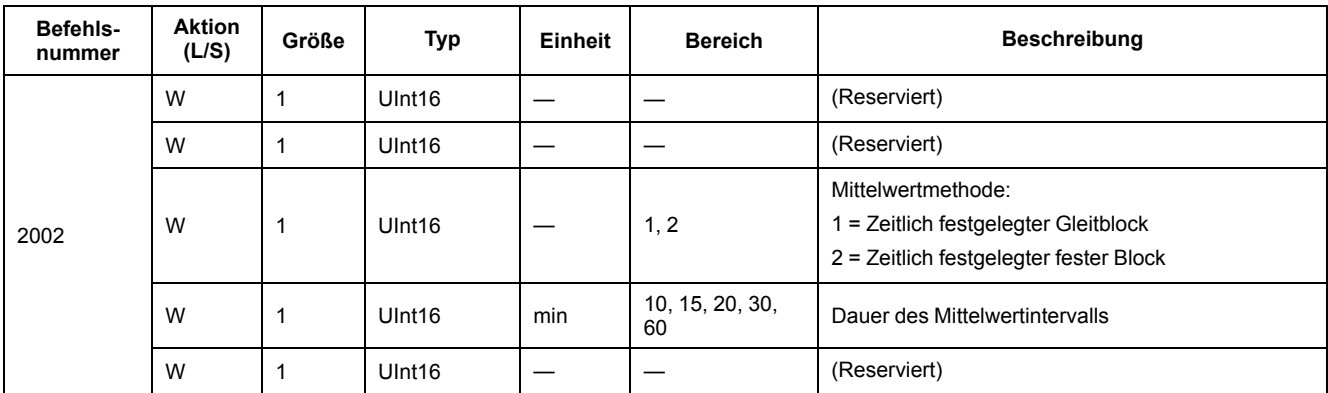

#### **Impulsausgang einstellen (PM3255)**

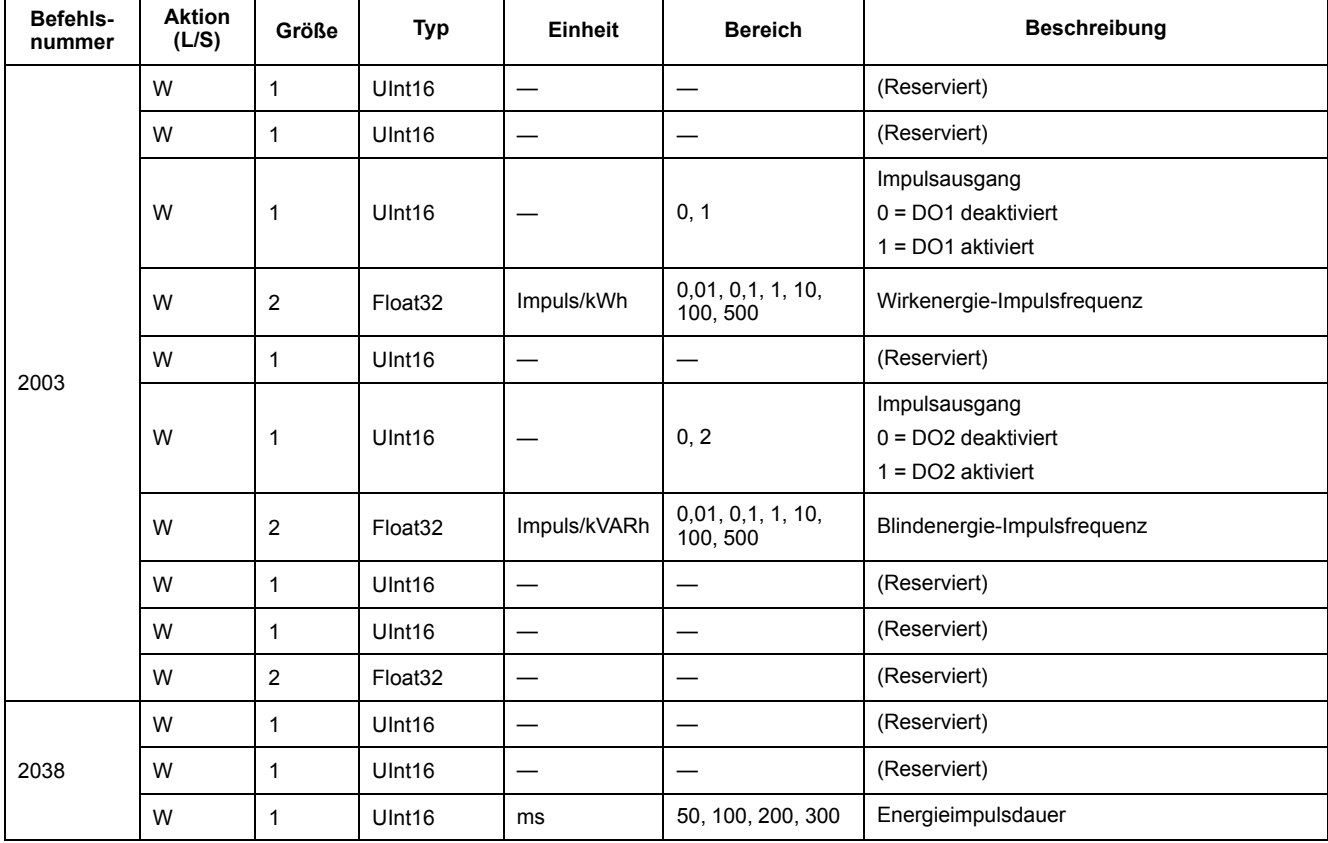

#### **Tarif einstellen**

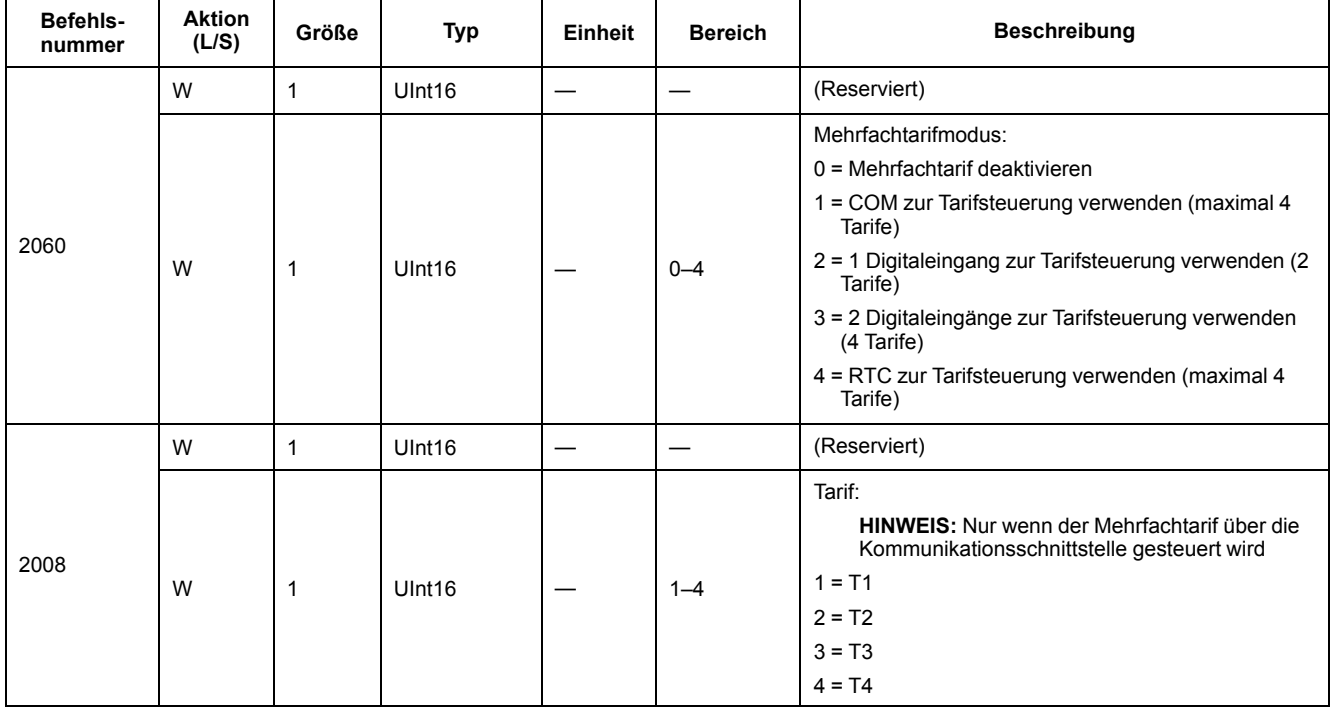

#### **Alle Minimal-/Maximalwerte zurücksetzen**

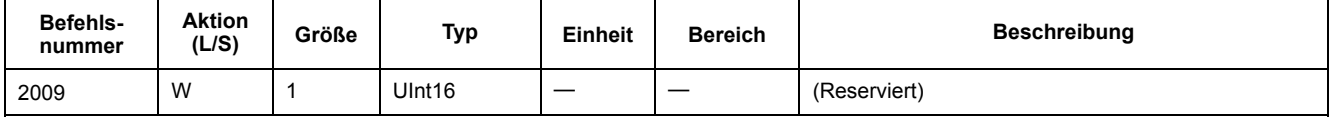

#### **Alle Spitzenmittelwerte zurücksetzen**

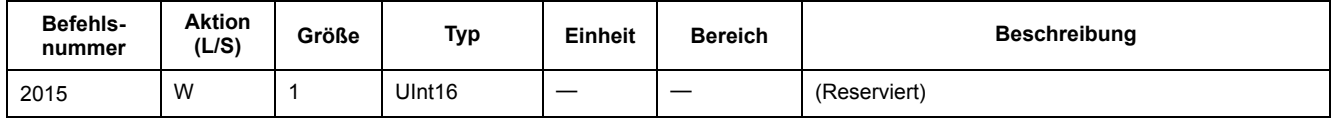

#### **Digitaleingang auf Teilenergie-Rücksetzung einstellen (PM3255)**

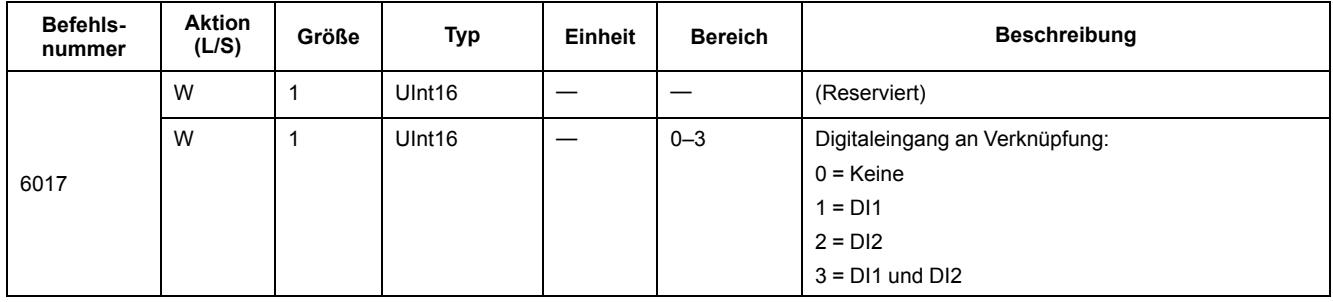

#### **Eingangsimpulsmessung einrichten (PM3255)**

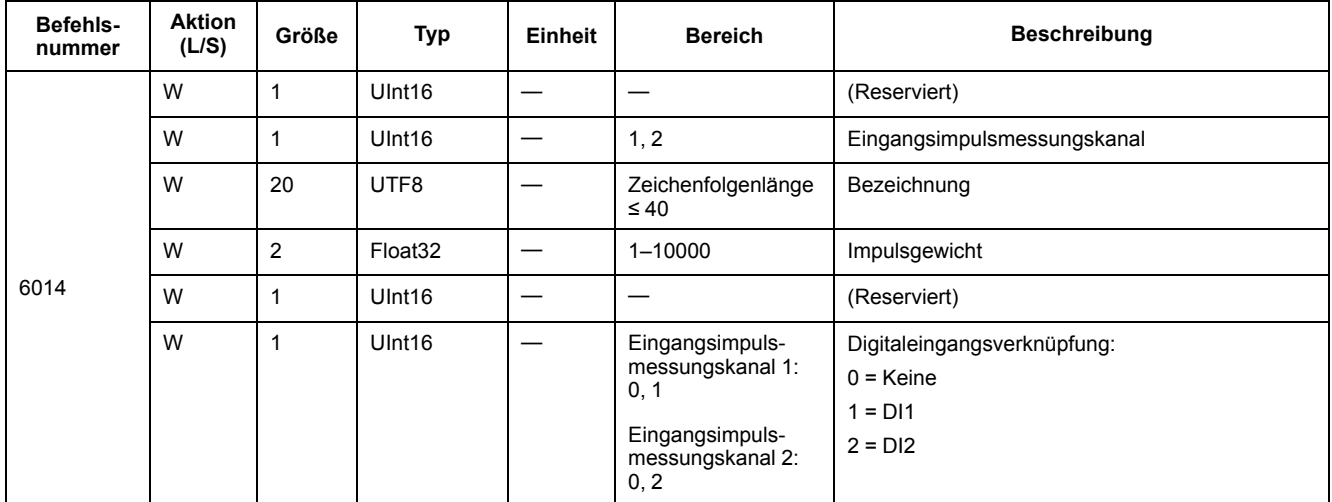

#### **Alarmeinrichtung**

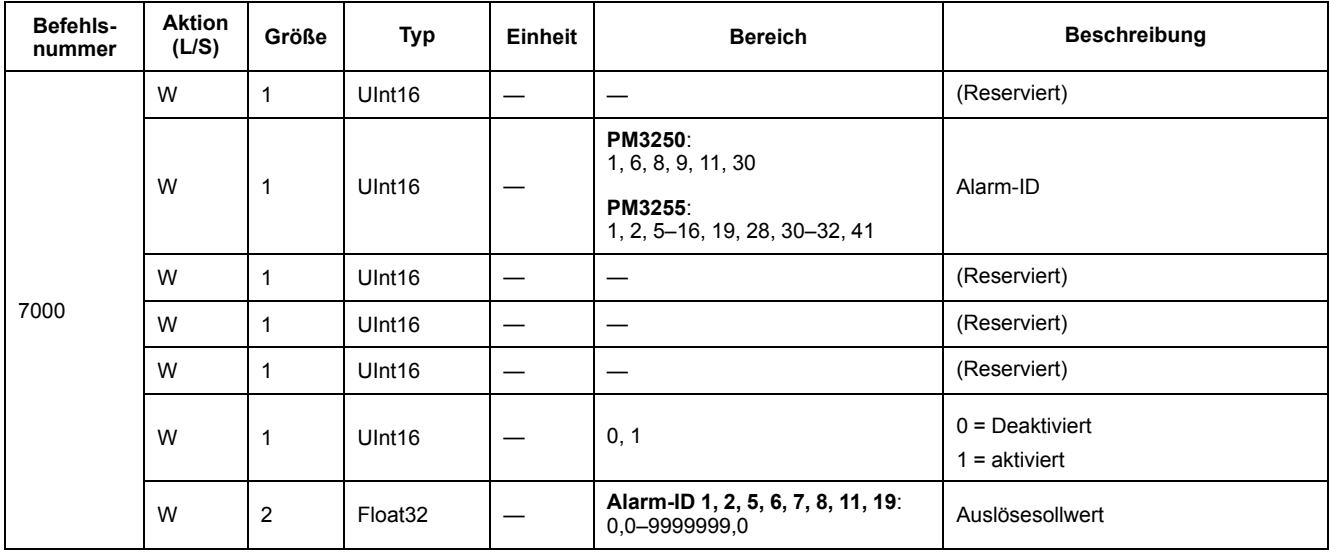

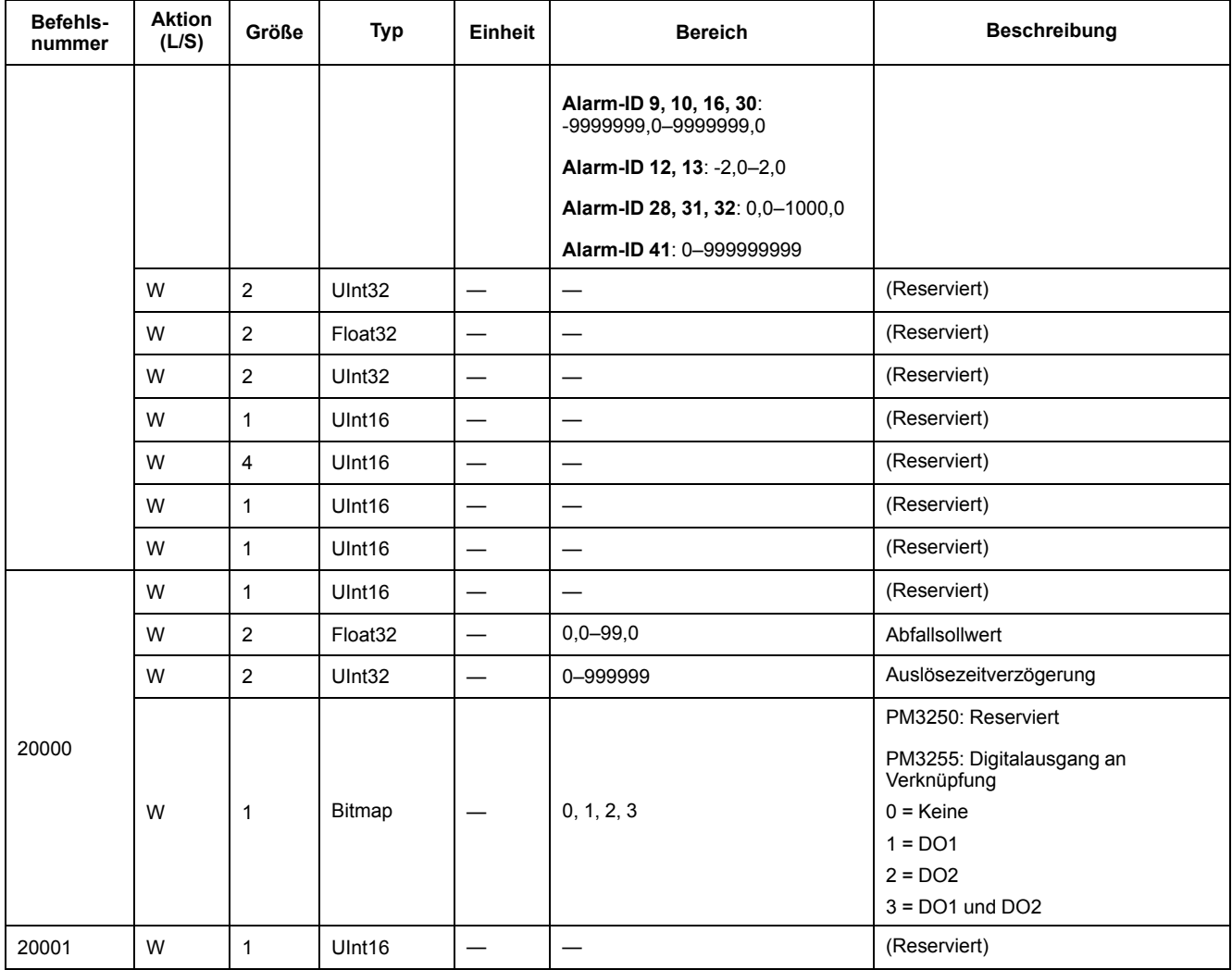

### **Kommunikationseinrichtung**

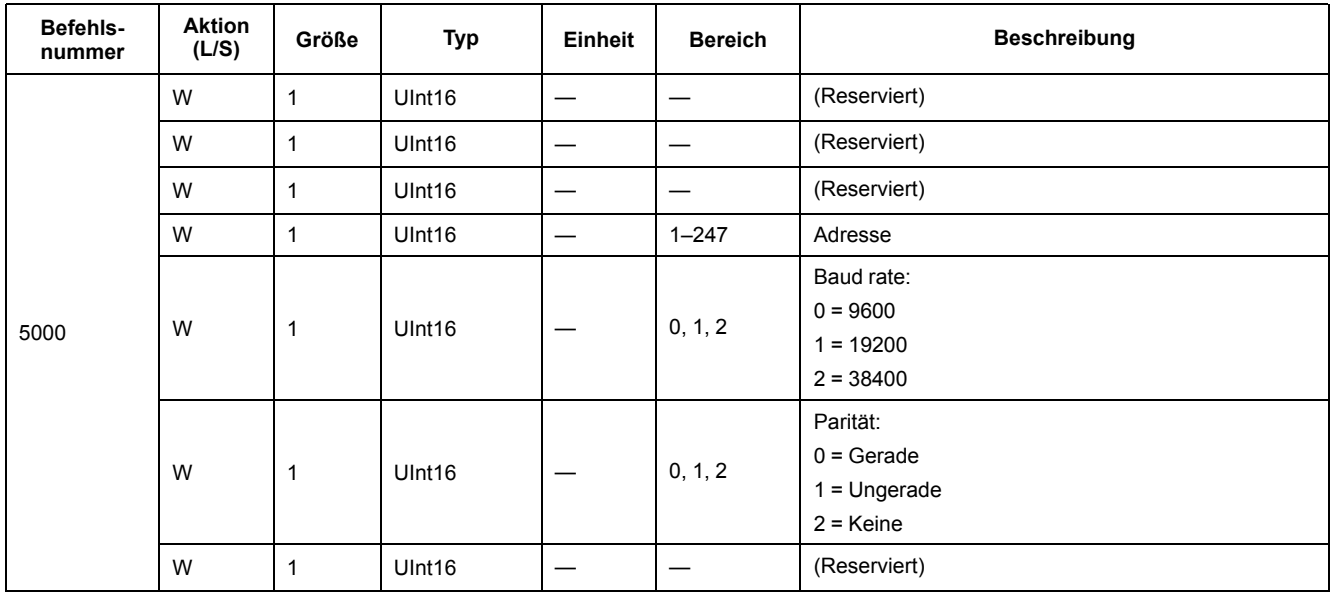

#### **Teilenergiezähler zurücksetzen**

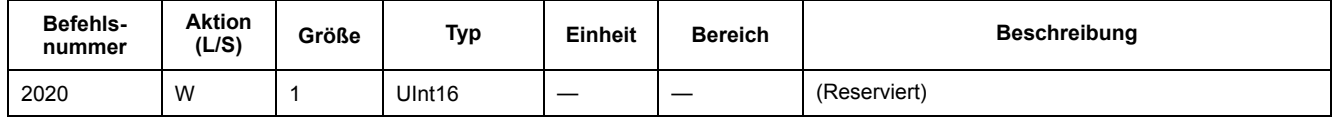

#### **Eingangsimpulsmessungszähler zurücksetzen (PM3255)**

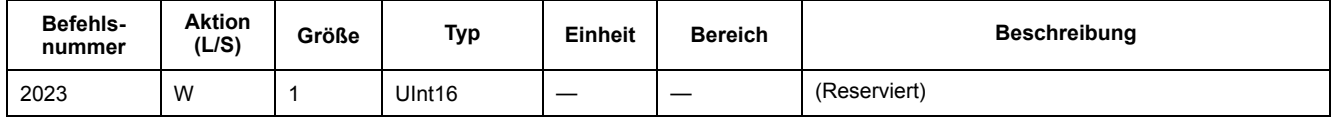

#### **Externe Steuerung von Digitalausgang einstellen (PM3255)**

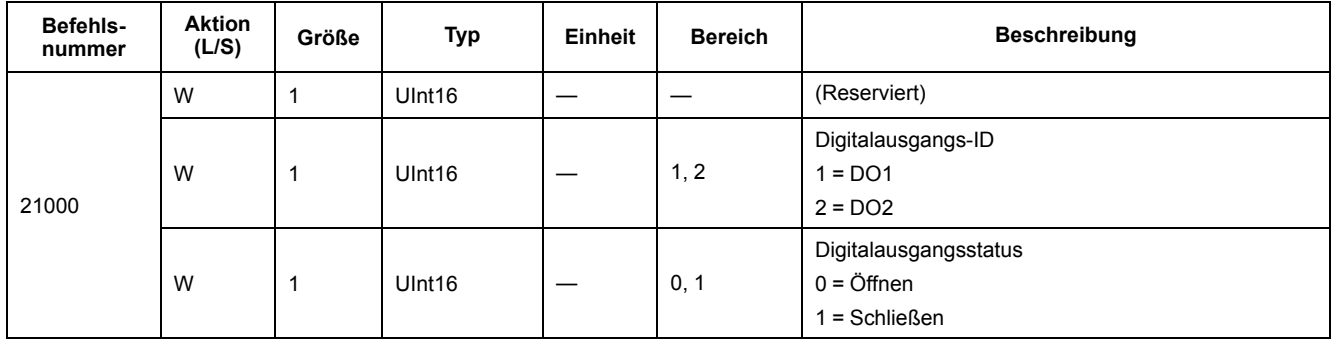

#### **Flex-Protokoll einstellen**

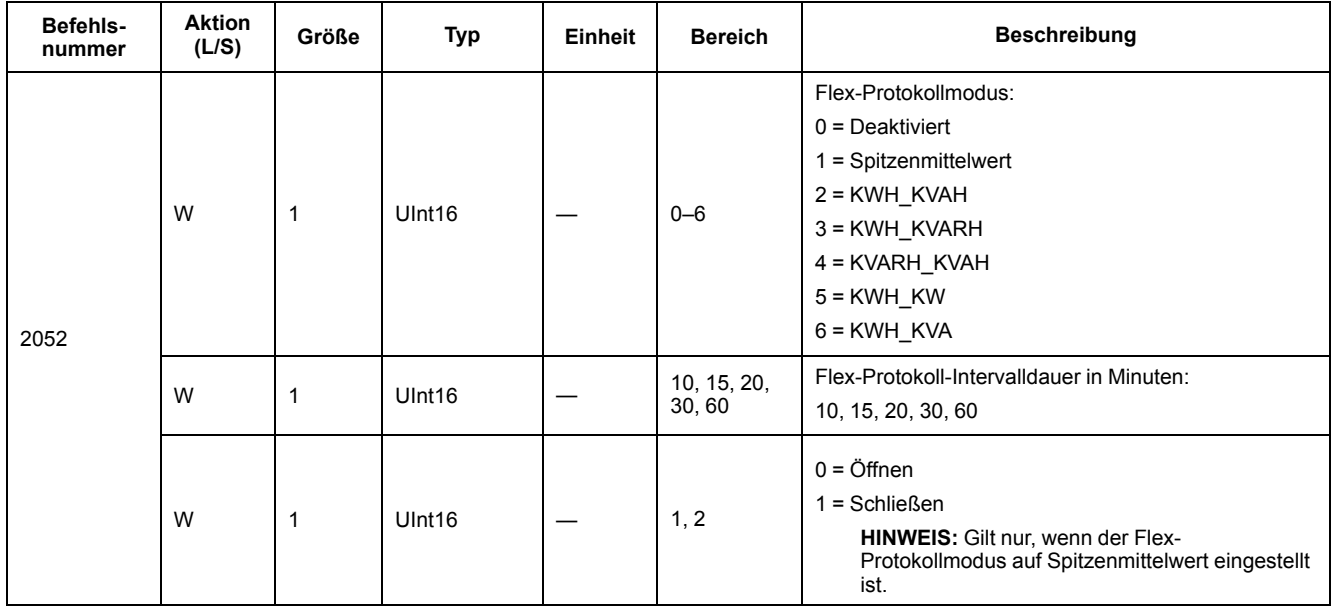

### **Modbus-Registerliste**

### **System**

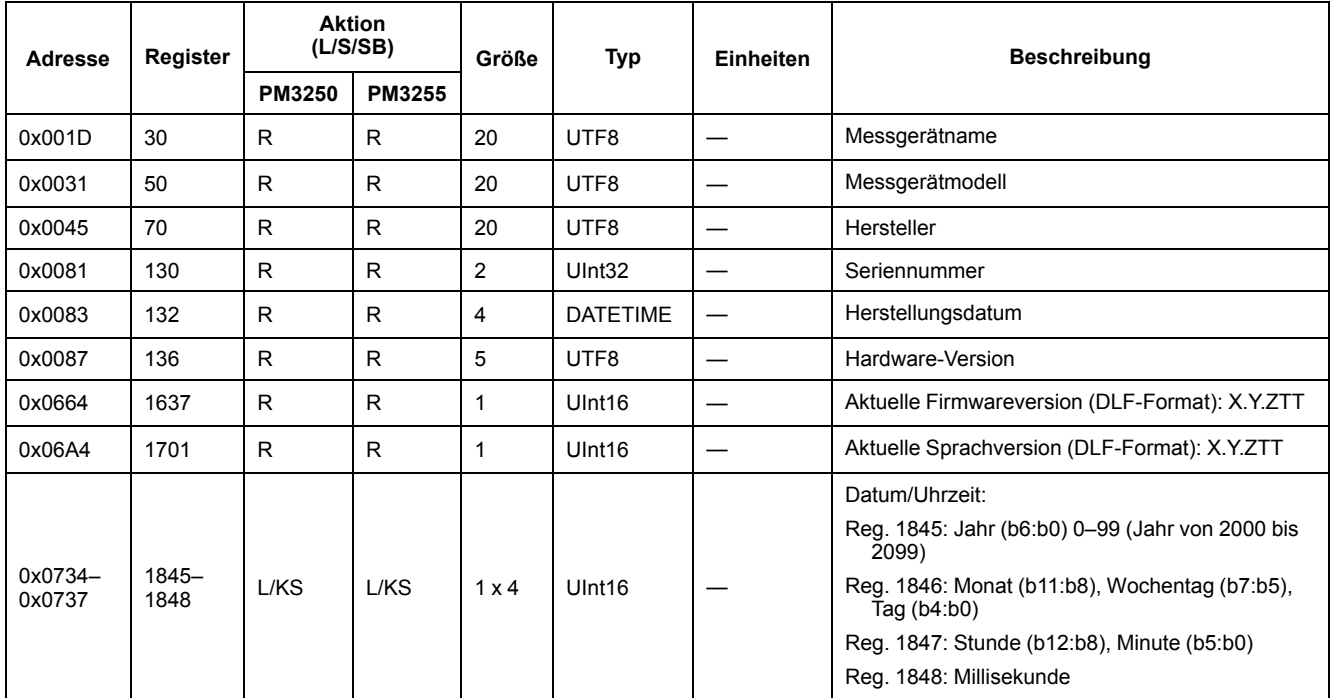

### **Messgeräteinrichtung und -status**

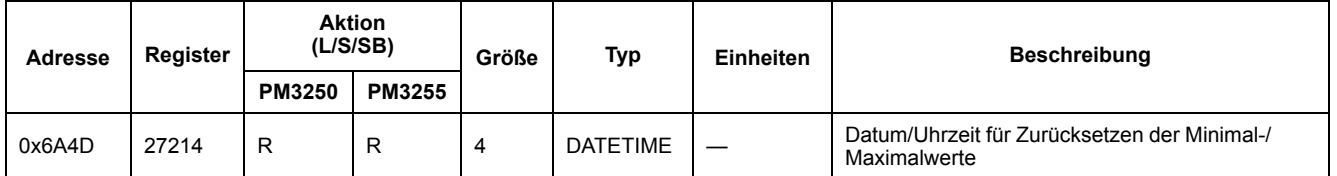

### **Energieimpulsausgang einrichten**

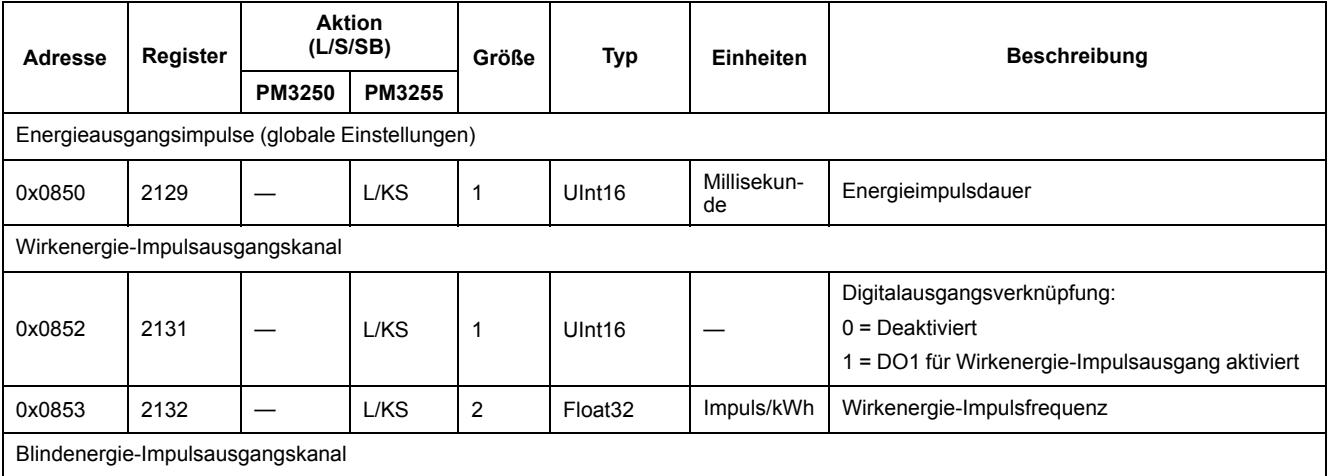

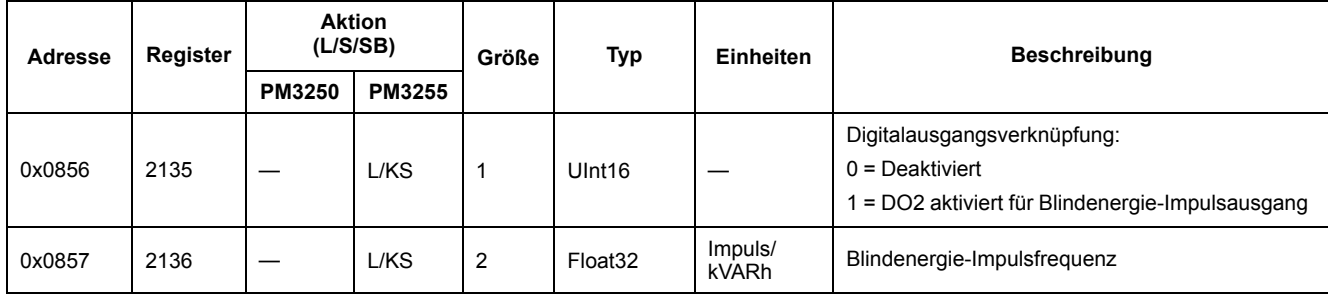

### **Befehlsschnittstelle**

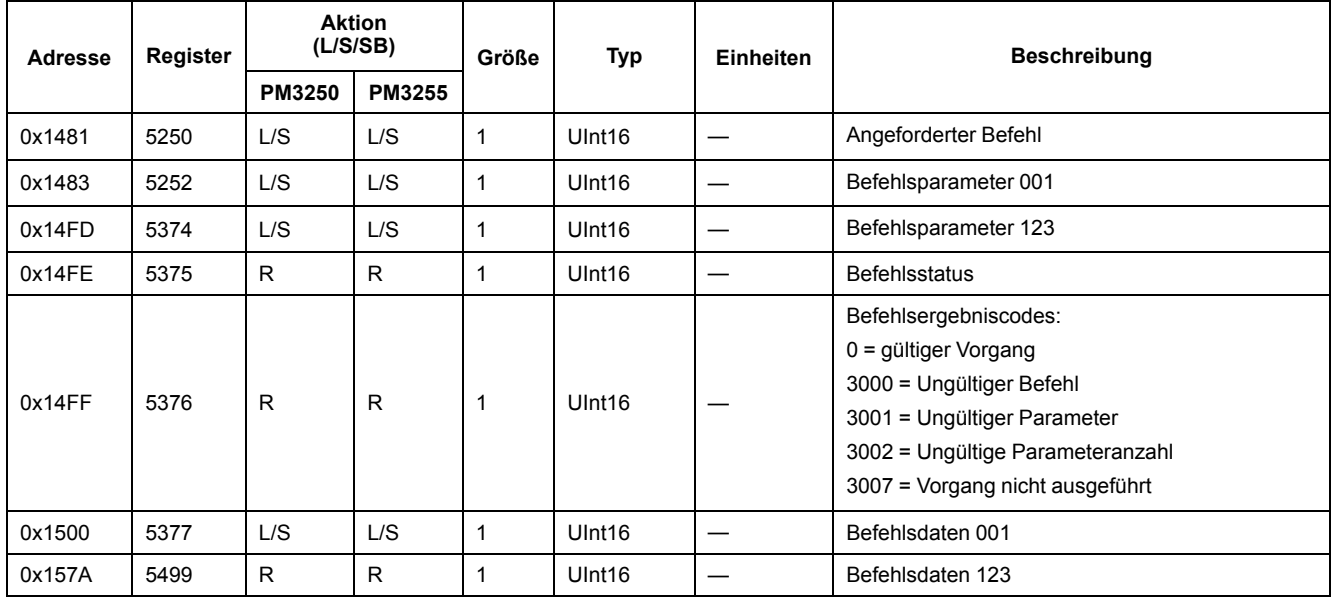

### **Kommunikationsschnittstelle**

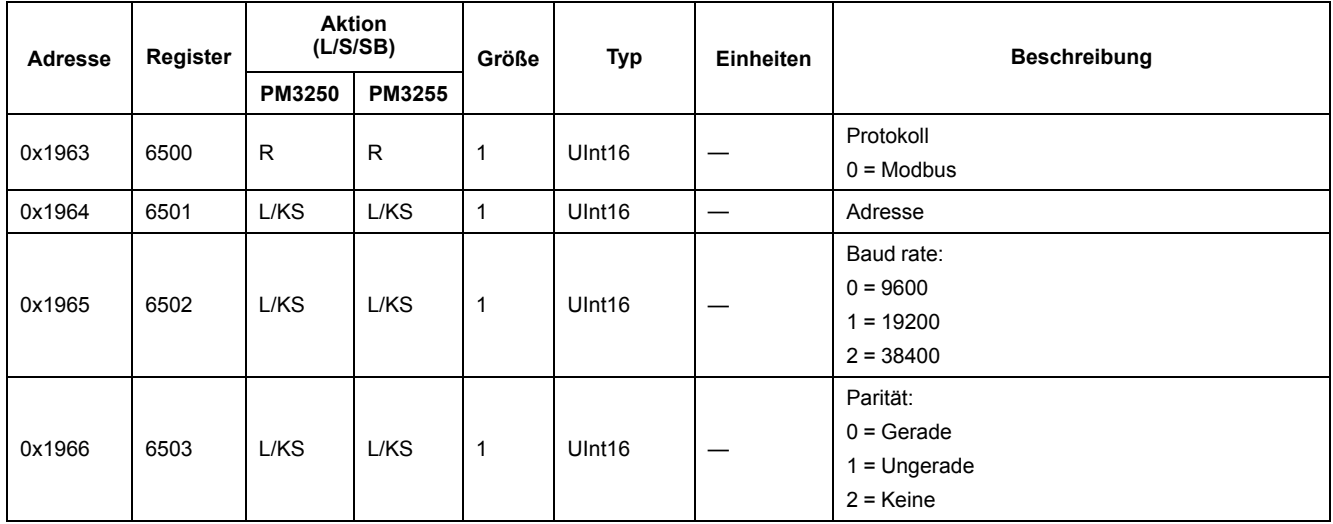

### **Eingangsimpulsmessung einrichten**

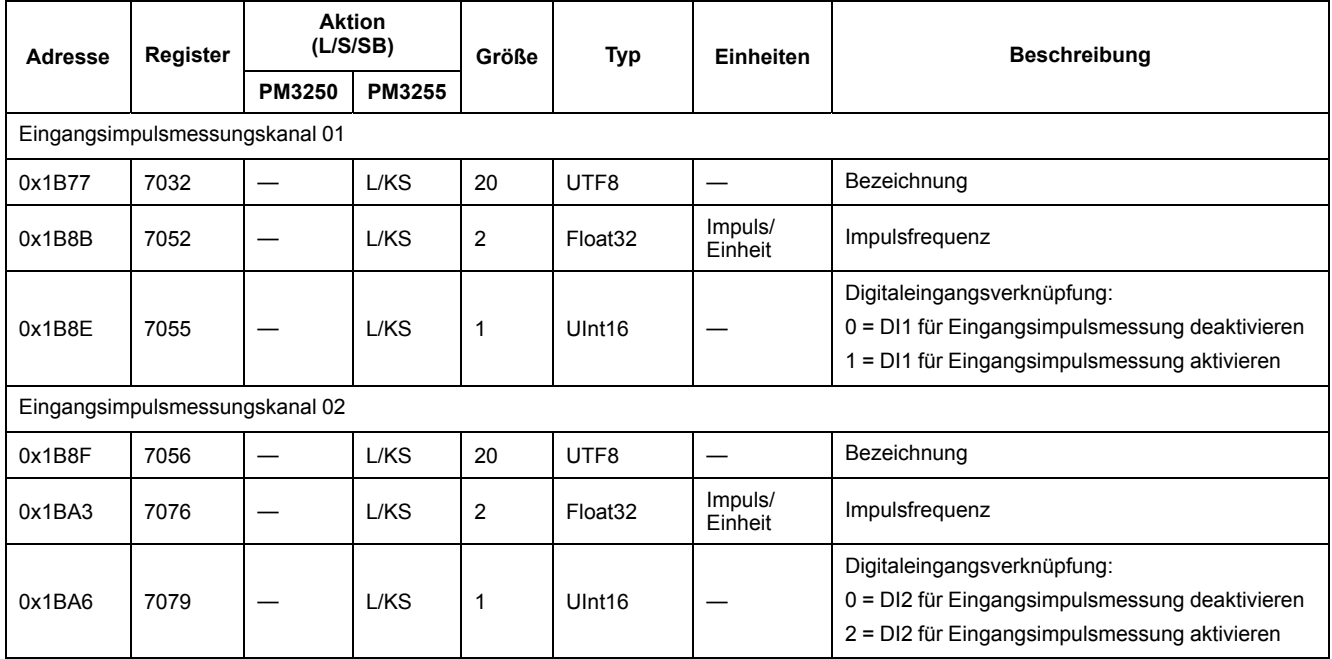

## **Digitaleingänge**

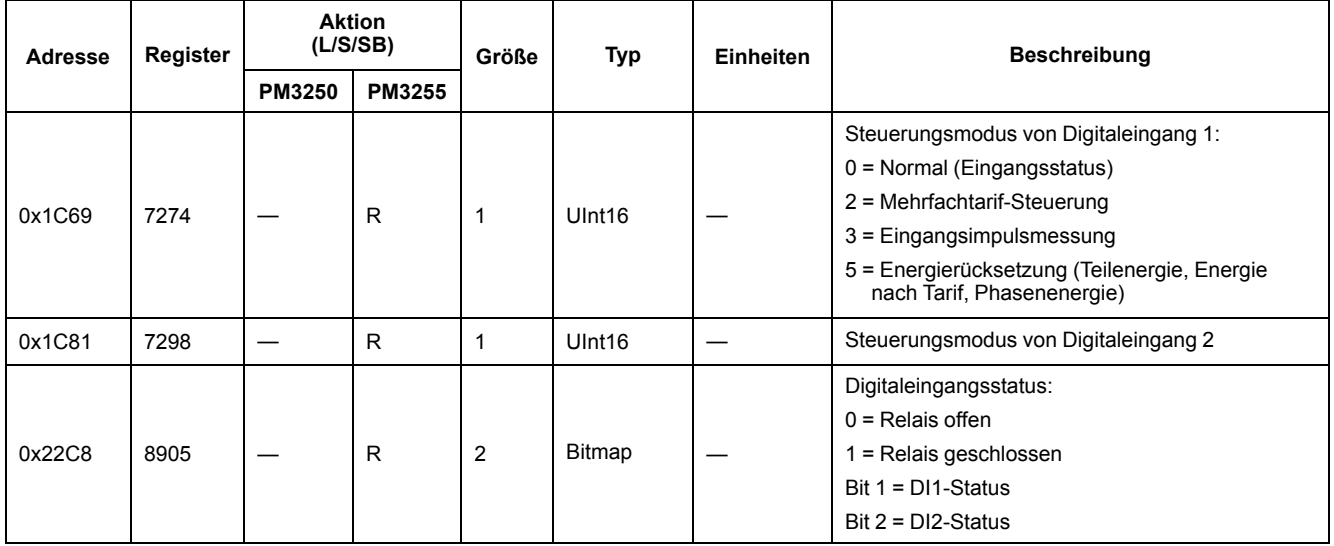

### **Digitalausgänge**

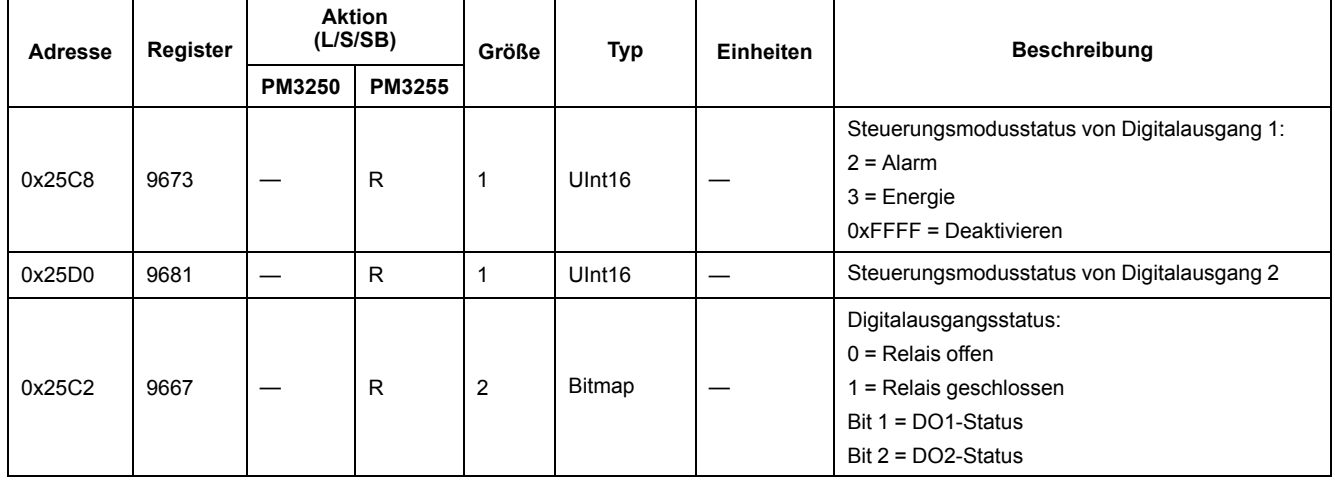

### **Messgerät-Grunddaten**

#### **Strom, Spannung, Leistung, Leistungsfaktor und Frequenz**

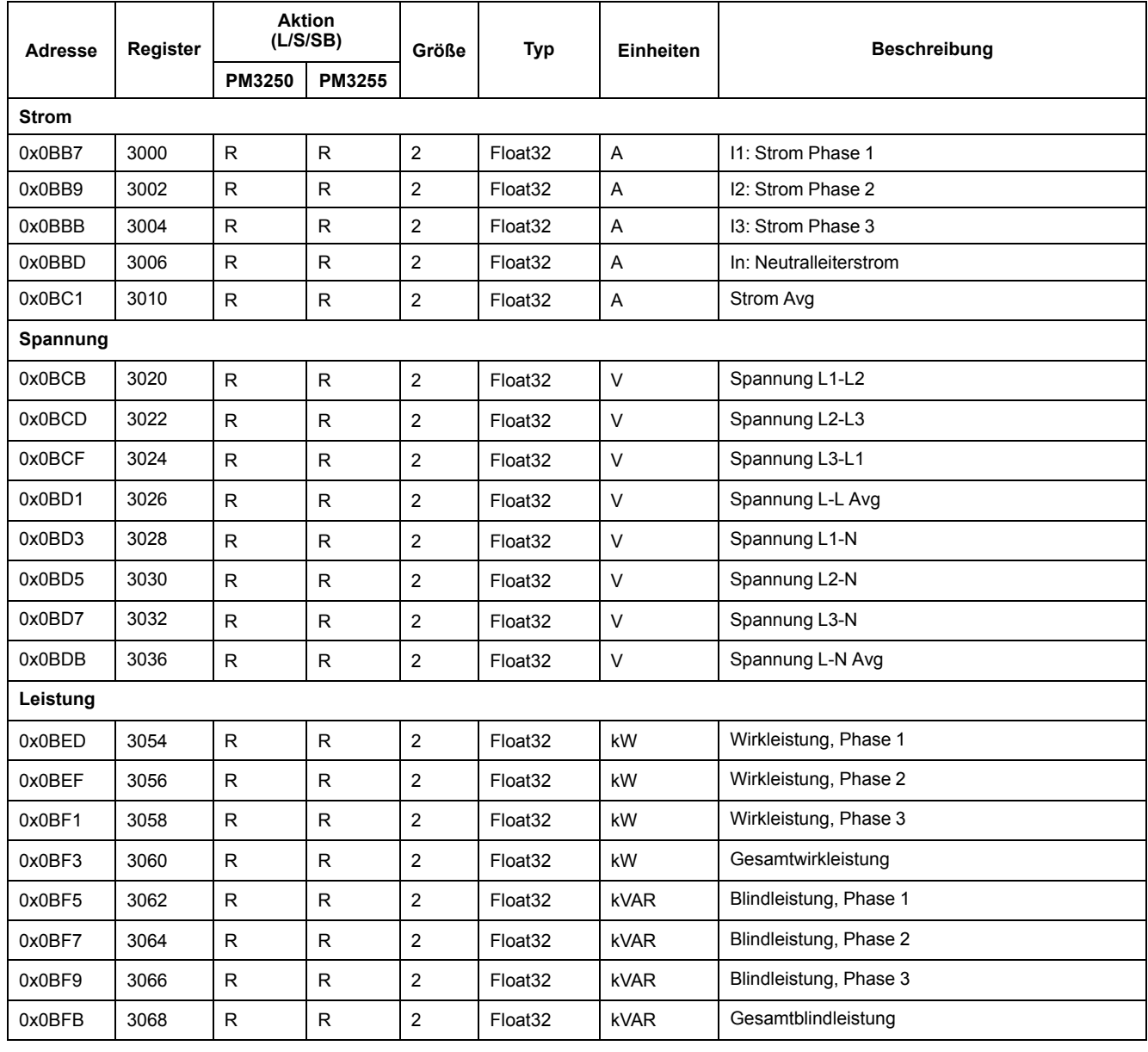

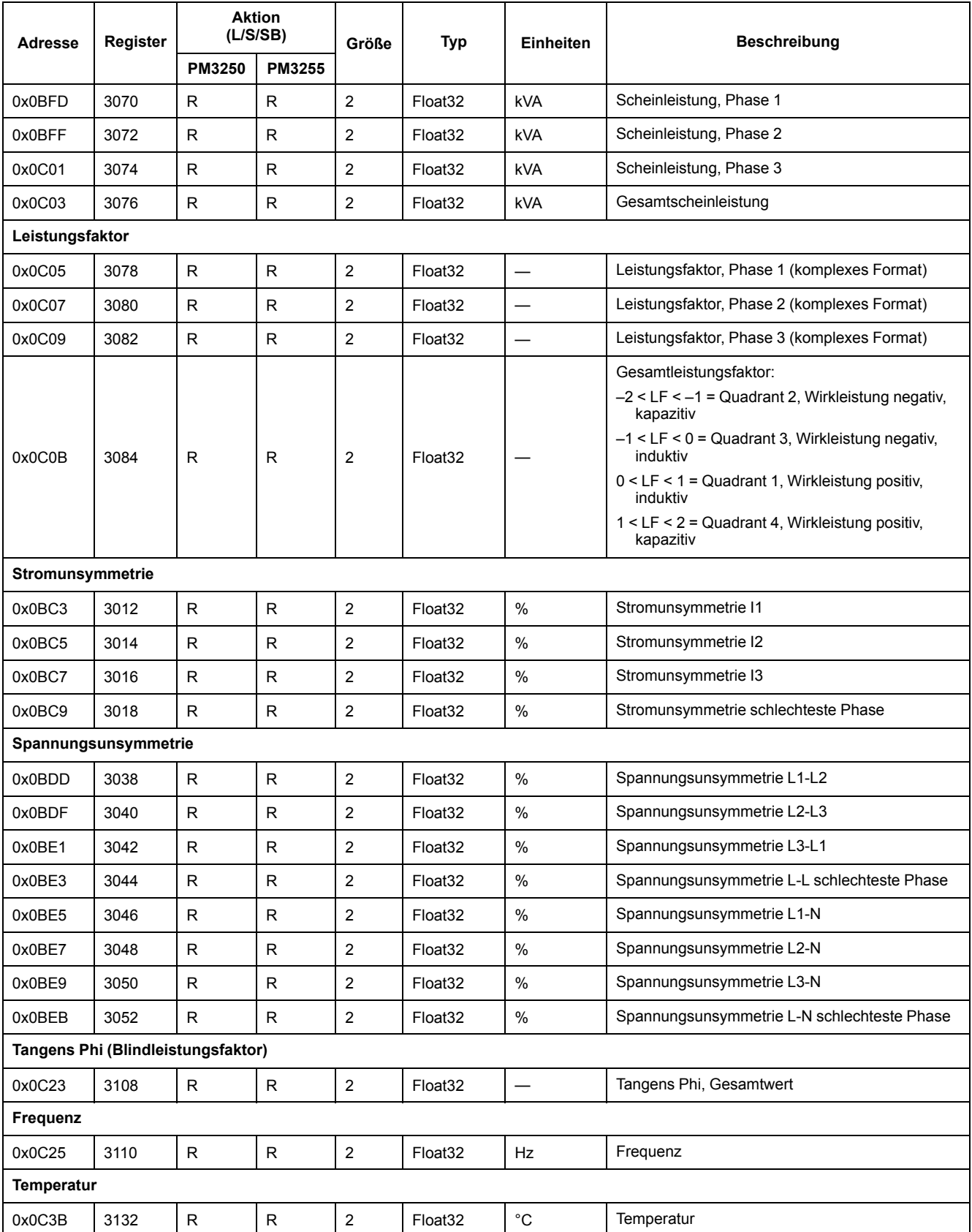

#### **Energie, Energie nach Tarif und Eingangsimpulsmessung**

Die meisten Energiewerte sind sowohl im Format "64-Bit-Integer mit Vorzeichen" als auch im Format "32-Bit-Fließkommazahl" verfügbar.

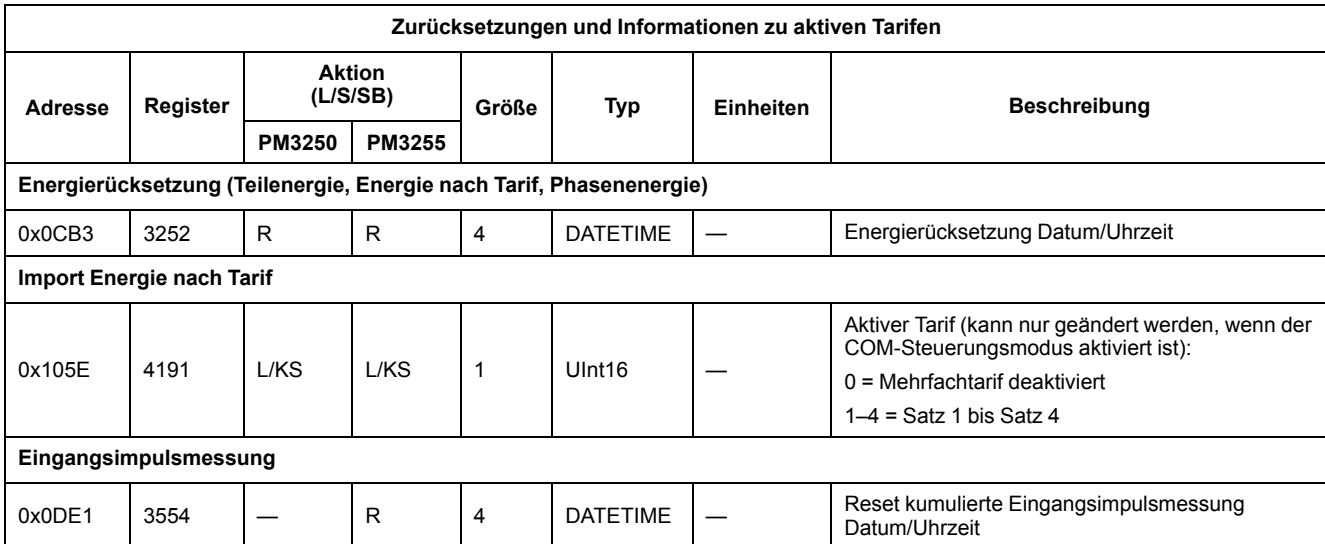

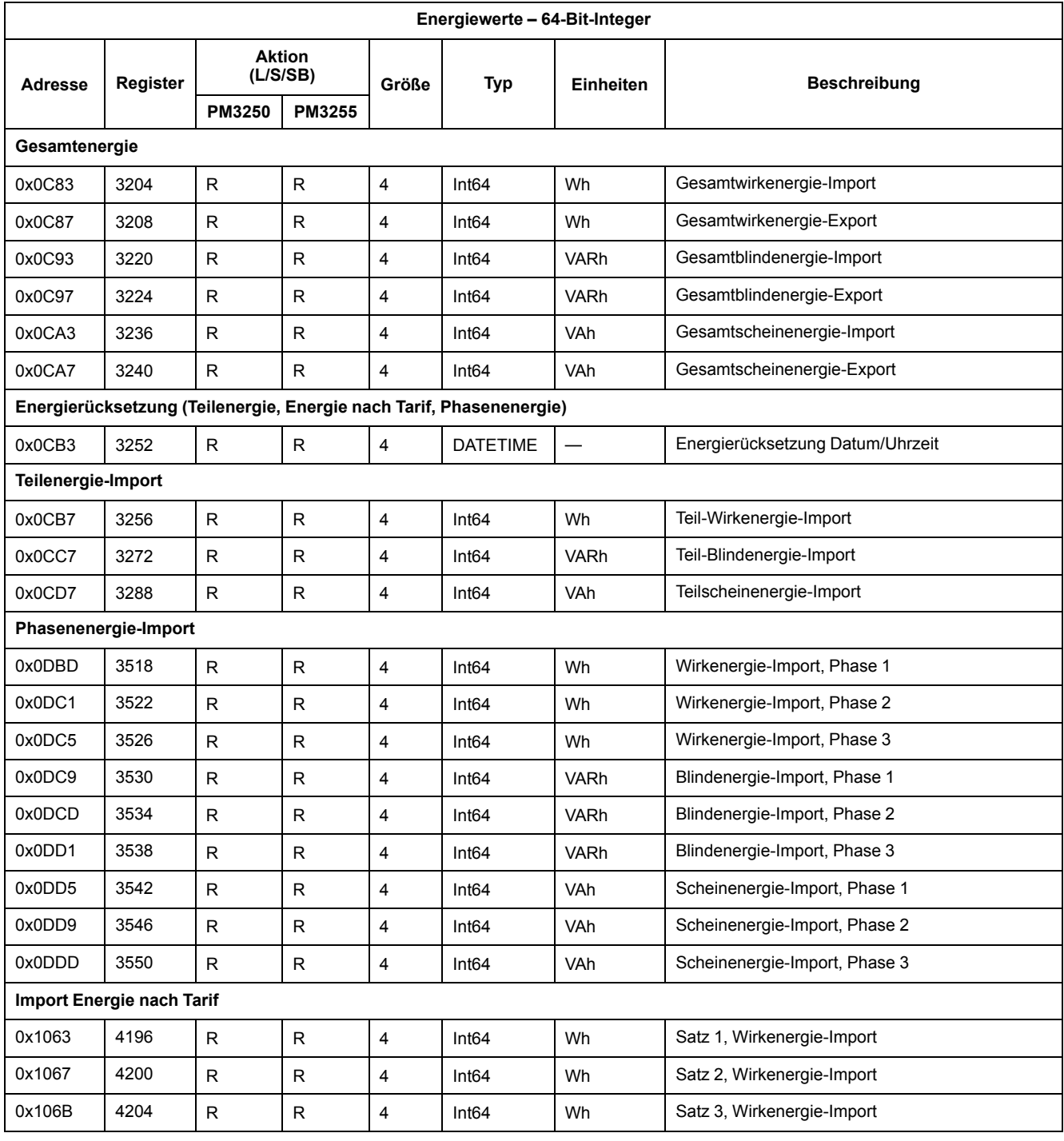

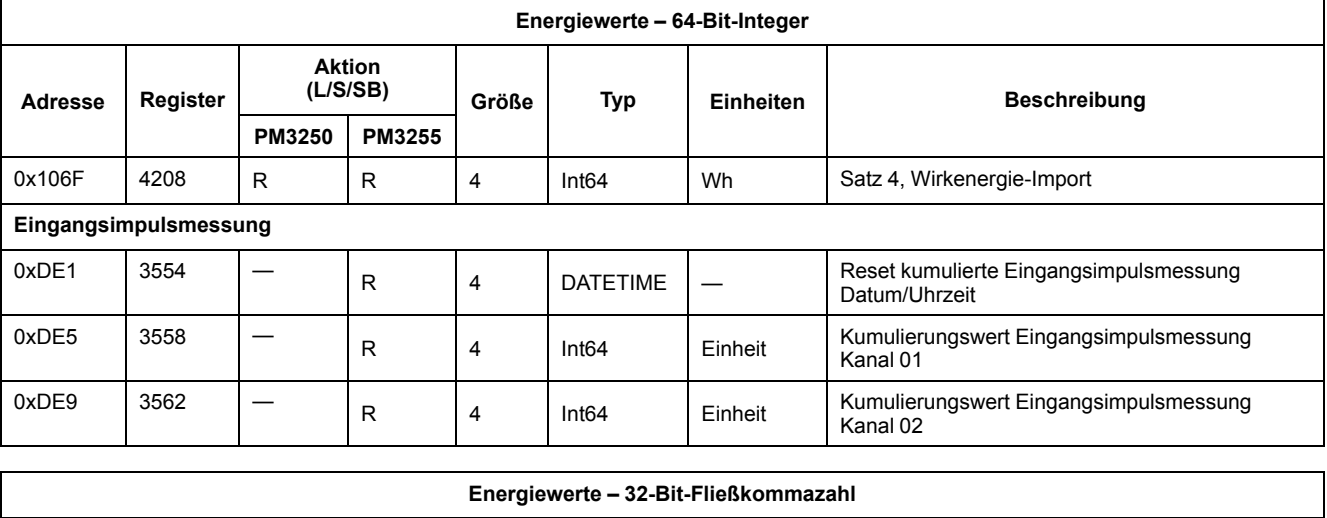

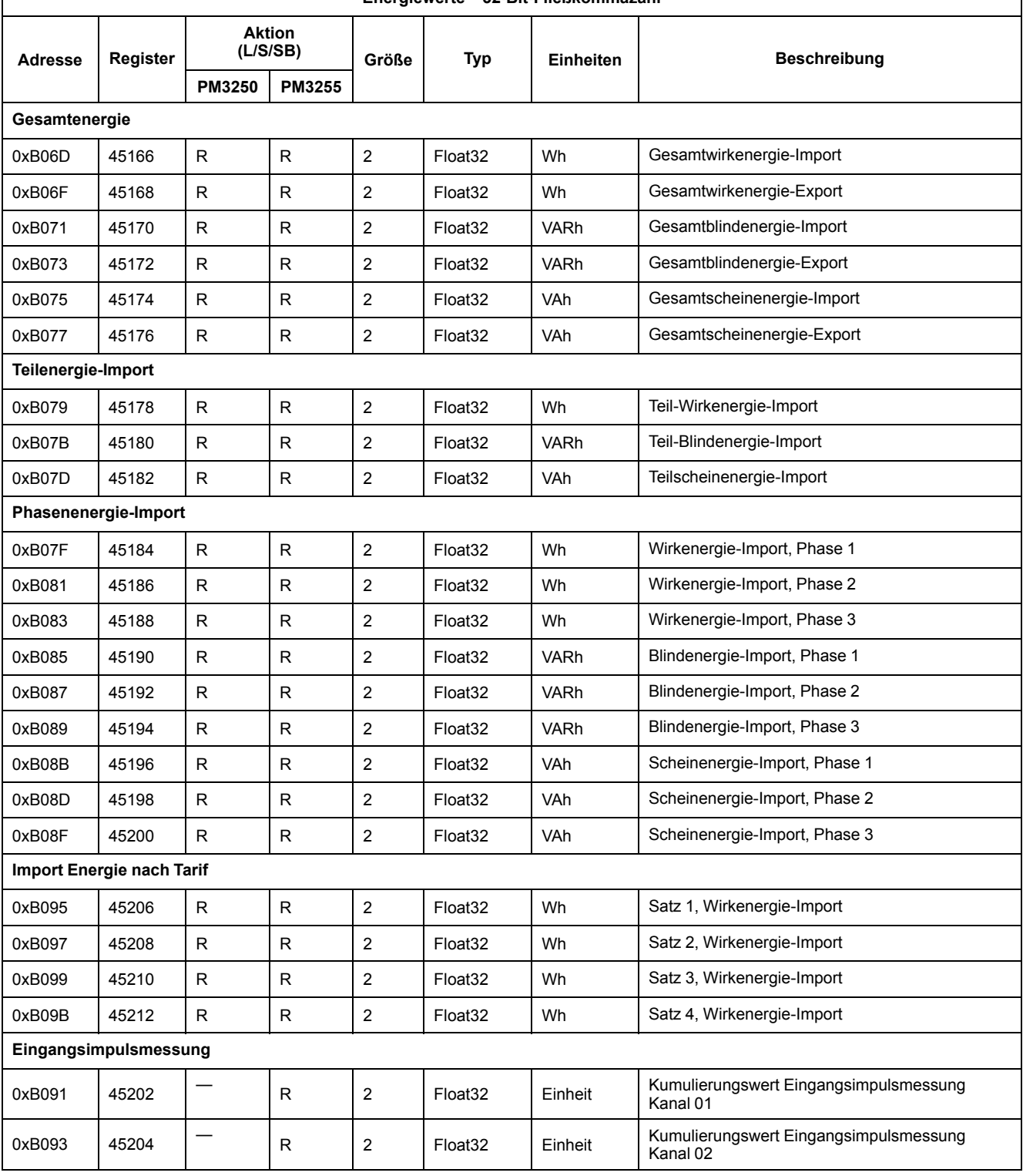

#### **Mittelwert**

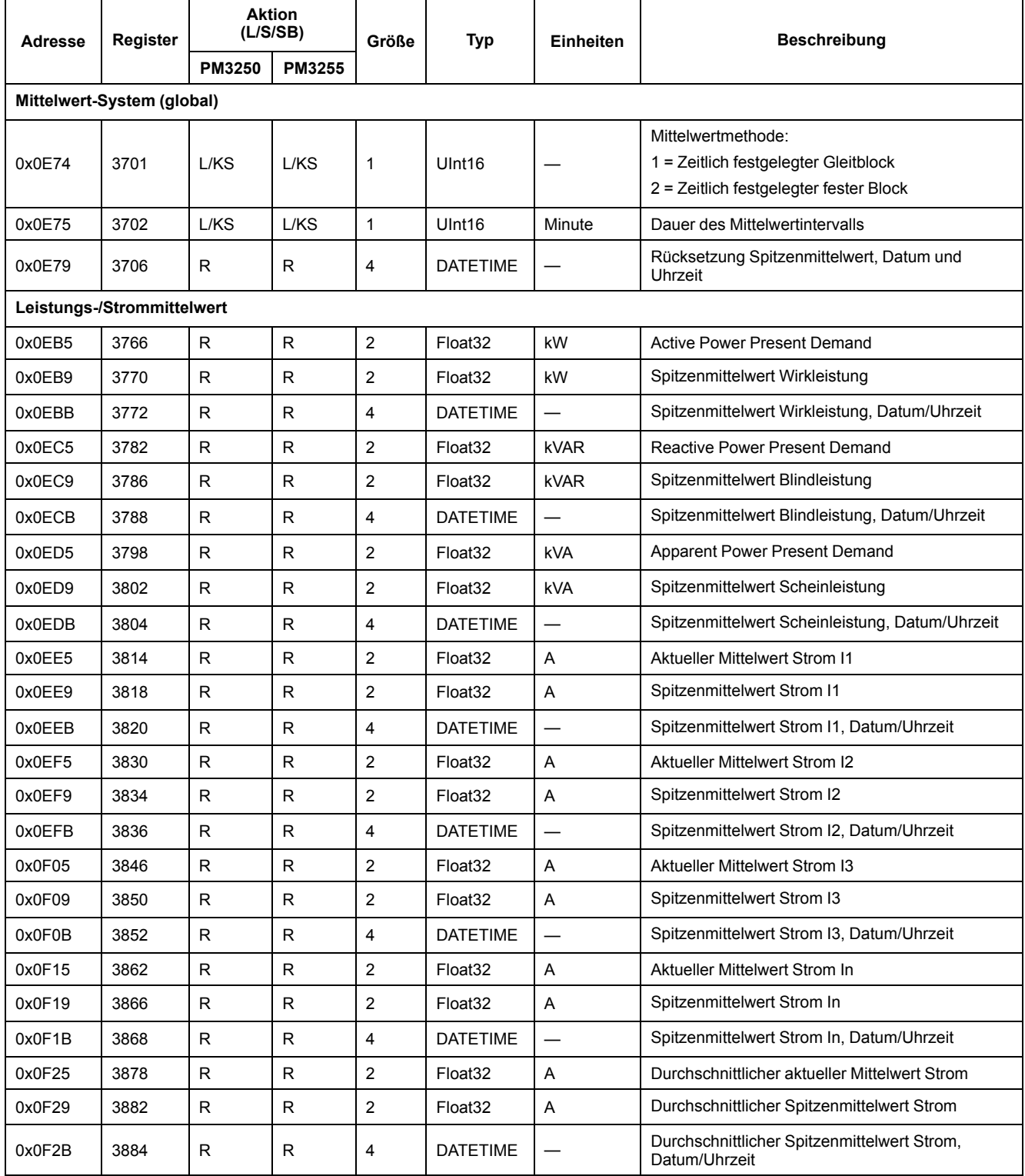

### **Minimal-/Maximalwerte zurücksetzen**

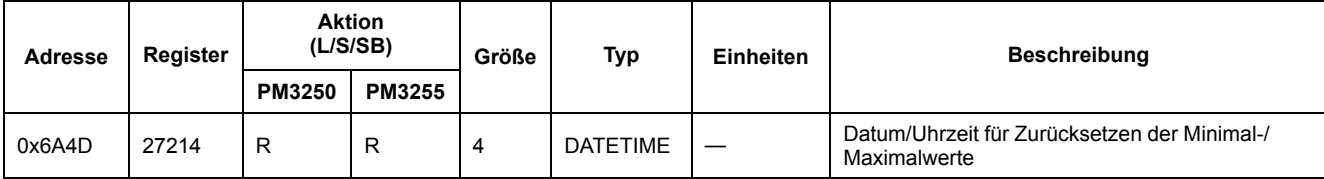

#### **Minimalwerte**

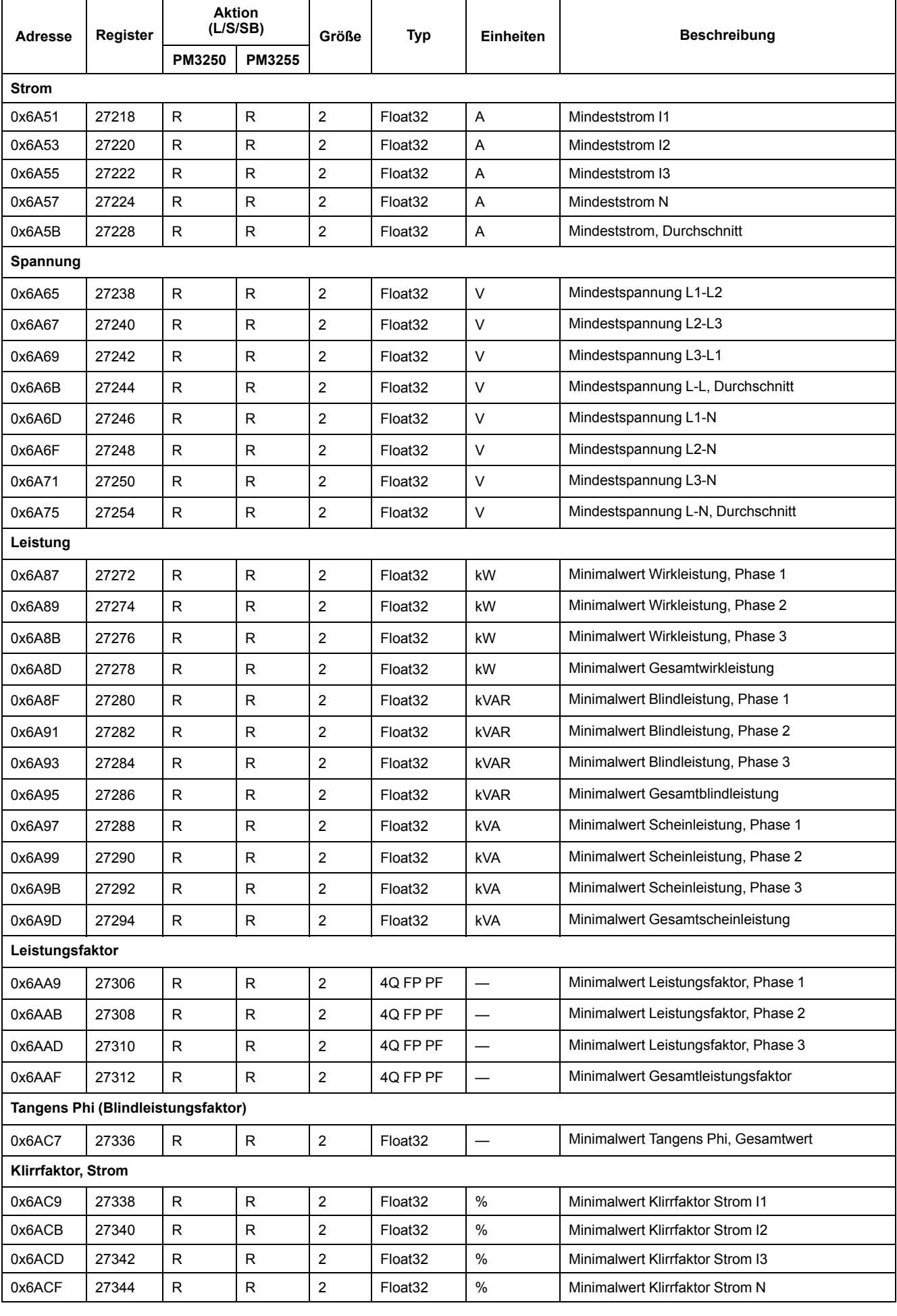

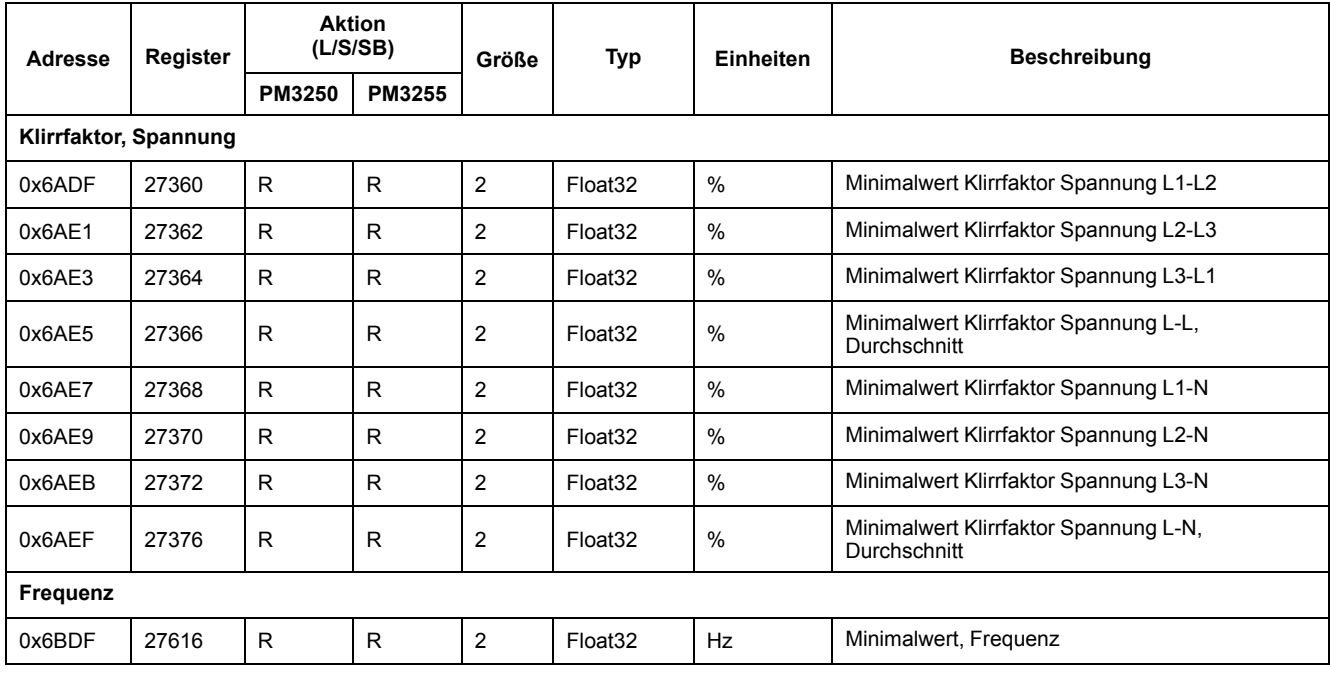

### **Maximalwerte**

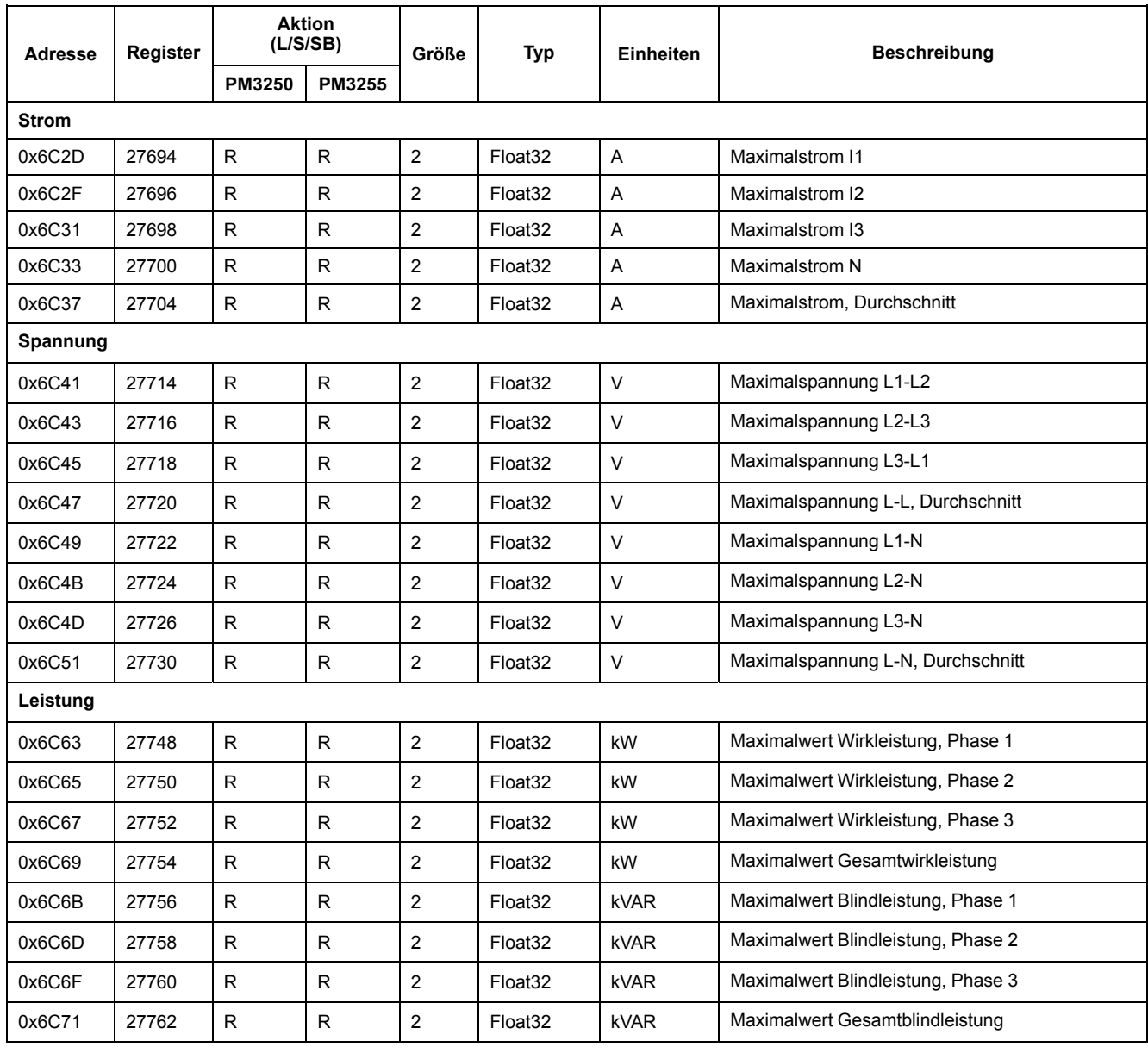

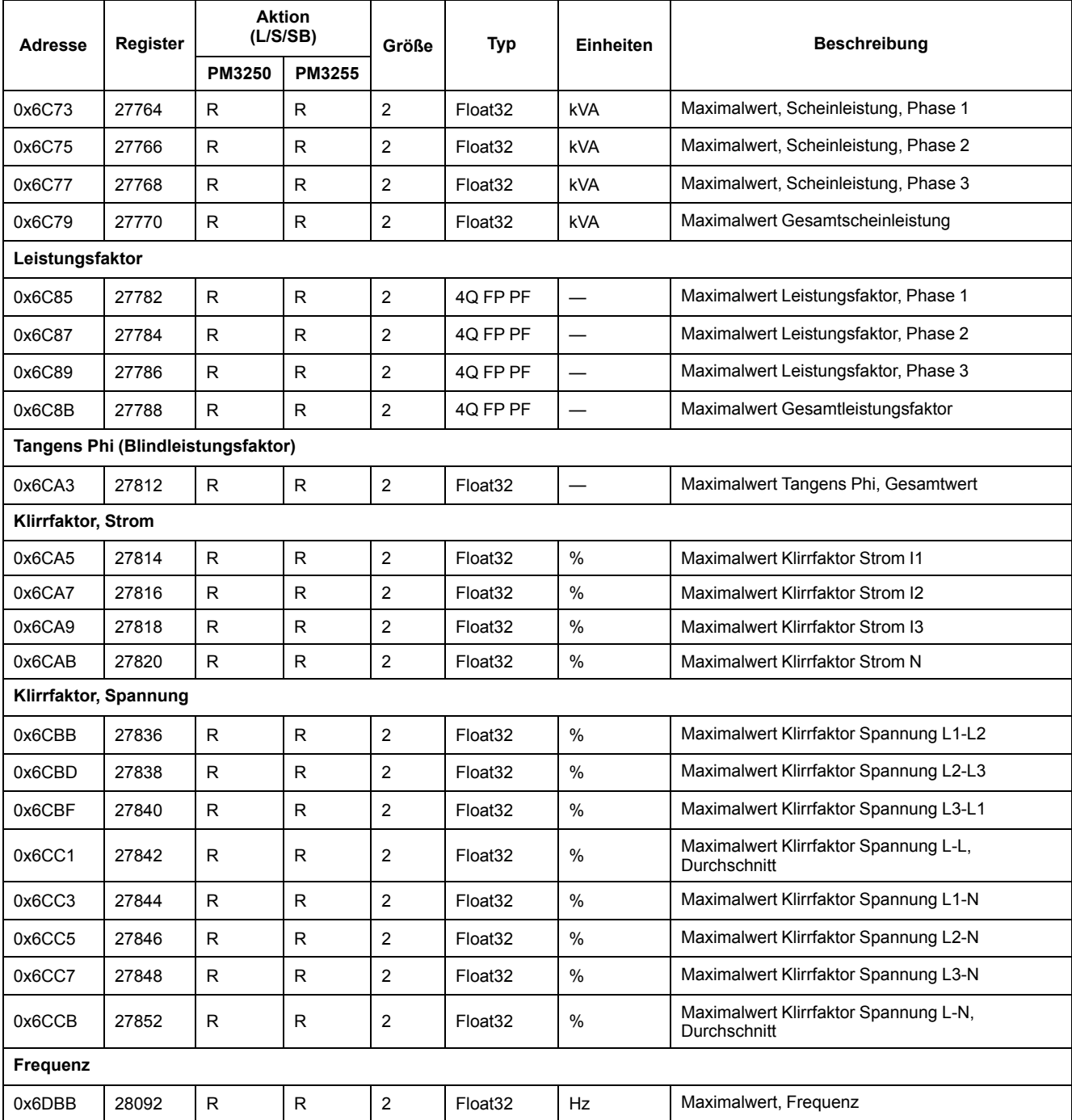

### **Minimal-/Maximalwerte mit Zeitstempel**

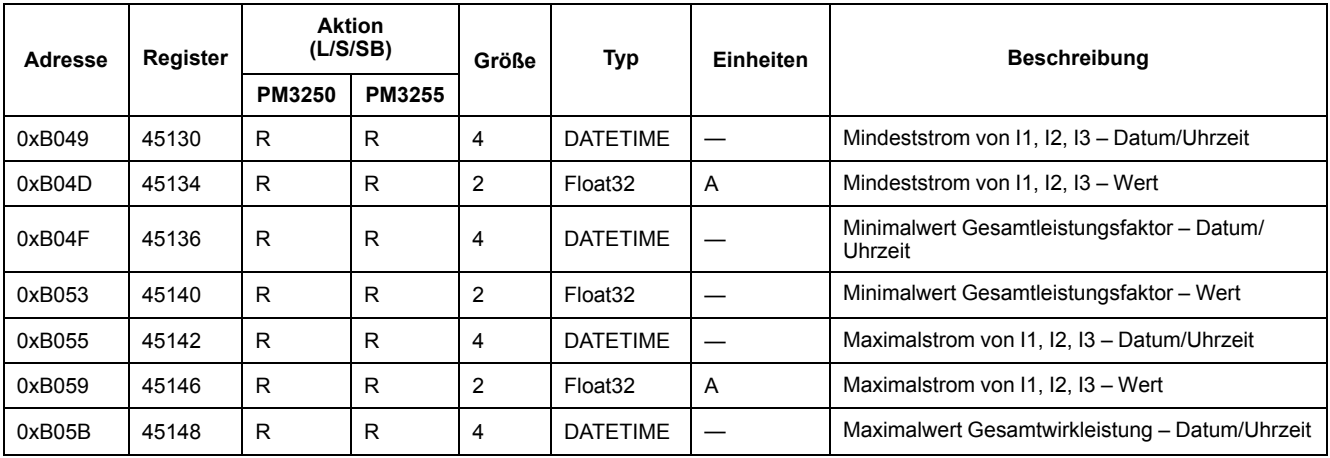

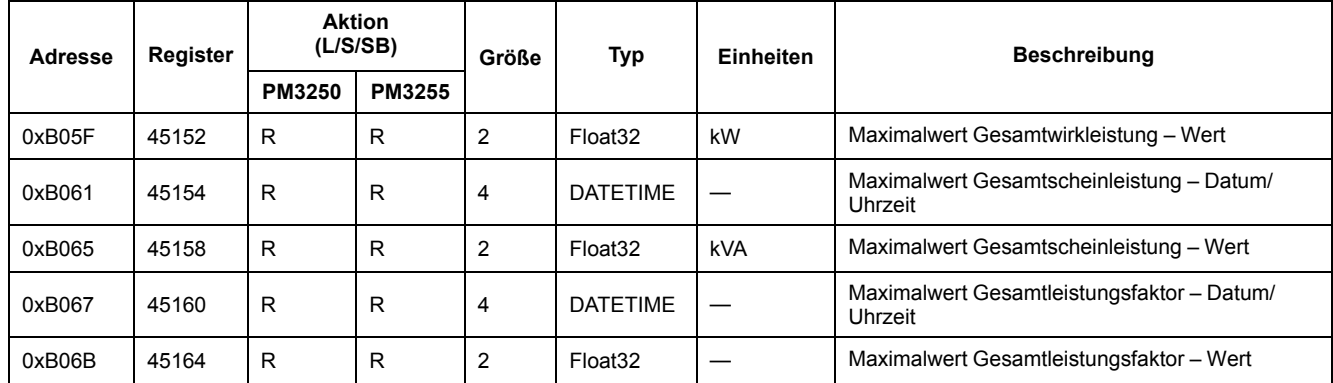

### **Energiequalität**

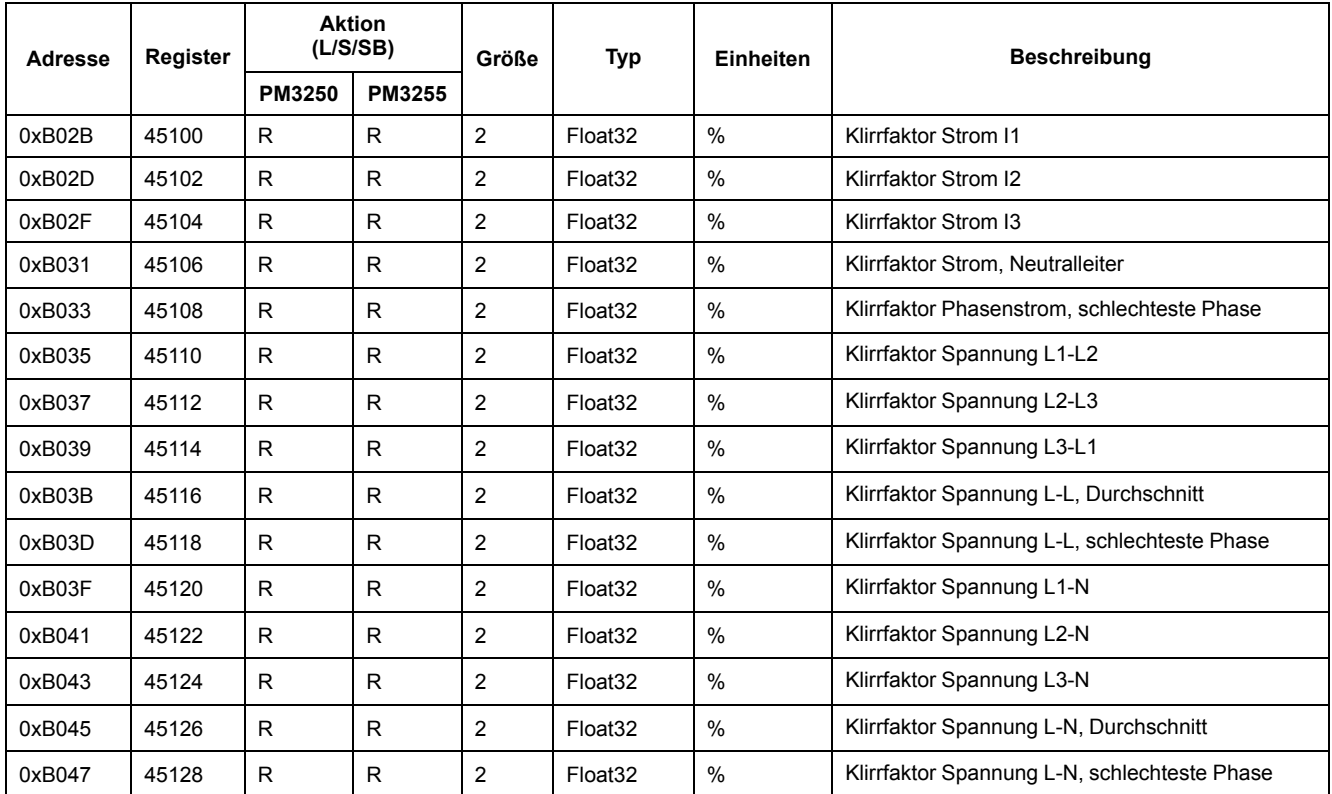

### **Alarme**

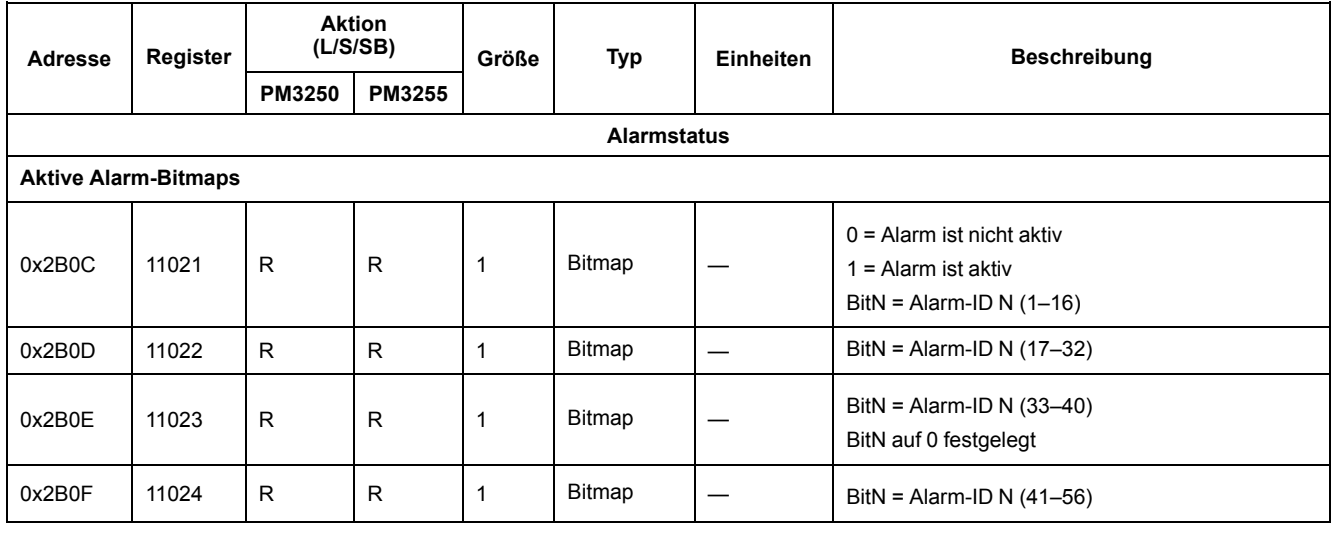

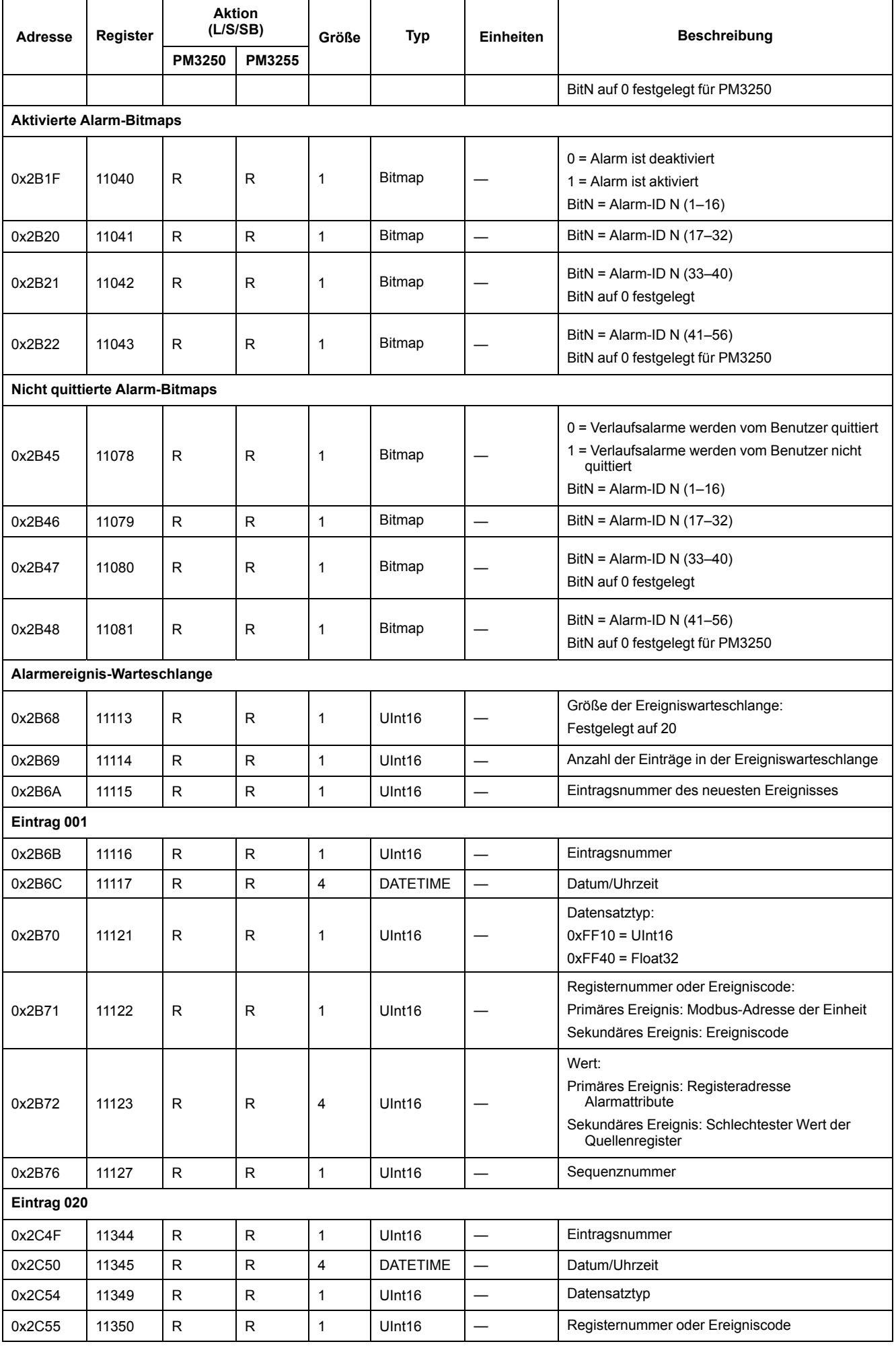

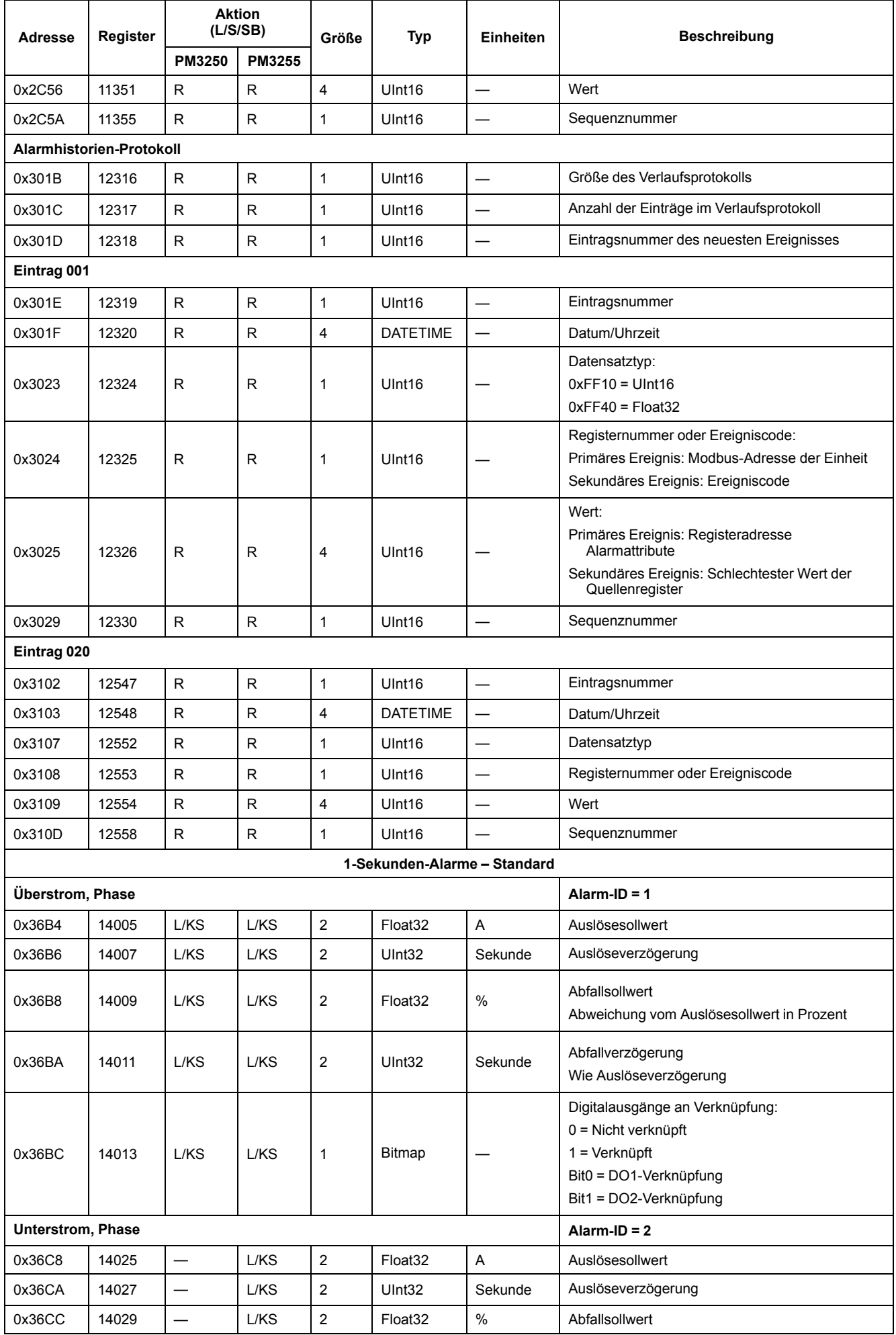

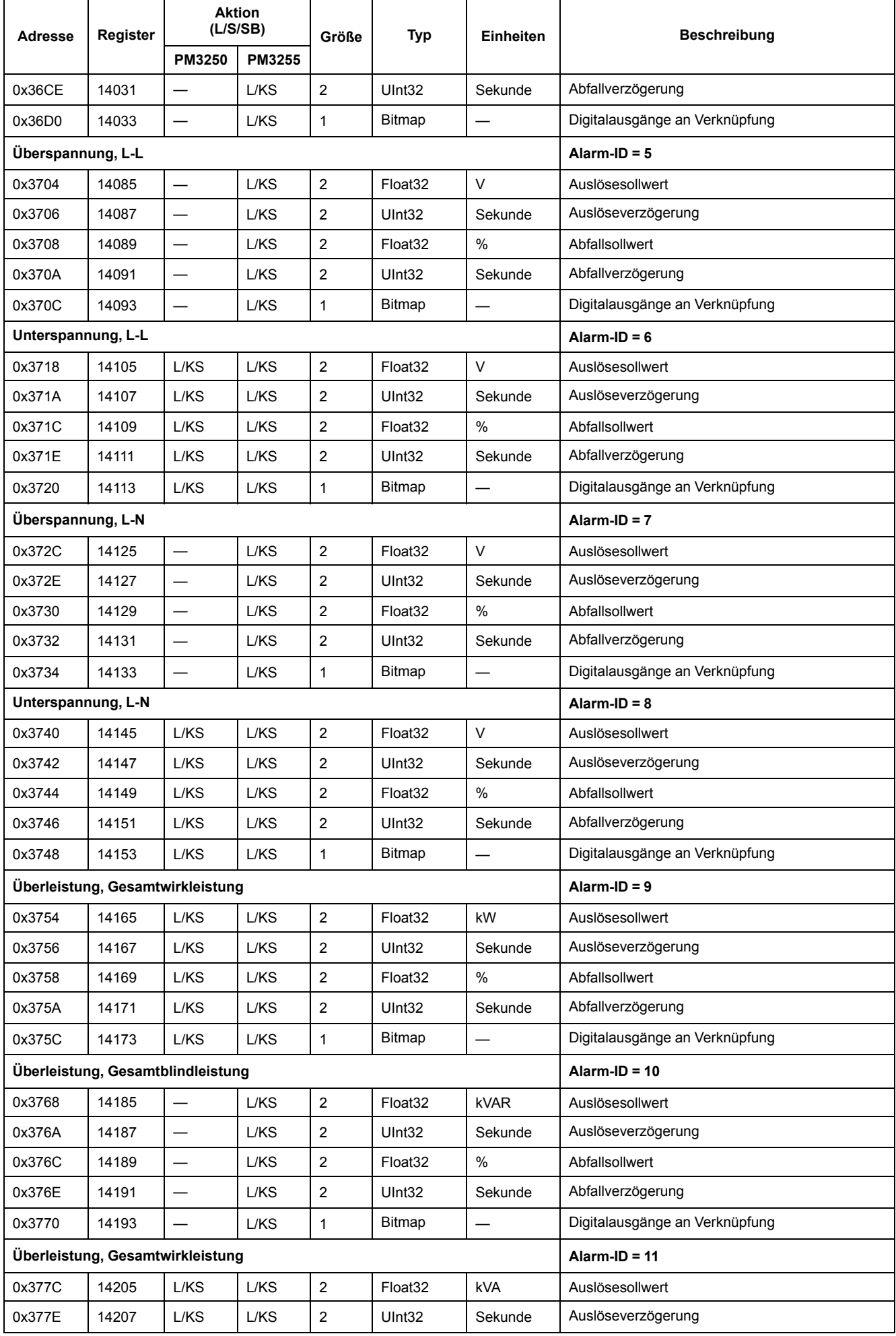

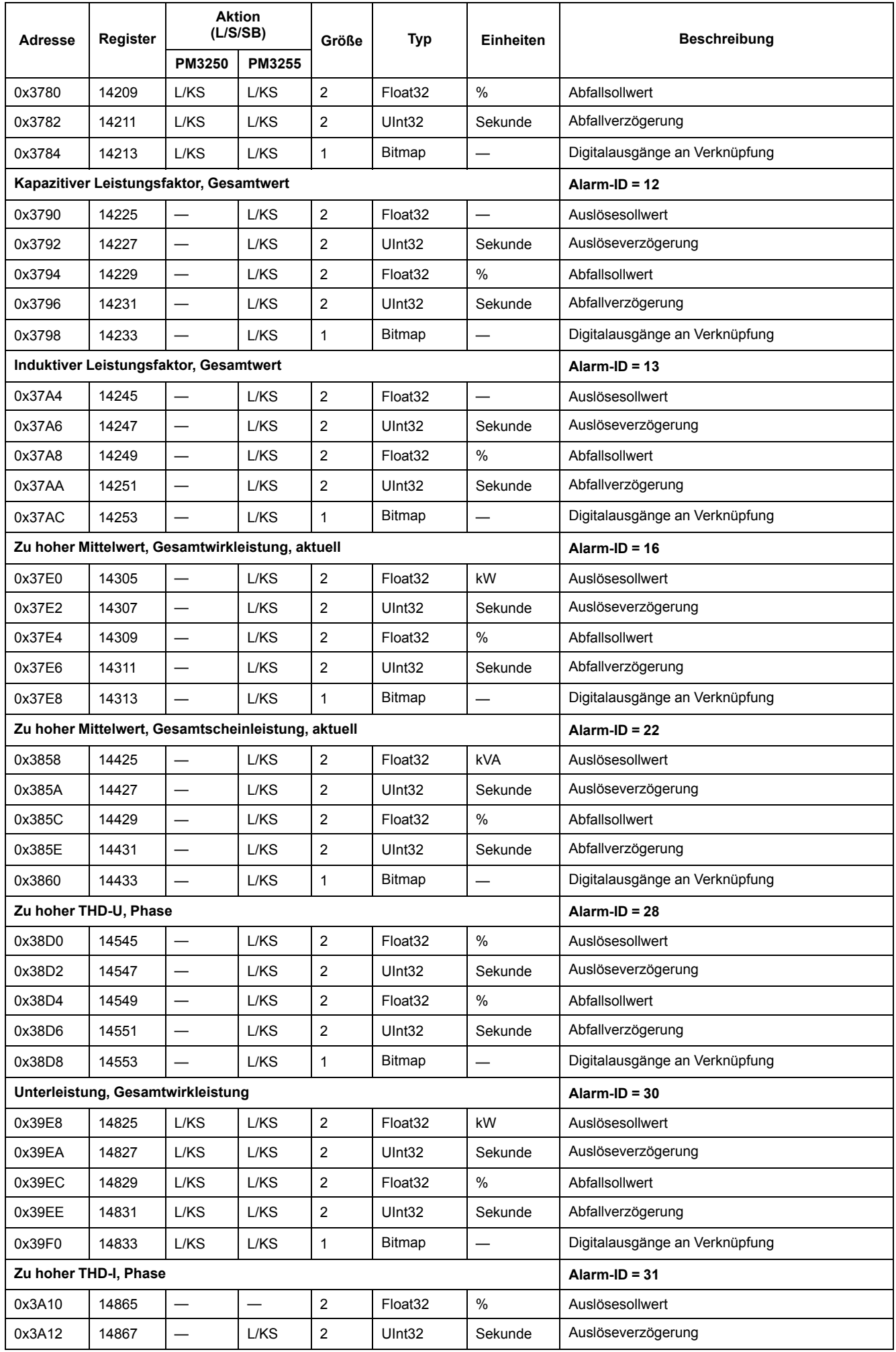

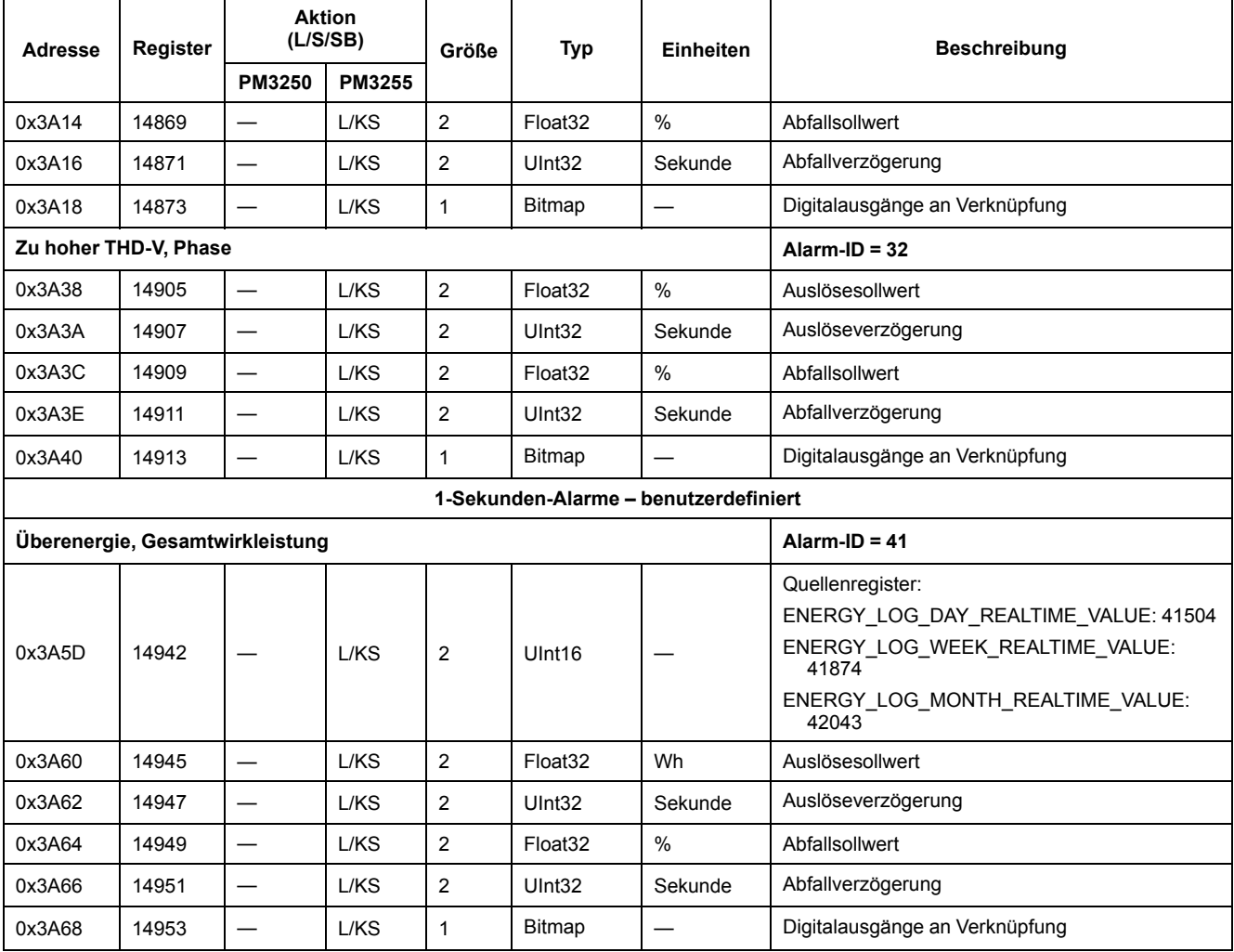

### **Energieprotokoll**

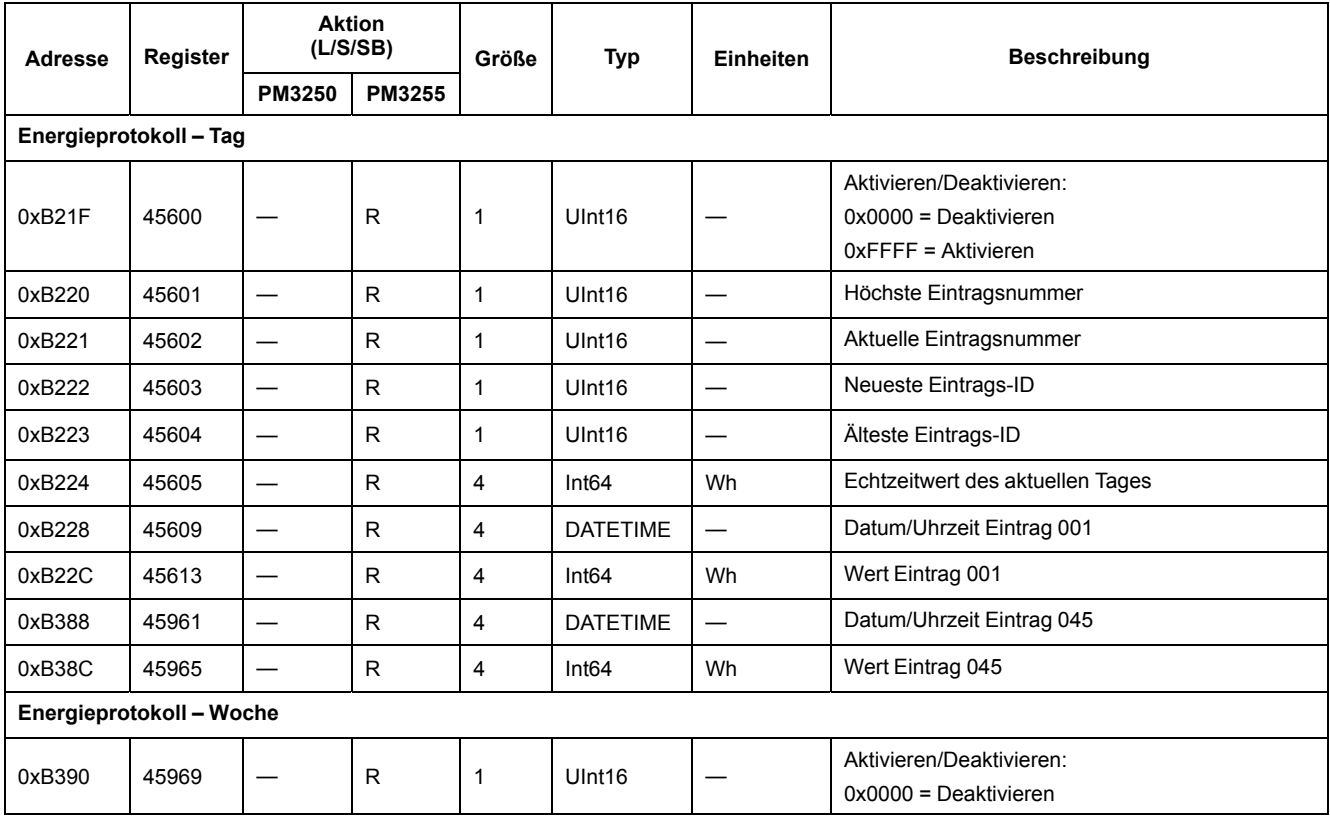

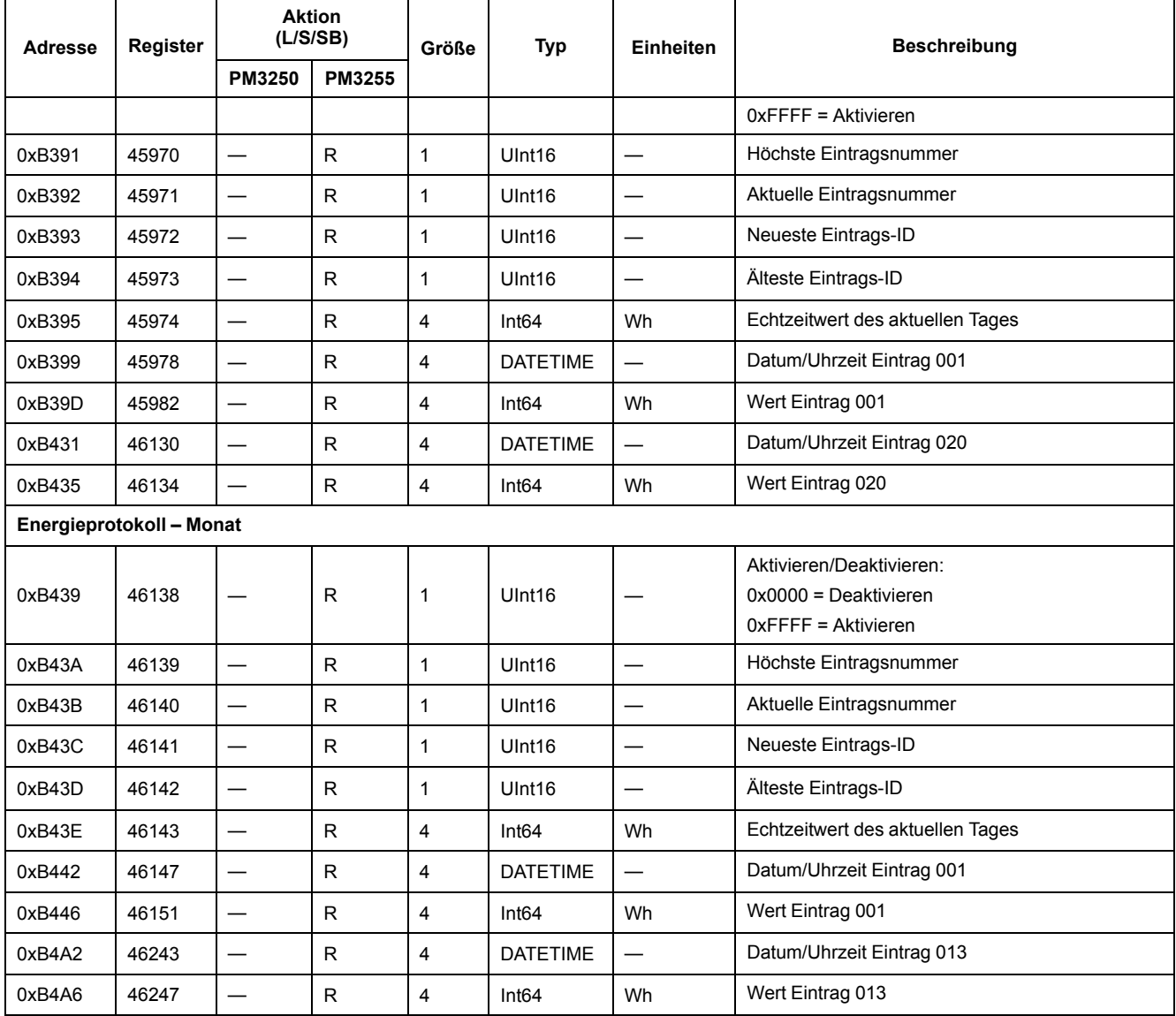

### **Flex-Protokoll-Datensatzinformationen**

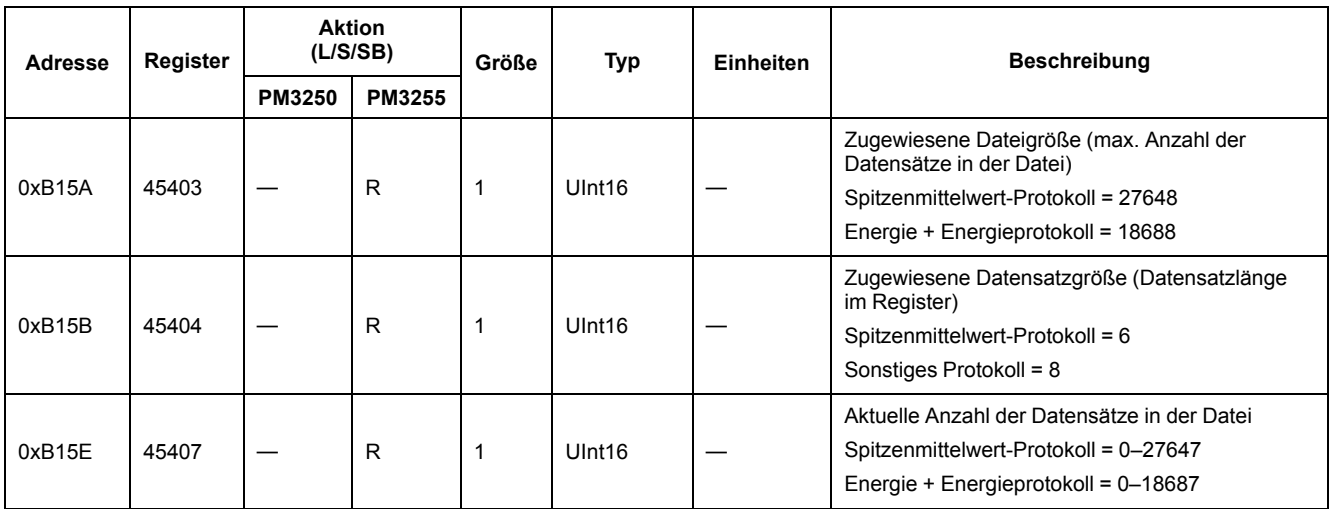

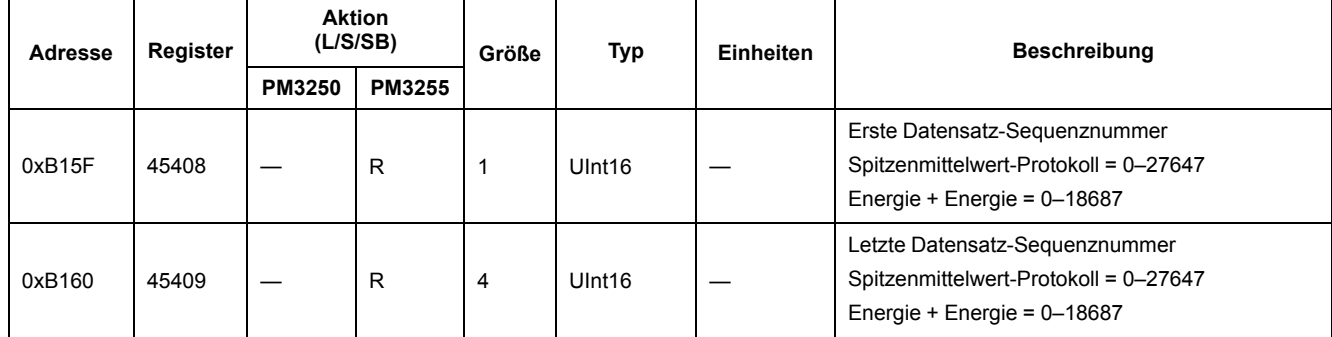

#### **Flex-Protokoll-Konfigurationsinformationen**

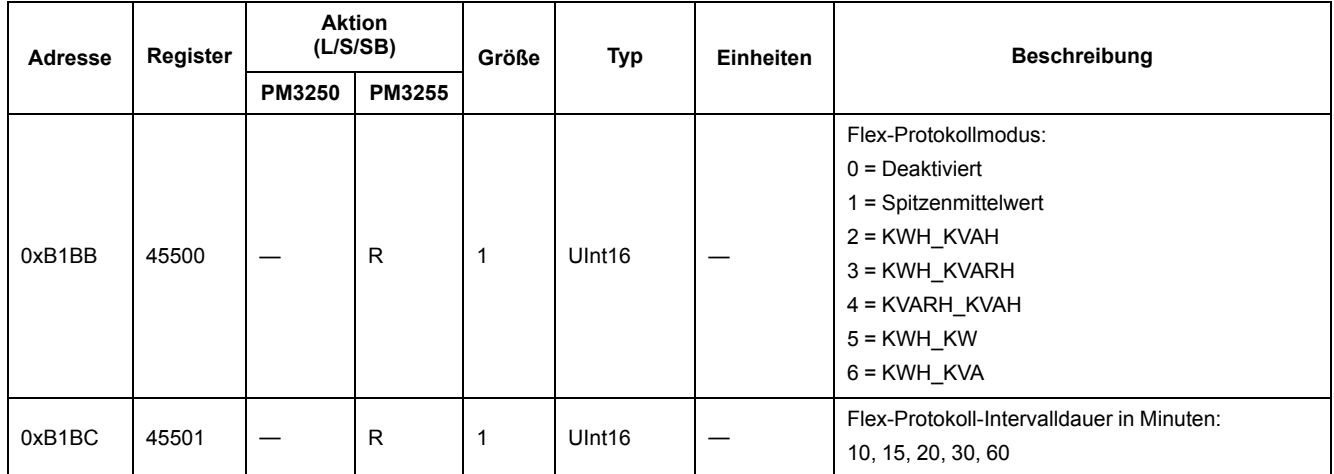

### **Geräteidentifikation lesen**

Das Messgerät unterstützt die Funktion "Geräteidentifikation lesen" mit den verbindlichen Objekten:

- Anbietername
- **Produktcode**
- Versionsnummer

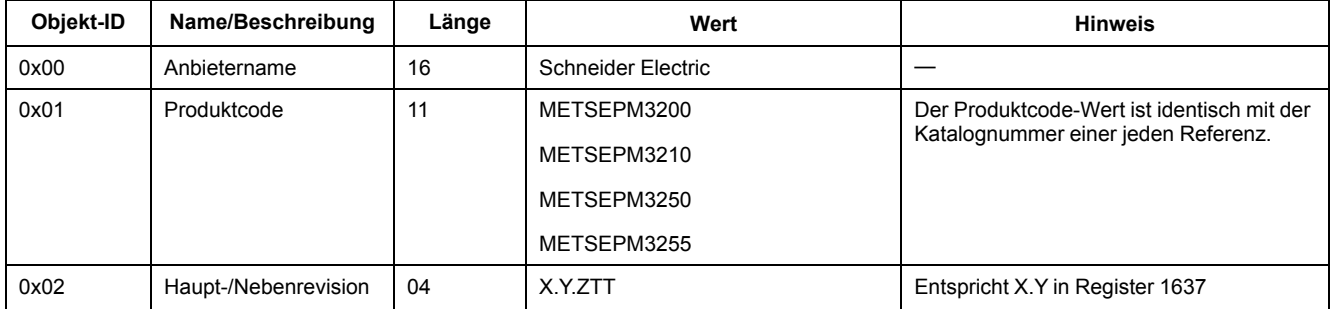

Die Lesen-Geräte-ID-Codes 01 und 04 werden unterstützt:

- 01 = Anforderung einer grundlegenden Geräteidentifikation (Streamzugriff)
- 04 = Anforderung eines spezifischen Identifikationsobjekts (Einzelzugriff)

Die Modbus-Anforderung und -Antwort sind konform mit der Modbus-Anwendungsprotokollspezifikation.

# <span id="page-71-0"></span>**Leistung, Energie und Leistungsfaktor**

## **Leistung (PQS)**

Die typische Last eines elektrischen Wechselspannungssystems weist sowohl ohmsche als auch (induktive oder kapazitive) Blindkomponenten auf. Ohmsche Lasten verbrauchen Wirkleistung (P) und Blindlasten verbrauchen Blindleistung  $(Q)$ .

Die Scheinleistung (S) ist die Vektorsumme aus Wirkleistung (P) und Blindleistung (Q):

 $S = \sqrt{P^2 + Q^2}$ 

Die Wirkleistung wird in Watt (W oder kW), die Blindleistung wird in Var (VAr oder kVAr) und die Scheinleistung wird in Voltampere (VA oder kVA) gemessen.

#### **Leistung und PQ-Koordinatensystem**

Das Messgerät verwendet zur Berechnung der Scheinleistung die Werte der Wirkleistung (P) und der Blindleistung(Q) im PQ-Koordinatensystem.

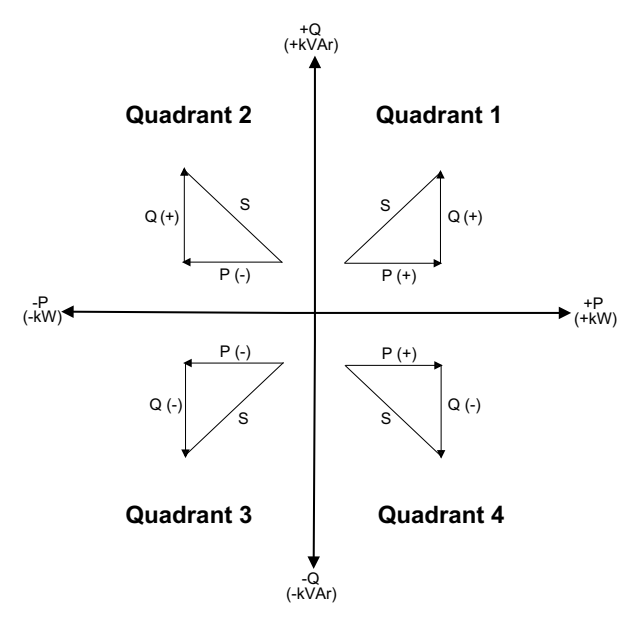

#### **Leistungsfluss**

Ein positiver Leistungsfluss P(+) und Q(+) bedeutet, dass Leistung von der Spannungsquelle in Richtung Last fließt. Ein negativer Leistungsfluss P(–) und Q (–) bedeutet, dass Leistung von der Last in Richtung Spannungsquelle fließt.

### **Energie geliefert (importiert)/Energie bezogen (exportiert)**

Das Messgerät wertet die Energie gemäß der Flussrichtung der Wirkleistung (P) als geliefert (importiert) bzw. als bezogen (exportiert).

Gelieferte (importierte) Energie bedeutet einen positiven Wirkleistungsfluss (+P) und bezogene (exportierte) Energie bedeutet einen negativen Wirkleistungsfluss  $(-P)$ .
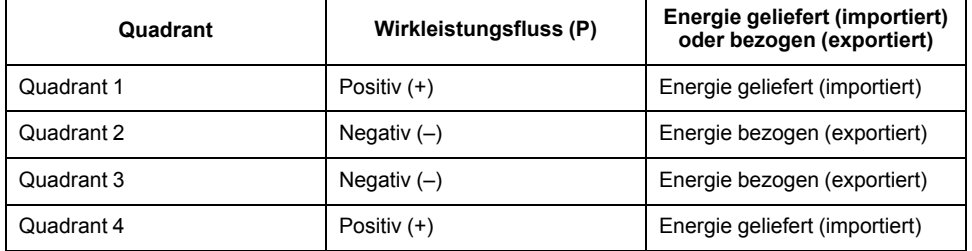

## **Leistungsfaktor (LF)**

Der Leistungsfaktor (LF) ist das Verhältnis zwischen Wirkleistung (P) und Scheinleistung (S).

Der LF wird als Zahl zwischen –1 und 1 oder als Prozentwert von –100 % bis 100 % bereitgestellt, wobei das Vorzeichen von der Konvention bestimmt wird.

$$
PF = \frac{P}{S}
$$

Eine rein ohmsche Last hat keine Blindkomponenten, so dass ihr Leistungsfaktor 1 ist (LF = 1 bzw. Leistungsfaktor Eins). Induktive oder kapazitive Verbraucher führen die Blindleistungskomponente (Q) im Stromkreis ein, was dazu führt, dass der LF näher ans 1 heranrückt.

### **Realer LF**

Der reale Leistungsfaktor umfasst den Oberwellenanteil.

## **Konventionen für LF voreilend/nacheilend**

Das Messgerät wertet den Leistungsfaktor als voreilend (LF kapazitiv) bzw. als nacheilend (LF induktiv) wenn die Stromwellenform gegenüber der Spannungswellenform entsprechend vor- oder nacheilt.

#### **Stromphasenverschiebung gegenüber der Spannung**

Bei rein ohmschen Lasten ist die Stromwellenform phasengleich mit der Spannungswellenform. Bei kapazitiven Lasten eilt der Strom der Spannung voraus. Bei induktiven Lasten eilt der Strom der Spannung nach.

## **Stromvoreilung/-nacheilung und Lasttyp**

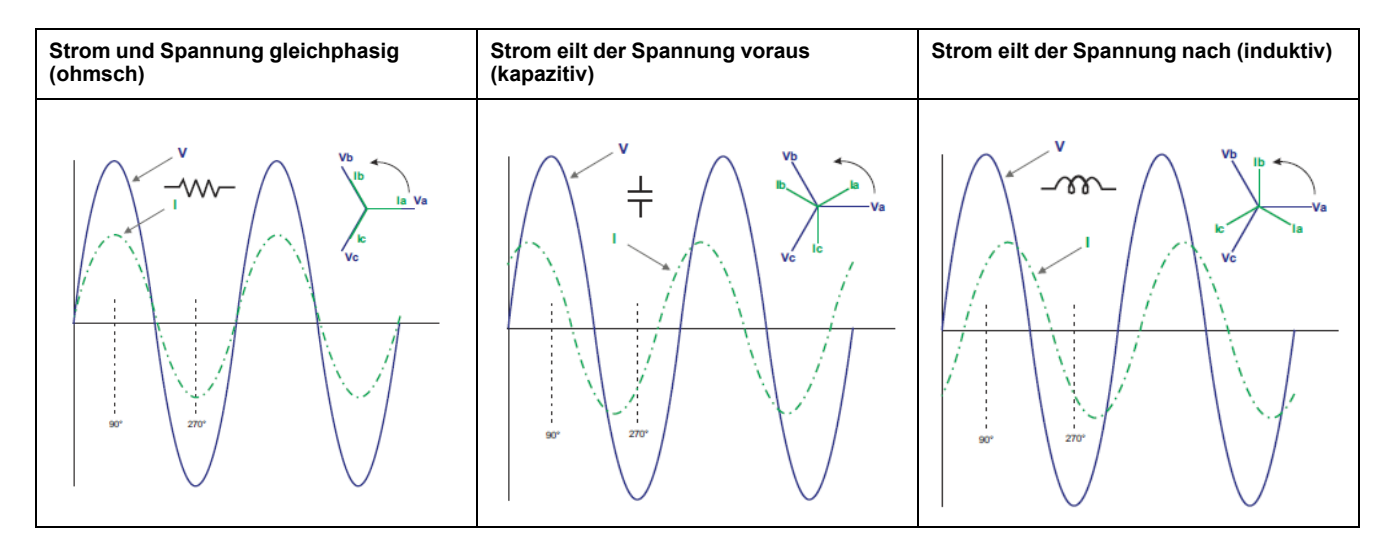

### **Leistung und LF voreilend/nacheilend**

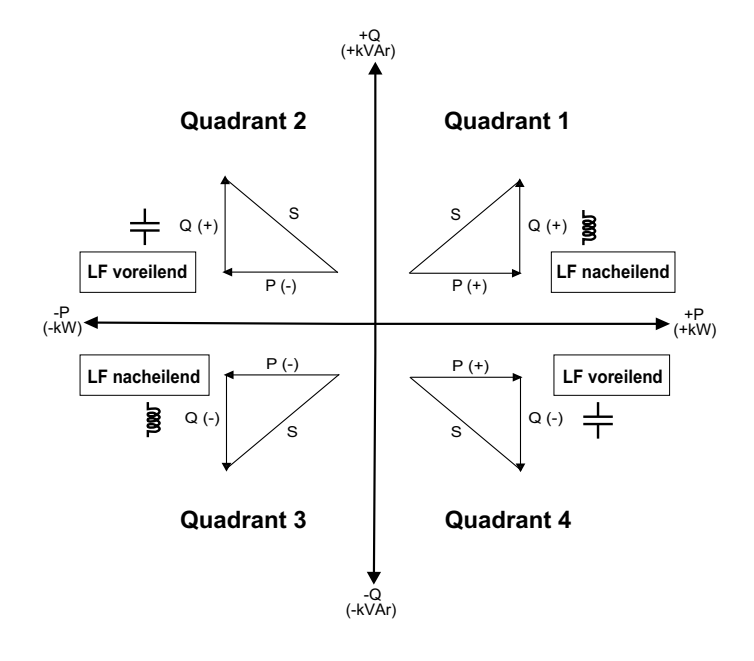

## **Übersicht über LF voreilend/nacheilend**

HINWEIS: Die Unterscheidung zwischen "voreilend" und "nacheilend" entspricht **NICHT** der Unterscheidung zwischen einem positiven oder negativen Wert. Der Begriff "nacheilend" bezieht sich stattdessen auf eine induktive Last und der Begriff "voreilend" auf eine kapazitive Last.

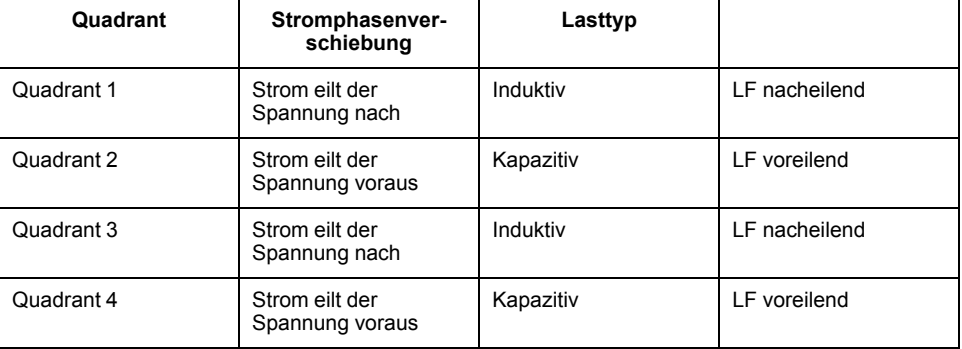

## **LF-Vorzeichenkonvention**

Das Messgerät zeigt positive oder negative Leistungsfaktorwerte gemäß den IEC-Normen an.

### **LF-Vorzeichen im IEC-Modus**

Das Messgerät gleicht das Leistungsfaktorvorzeichen (LF-Vorzeichen) an die Flussrichtung der Wirkleistung (P) an.

- Bei positiver Wirkleistung (+P) ist das LF-Vorzeichen positiv (+).
- Bei negativer Wirkleistung (–P) ist das LF-Vorzeichen negativ (–).

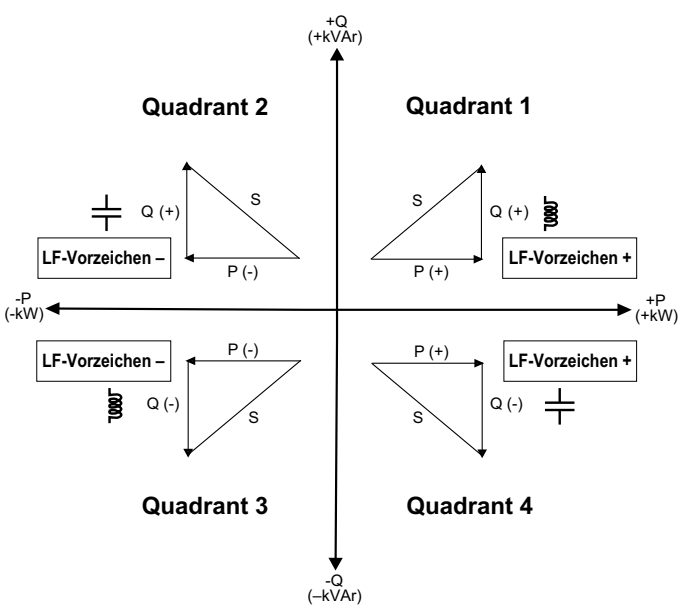

## **Leistungsfaktor-Registerformat**

Das Messgerät führt einen einfachen Algorithmus für den LF-Wert aus und speichert diesen im LF-Register.

Jeder Leistungsfaktorwert (LF-Wert) besetzt ein Fließkommaregister für den Leistungsfaktor (LF-Register). Das Messgerät und die Software werten das LF-Register für alle Berichte oder Dateneingabefelder gemäß dem folgenden Diagramm aus:

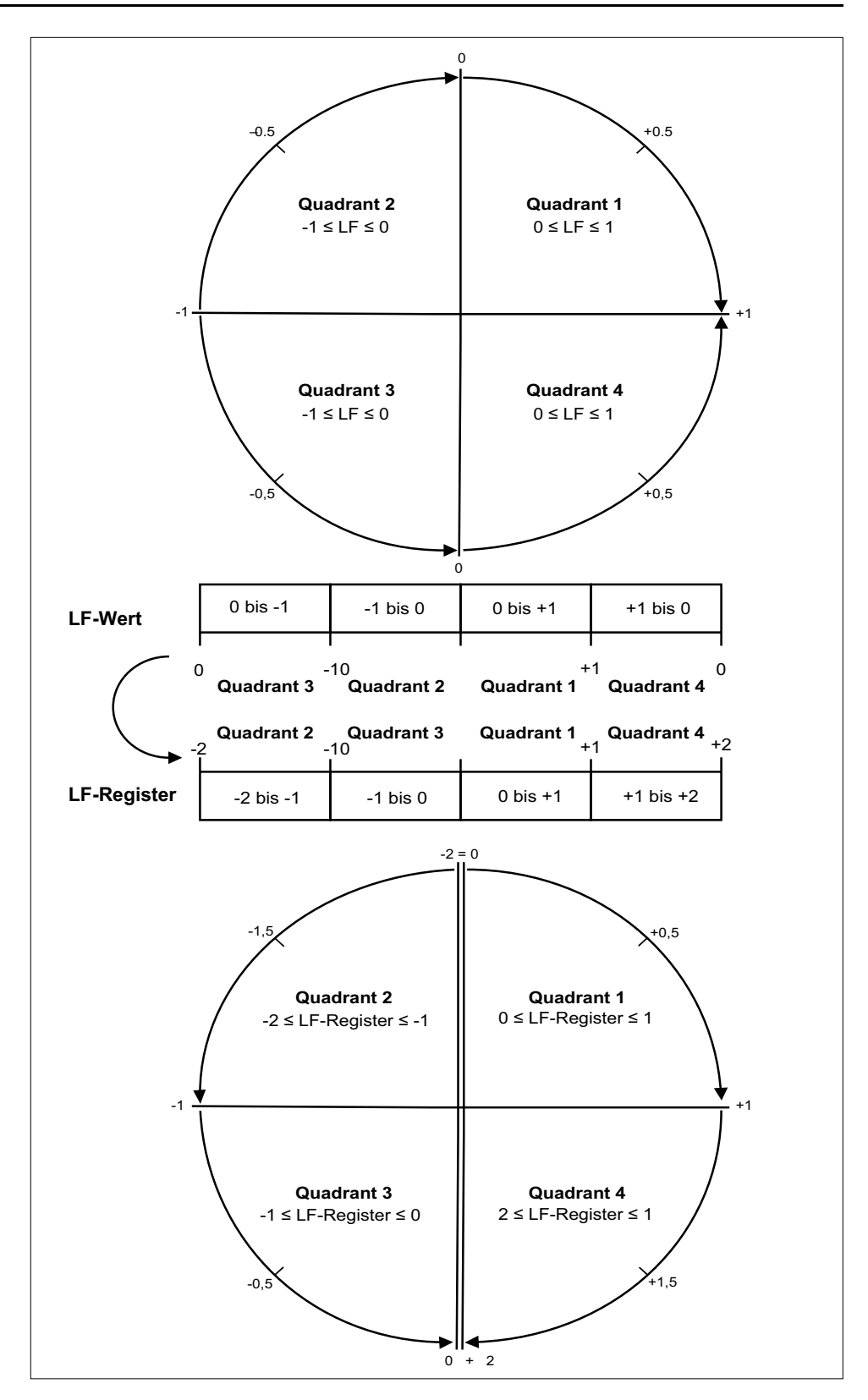

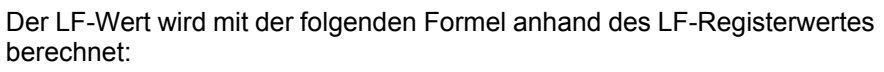

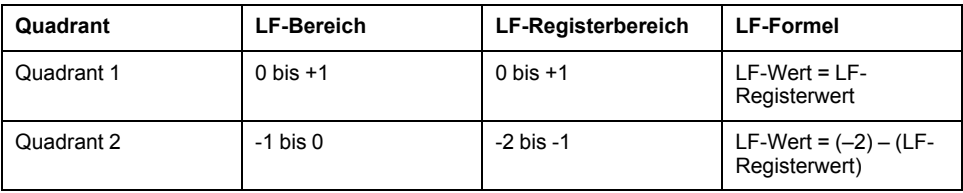

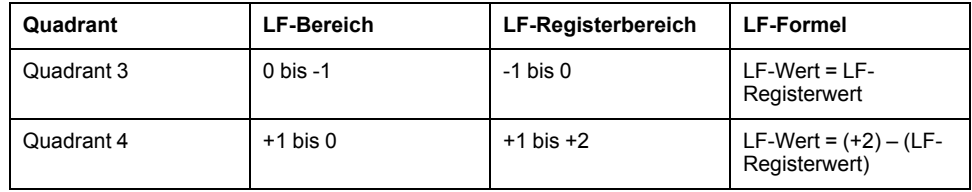

# <span id="page-77-0"></span>**Wartung und Fehlerbehebung**

# **Überblick**

Das Messgerät enthält keine Teile, die vom Benutzer selbst gewartet werden müssen. Sollte Ihr Messgerät gewartet werden müssen, wenden Sie sich dafür an den für Sie zuständigen Vertriebsmitarbeiter von Schneider Electric.

## *HINWEIS*

#### **GEFAHR VON GERÄTESCHÄDEN**

- Öffnen Sie das Messgerätgehäuse nicht.
- Reparieren Sie keine Komponenten des Messgeräts.

**Die Nichtbeachtung dieser Anweisungen kann zur Beschädigung des Geräts führen.**

Öffnen Sie das Messgerät nicht. Wird das Messgerät geöffnet, erlischt die Garantie.

## **Kennwortwiederherstellung**

Wenn Sie Ihr Kennwort vergessen haben, wenden Sie sich an den technischen Support.

## **Sprachen-Download**

Sie können neue Sprachdateien mithilfe der DLF3000-Software über die Kommunikationsschnittstelle auf das Messgerät herunterladen. Sowohl die DLF-Software als auch die Sprachpaket-Firmwaredateien können kostenlos unter [www.se.com](https://www.se.com) heruntergeladen werden.

## **Sprachen-Download auf Messgerät aktivieren**

Sie müssen den Download von neuen Sprachdateien über das Display des Messgeräts aktivieren, bevor Sie die Dateien auf Ihr Messgerät herunterladen können.

- 1. Navigieren Sie zu **Einstellen > LanDL** und klicken Sie auf **OK**.
- 2. Klicken Sie zur Bestätigung auf **OK**.

## **Diagnosecodes**

Falls die Kombination aus Hintergrundbeleuchtung und Fehler- bzw. Warnsymbol eine Störung oder eine abnormale Situation anzeigt, navigieren Sie zum Diagnosebildschirm und machen Sie den Diagnosecode ausfindig. Wenn das Problem nach dem Ausführen der Anweisungen in der Tabelle immer noch besteht, wenden Sie sich an den technischen Support.

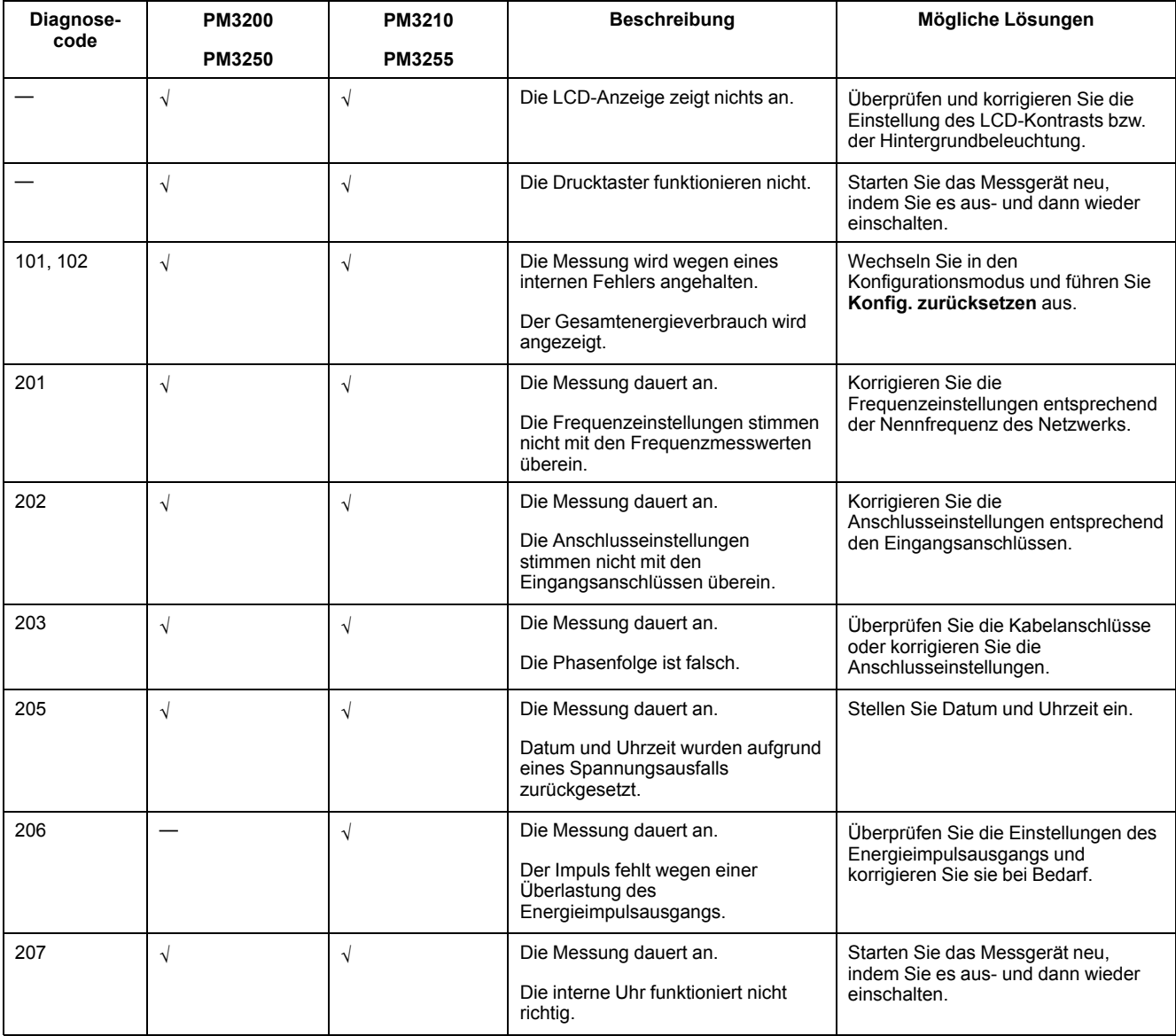

# <span id="page-79-0"></span>**Technische Daten**

## **Elektrische Kenndaten**

#### **Messgenauigkeit**

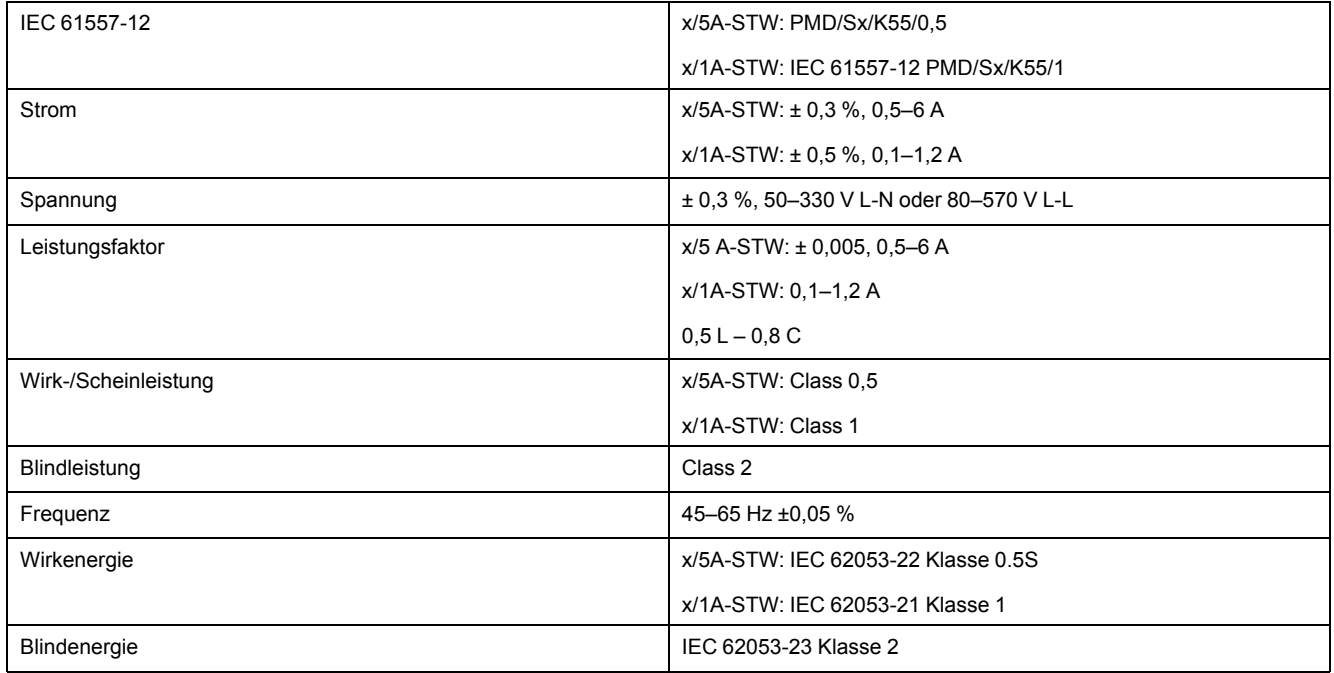

#### **Spannungseingänge**

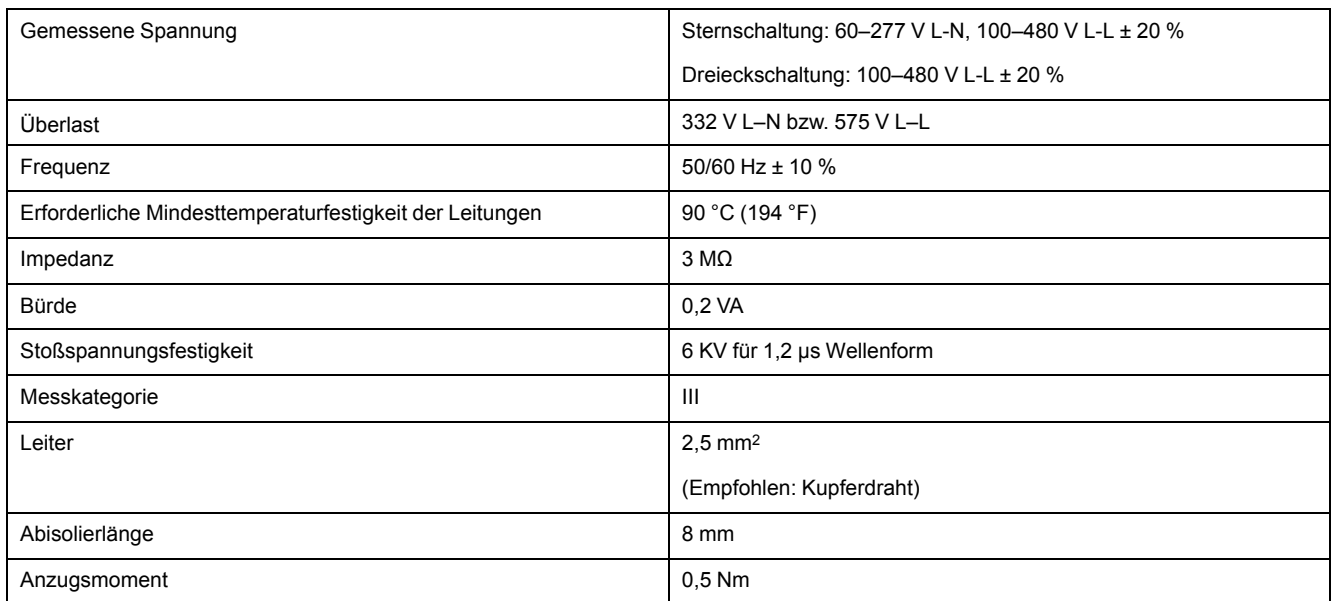

#### **Stromeingänge**

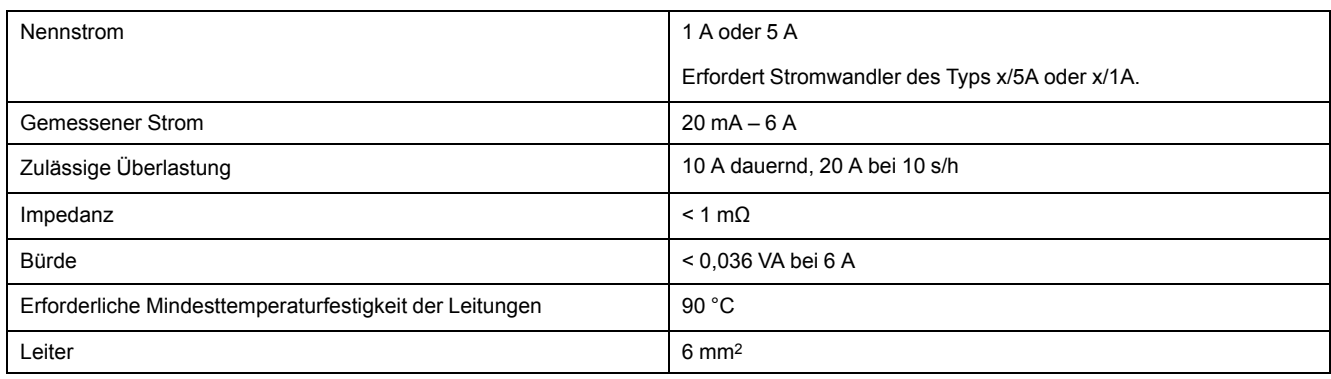

#### **Stromeingänge (Fortsetzung)**

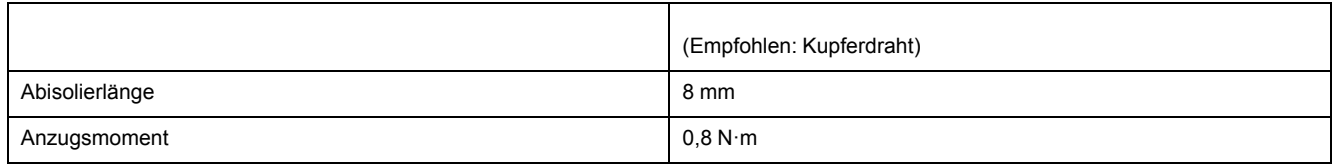

#### **Steuerspannung**

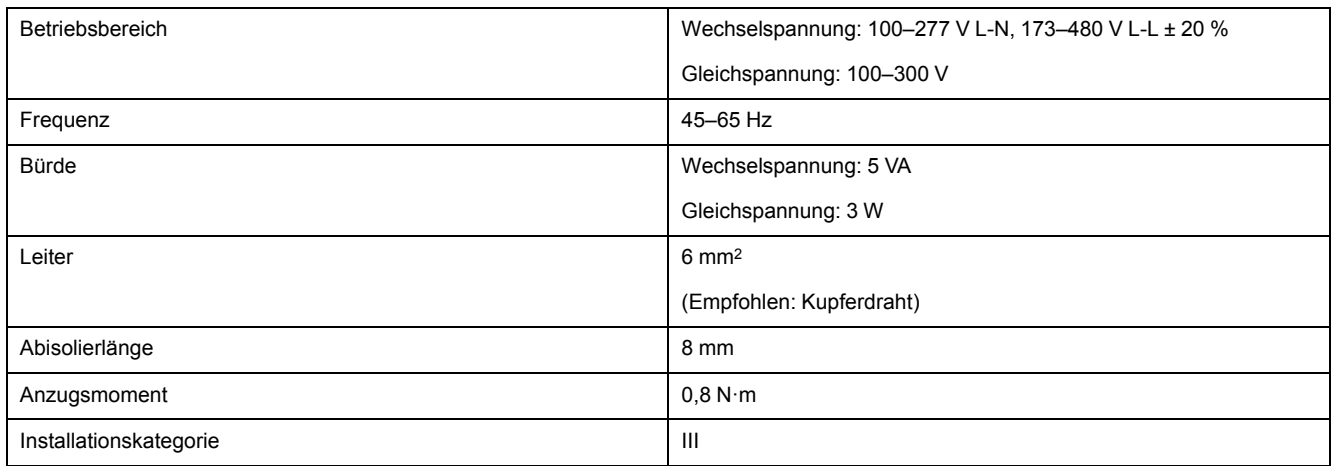

#### **Digitalausgang (PM3255)**

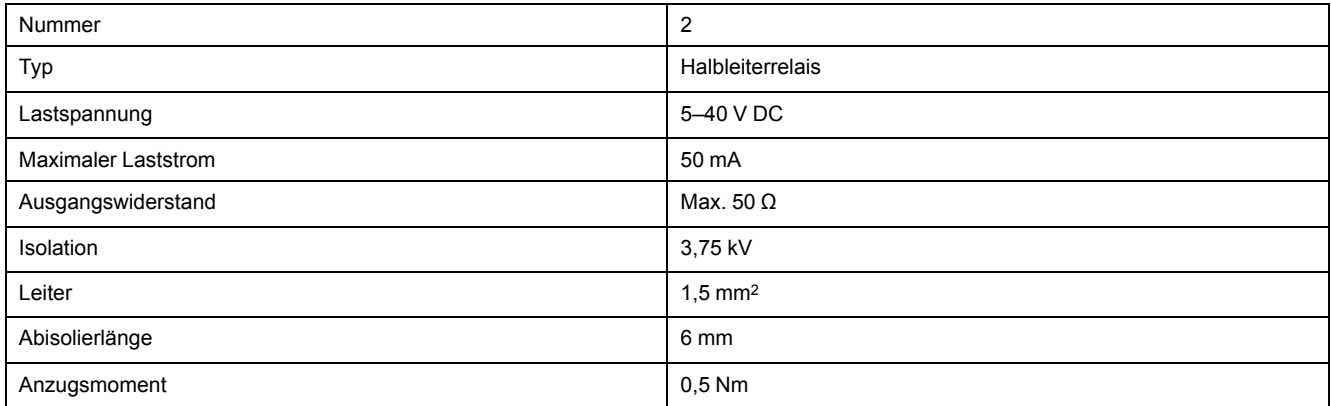

#### **Impulsausgang (PM3210)**

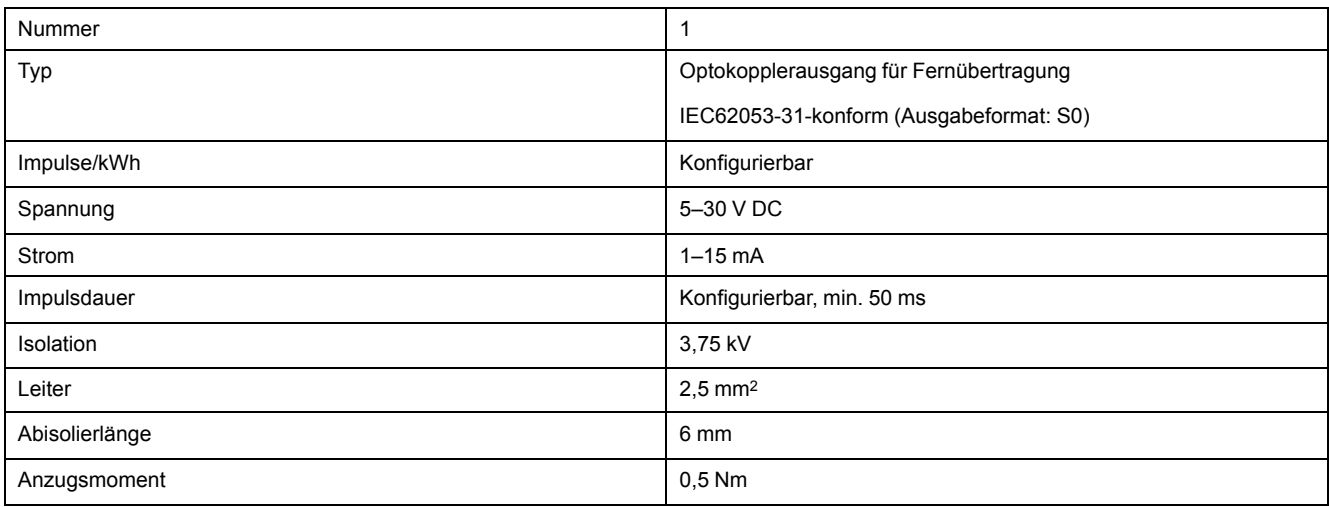

#### **Digitaleingang (PM3255)**

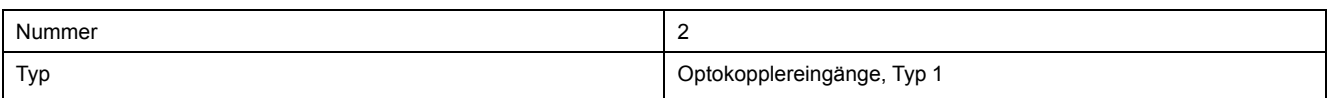

#### **Digitaleingang (PM3255) (Fortsetzung)**

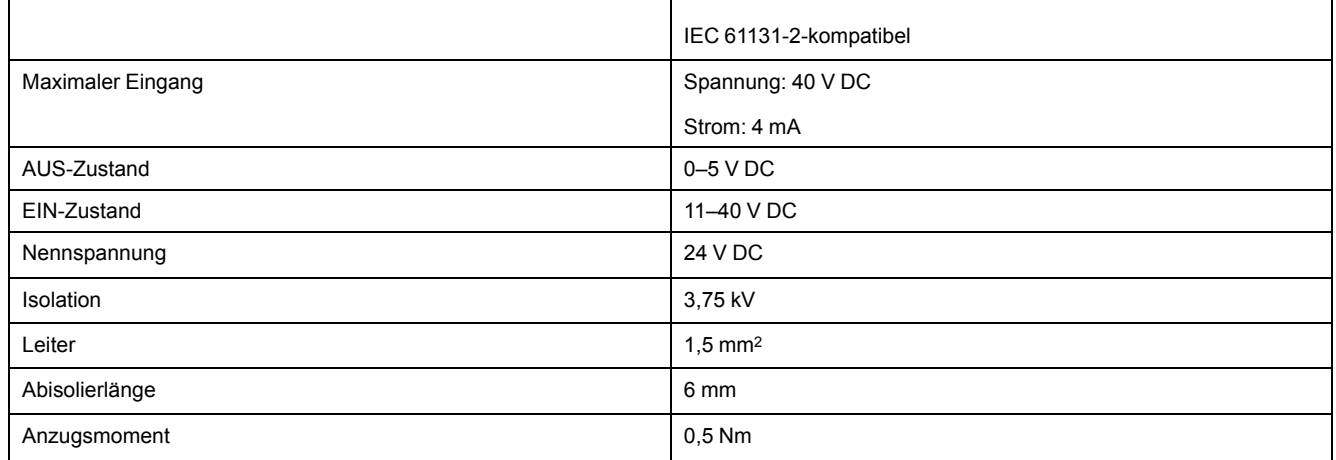

## **Mechanische Kenndaten**

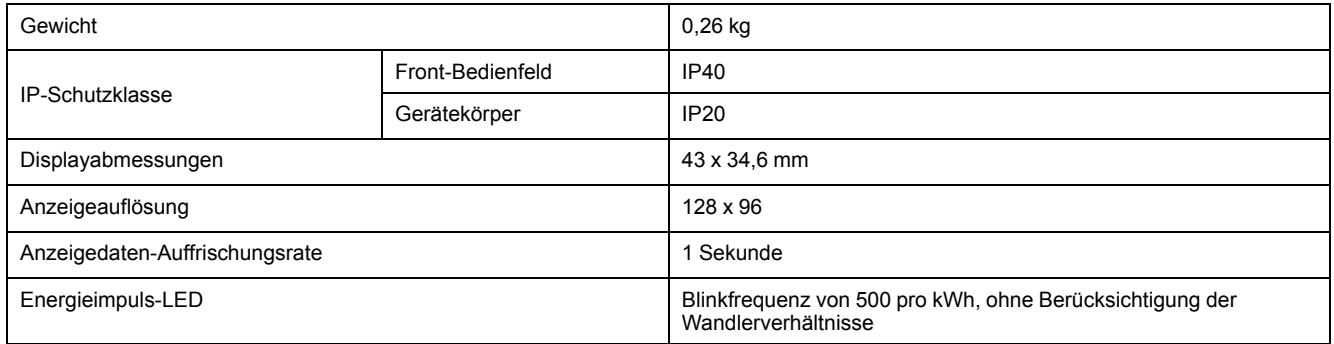

## **Umgebungsbedingungen**

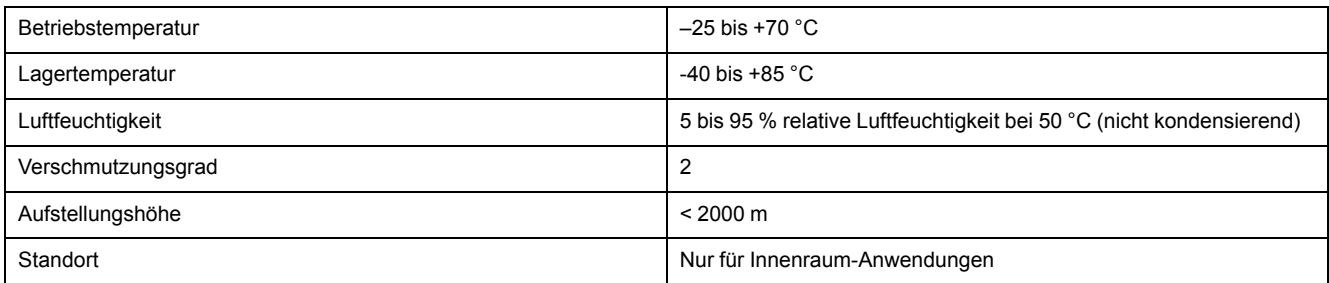

## **EMV (elektromagnetische Verträglichkeit)**

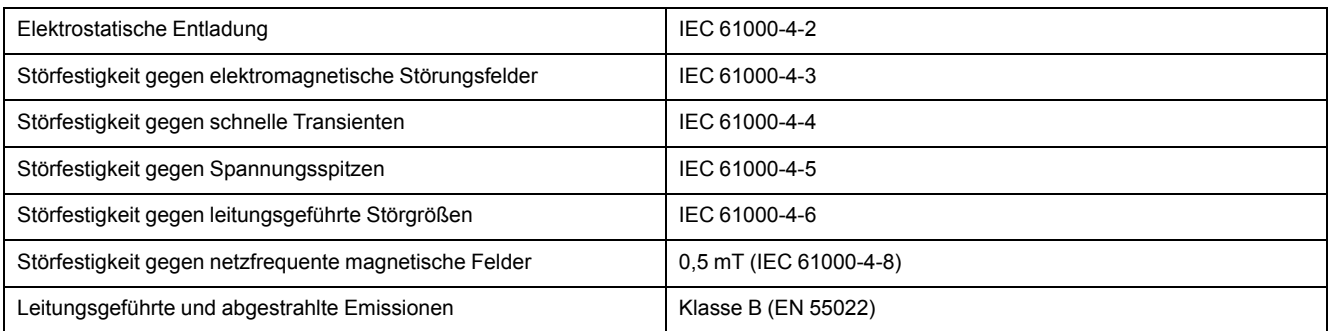

### **Sicherheit und Normen**

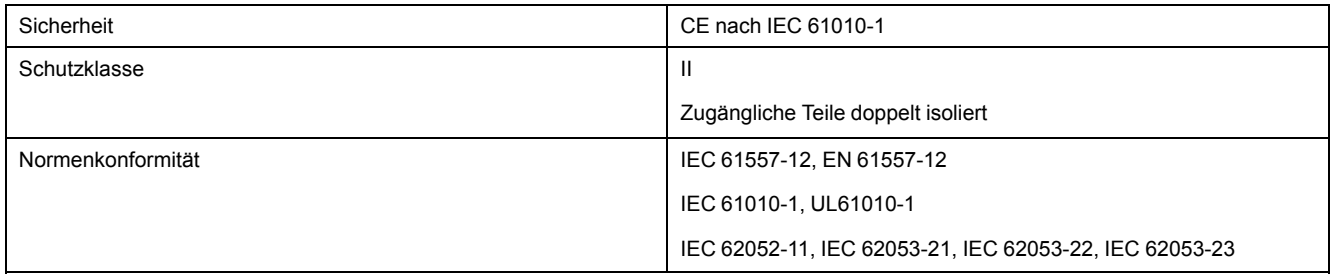

### **Modbus-RS-485-Kommunikationsschnittstelle (PM3250 / PM3255)**

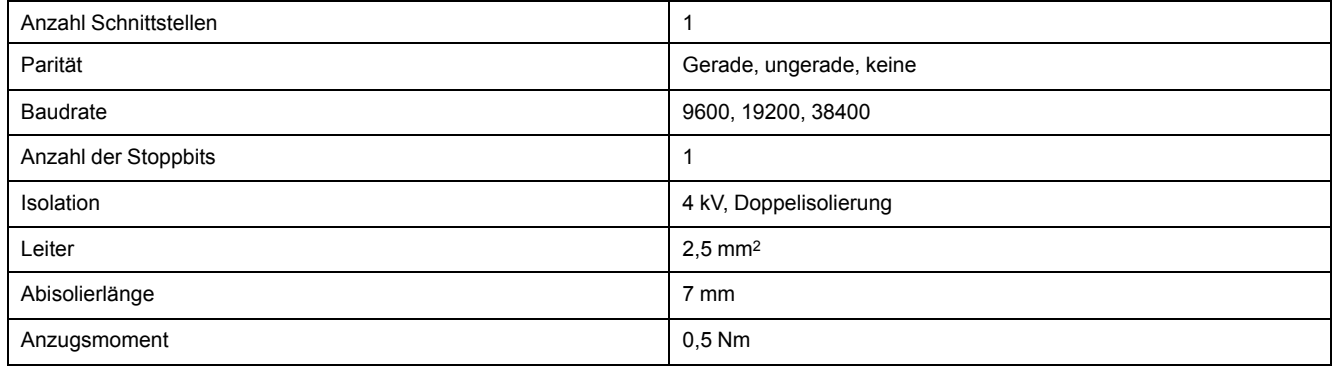

## **Interne Batterie des Messgeräts**

Die interne Batterie im Messgerät speist die Echtzeituhr (RTC) und hält die Zeitzählung aufrecht, wenn das Messgerät ausgeschaltet ist.

Die voraussichtliche Lebensdauer der internen Batterie des Messgeräts beträgt bei 25 °C unter normalen Betriebsbedingungen mehr als 10 Jahre.

### **Echtzeituhr**

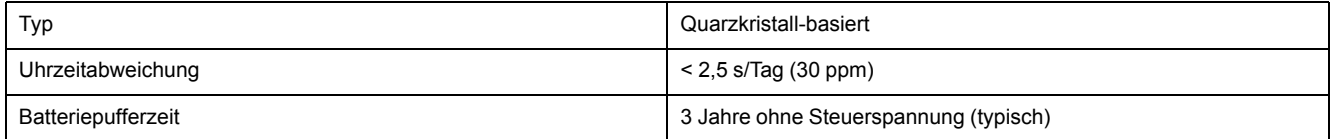

# <span id="page-83-0"></span>**Chinesische Normenkonformität**

Dieses Produkt erfüllt die folgenden chinesischen Normen:

IEC 61557-12:2007 Electrical safety in low voltage distribution systems up to 1 000 V a.c. and 1 500 V d.c. - Equipment for testing, measuring or monitoring of protective measures - Part 12: Performance measuring and monitoring devices

#### Schneider Electric

35 rue Joseph Monier 92500 Rueil Malmaison Frankreich

+ 33 (0) 1 41 29 70 00

www.se.com

Da Normen, Spezifikationen und Bauweisen sich von Zeit zu Zeit ändern, sollten Sie um Bestätigung der in dieser Veröffentlichung gegebenen Informationen nachsuchen.

© 2022 – Schneider Electric. Alle Rechte vorbehalten DOCA0006DE-07